# **SONY**

# **Digitaalne salvestav 4K-videokaamera**

*FDR-AX1/AX1E*

# **Kasutusjuhend**

Enne seadme kasutamist lugege see juhend tähelepanelikult läbi ja säilitage hilisemaks kasutamiseks.

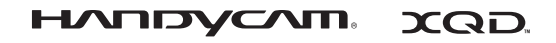

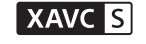

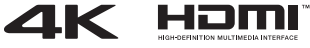

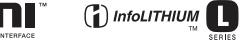

© 2013 Sony Corporation

#### **Omaniku kirjed**

Mudel ja seerianumber asuvad seadme põhjal. Kirjutage seerianumber allolevasse lahtrisse. Kasutage neid numbreid, kui helistate selle tootega seoses Sony edasimüüjale.

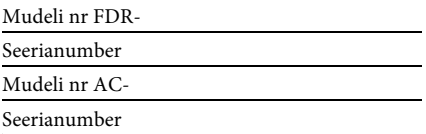

# **HOIATUS**

**Tulekahju ja elektrilöögi ohu vähendamiseks**

**1) ärge laske seadmel kokku puutuda vihma ega niiskusega;**

**2) ärge asetage seadmele vedelikega täidetud anumaid, näiteks vaase.**

**Ärge jätke akusid liigse kuumuse kätte, nt päikesepaiste, tuli vms.**

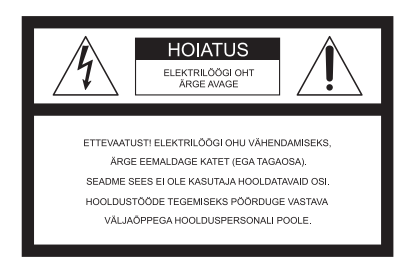

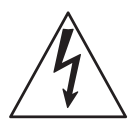

See sümbol hoiatab kasutajat isoleerimata ohtlikust pingest toote läheduses, mis võib olla piisavalt võimas inimestele elektrilöögi ohu tekitamiseks.

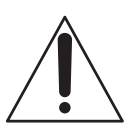

See sümbol teavitab kasutajat oluliste kasutamis- ja hooldusjuhiste olemasolust seadmega kaasasolevate materjalide hulgas.

# **OLULISED OHUTUSJUHISED**

# HOIDKE NEED JUHISED ALLES. OHT! TULEKAHJU JA ELEKTRILÖÖGI OHU VÄHENDAMISEKS JÄRGIGE HOOLIKALT NEID JUHISEID.

- Lugege neid juhiseid.
- Hoidke need juhised alles.
- Pange tähele kõiki hoiatusi.
- Järgige kõiki juhiseid.
- Ärge kasutage seda seadet vee läheduses.
- Puhastage ainult kuiva lapiga.
- Ärge katke õhuavasid. Paigaldage tootja juhiste järgi.
- Ärge paigaldage soojust kiirgava allika (radiaator, soojussalvesti, pliit, võimendi) lähedusse.
- Ärge eirake polariseeritud või maandatud pistiku ohutusotstarvet. Polariseeritud pistikul on kaks haru, millest üks on laiem. Maandustüüpi pistikul on kaks haru ja kolmas maandusharu. Lai haru või kolmas haru on mõeldud ohutuse tagamiseks. Kui olemasolev pistik ei mahu teie pistikupessa, küsige elektrikult nõu vananenud pistikupesa asendamiseks.
- Kaitske toitejuhet, et sellele ei astutaks ega seda pigistataks, eriti pistikute, pistikupesade ja seadmest väljuva osa juures.
- Kasutage ainult tootja nimetatud manuseid/tarvikuid.
- Kasutage ainult tootja määratud või seadmega koos müüdavat käru, alust, statiivi, kronsteini või lauda. Kui kasutate käru, olge käru ja seadme liigutamisel ettevaatlik, et vältida ümberkukkumisest tekkida võivaid kahjustusi.

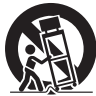

- Eemaldage seade vooluvõrgust äikese ajal ja siis, kui te seadet pikemat aega ei kasuta.
- Hooldustööde tegemiseks pöörduge ainult vastava väljaõppega hoolduspersonali poole. Hooldustöid on vaja, kui seade on mingil viisil kahjustada saanud (nt toitejuhe või pistik on kahjustatud, seadmesse on sattunud vedelikke või objekte, seade on olnud vihma või niiskuse käes, seade ei tööta normaalselt või see on maha kukkunud).
- Kui pistiku kuju ei sobi pistikupesaga, kasutage ühendamiseks sobivat adapterit.

Tüüpilised toiteallikad erinevates riikides/regioonides.

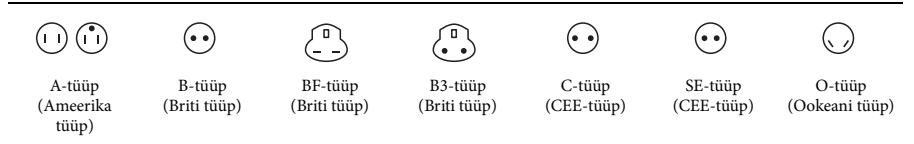

Selles tabelis on esitatud tüüpiline toitepinge ja pistiku tüüp.

Olenevalt piirkonnast kasutatakse erinevat tüüpi pistikut ja toitepinget.

NB! Igas riigis tuleb kasutada kohalikele nõuetele vastavat toitejuhet.

—Ainult Ameerika Ühendriikides

Kasutage kaasasolevat toitejuhet.

#### **Euroopa**

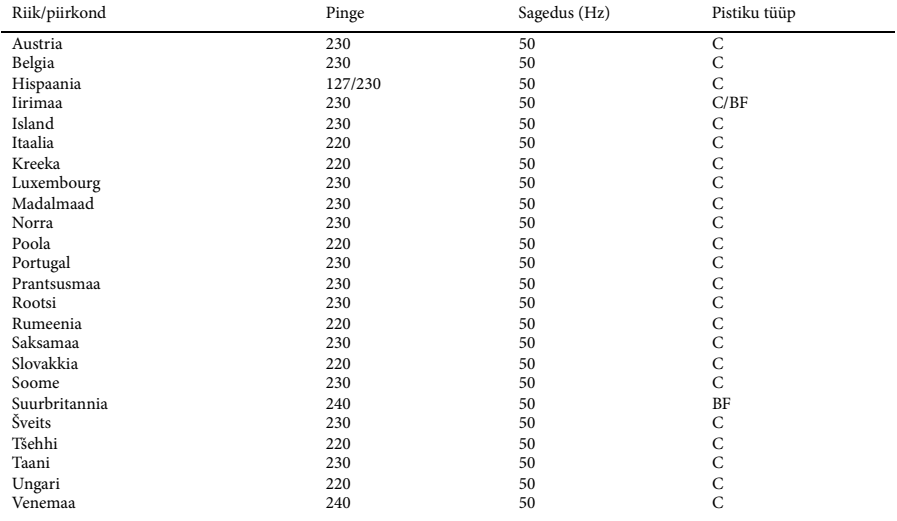

#### **Aasia**

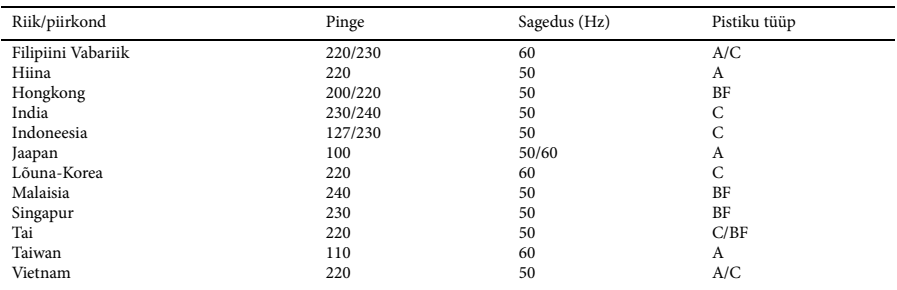

#### **Okeaania**

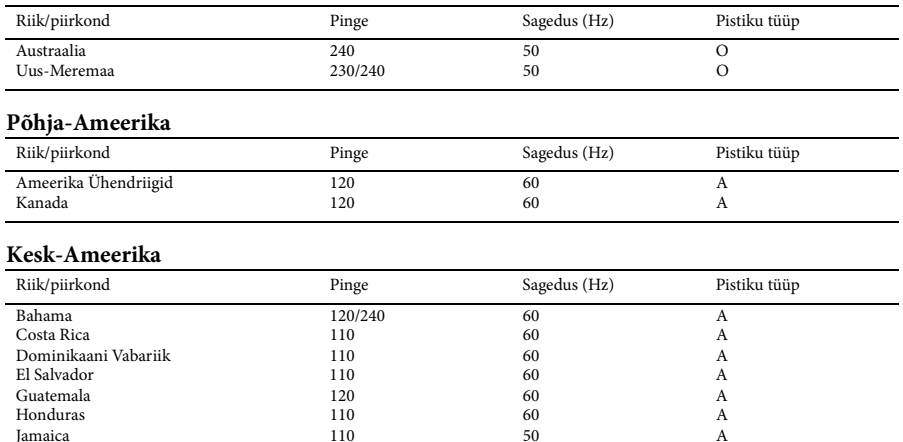

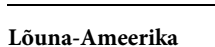

Jamaica 50

1100220<br>
Mehhiko vabariik 120/127 60<br>
Nicaragua 120/127 60<br>
Nicaragua 120/240 60

Nicaragua 120/240<br>
Panama 120/240<br>
Panama 110/220 60

Kuuba 110/220 60 A/C

 $110/220$ 

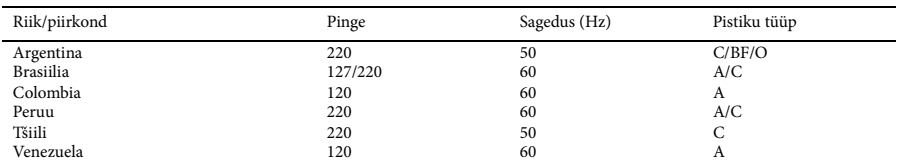

 $A$ <br> $A/C$ 

A

A

A

#### **Lähis-Ida**

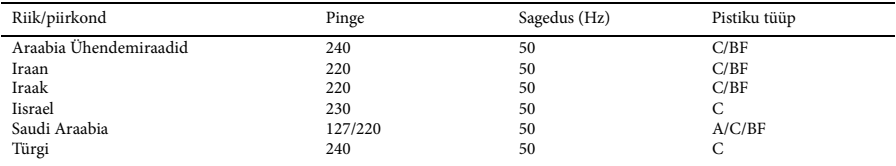

#### **Aafrika**

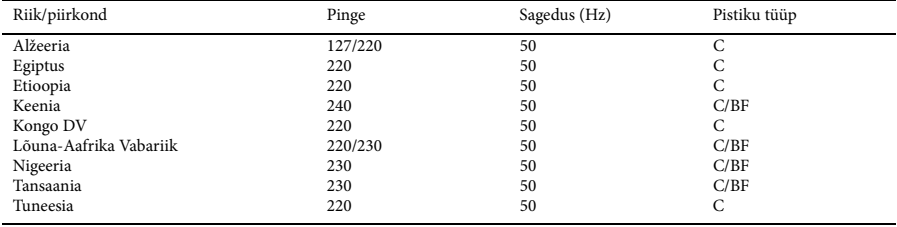

#### **HOIATUS**

#### **Aku**

Akut valesti käsitsedes võib see plahvatada, süttida või tekitada söövitushaavu. Pidage kinni järgmistest ettevaatusabinõudest.

- Akut ei tohi avada.
- Akut ei tohi purustada ega põrutada, nt taguda, lasta sel kukkuda või selle peale astuda.
- Ärge tekitage lühist ega laske akuklemmidel kokku puutuda metallesemetega.
- Ärge laske akul kokku puutuda temperatuuriga üle 60 °C (140 °F), nt otseses päikesevalguses või päikese kätte pargitud autos.
- Ärge akut põletage ega visake seda tulle.
- Ärge käsitsege katkisi või lekkivaid liitiumioonakusid.
- Laadige akut kindlasti ainult Sony originaalakulaadijaga või muu aku laadimiseks sobiva seadmega.
- Hoidke akut väikelastele kättesaamatus kohas.
- Hoidke akut kuivana.
- Asendage ainult sama või Sony soovitatava võrdväärset tüüpi akuga.
- Kõrvaldage kasutatud akud rangelt juhiseid järgides.

Asendage aku ainult määratud tüüpi akuga. Vastasel korral tekib tulekahju ja kehavigastuste oht.

#### **AC-adapter**

Ärge kasutage AC-adapterit kitsas kohas, näiteks seina ja mööbli vahel.

Kasutage AC-adapteri ühendamiseks lähedalasuvat seinakontakti (pistikupesa seinas). Kui seadme kasutamisel tekib mõni tõrge, võtke kohe AC-adapter seinakontaktist (pistikupesast) välja.

#### **Laadija**

Kasutage laadija ühendamiseks lähedalasuvat seinakontakti (pistikupesa). Kui seadme kasutamisel tekib mõni tõrge, võtke kohe laadija seinakontaktist (pistikupesast) välja.

#### **Märkus toitejuhtme (voolujuhtme) ühendamise kohta**

Toitejuhe (voolujuhe) on loodud kasutamiseks ainult selle videokaameraga. Seda ei tohi muude elektriseadmetega kasutada.

Isegi kui videokaamera on välja lülitatud, jätkab seinakontaktiga (pistikupesaga) ühendatud AC-adapter selle varustamist vahelduvvooluga.

Liigne helirõhk kuularitest või kõrvaklappidest võib kahjustada kuulmist.

#### **Euroopa klientidele**

#### **Märkus klientidele riikides, kus kehtivad EL-i direktiivid**

Tootja: Sony Corporation, 1-7-1 Konan Minato-ku Tokyo, 108-0075 Jaapan Toote vastavus EL-is: Sony Deutschland GmbH, Hedelfinger Strasse 61, 70327 Stuttgart, Saksamaa

#### **Märkus**

Kui staatiline elekter või elektromagnetism põhjustab andmeedastuse katkemist (nurjumist), taaskäivitage rakendus või võtke sidekaabel (USB vms) küljest ja ühendage uuesti.

Toodet on katsetatud ja see vastab elektromagnetilise ühilduvuse direktiivis toodud piirangutele, kui kasutatakse alla 3 meetri (9,8 jala) pikkust ühenduskaablit.

#### **NB!**

Teatud sagedustel toimivad elektromagnetväljad võivad mõjutada seadme pilti ja heli.

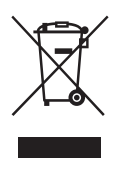

**Vanade elektri- ja elektroonikaseadmete utiliseerimine (kehtib Euroopa Liidus ja teistes Euroopa riikides, kus on eraldi toimivad kogumissüsteemid)**

See sümbol tootel või selle pakendil näitab, et seda toodet ei tohi olmejäätmena käidelda. See tuleb viia spetsiaalsesse kogumispunkti, kus see taastöödeldakse elektri- ja elektroonikaseadmetele kohaselt. Tagades toote reeglitepärase utiliseerimise, aitate ära hoida võimalikke keskkonda ja tervist mõjutavaid negatiivseid tagajärgi, mis selle toote ebakorrektse käitlemise tõttu võivad tekkida. Materjalide taastöötlemine aitab säästa loodusressursse.

Täpsema teabe saamiseks toote taastöötlemise kohta võtke ühendust kohaliku omavalitsuse, lähedalasuva jäätmekäitluse teenusepunkti või kauplusega, kust selle toote ostsite.

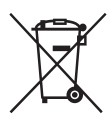

#### **Kasutatud akude utiliseerimine (kehtib Euroopa Liidus ja teistes Euroopa riikides, kus on eraldi toimivad kogumissüsteemid)**

See sümbol akul või pakendil näitab, et tootega kaasas olevat akut ei tohi olmejäätmetena käidelda.

Teatud akudel võidakse seda sümbolit kasutada koos keemilise sümboliga. Elavhõbeda (Hg) või tina (Pb) keemiline sümbol lisatakse, kui aku sisaldab enam kui 0,0005% elavhõbedat või 0,004% tina.

Tagades akude reeglitepärase utiliseerimise, aitate ära hoida võimalikke keskkonda ja tervist mõjutavaid negatiivseid tagajärgi, mis aku ebakorrektse käitlemise tõttu võivad tekkida. Materjalide taastöötlemine aitab säästa loodusressursse.

Toodete puhul, mis nõuavad ohutuse, jõudluse või andmete terviklikkuse tõttu alalist ühendust kaasatud akuga, peab aku vahetama vaid kvalifitseeritud hoolduspersonal. Aku reeglitepärase käitlemise tagamiseks viige toode kasutusea lõppedes spetsiaalsesse kogumispunkti, kus see taastöödeldakse elektri- ja elektroonikaseadmetele kohaselt. Kõigi teiste akude puhul vaadake jaotist, kus räägitakse aku ohutust eemaldamisest tootest. Viige aku spetsiaalsesse kogumispunkti, kus see taastöödeldakse kasutatud akudele kohaselt. Täpsema teabe saamiseks toote või aku taastöötlemise kohta võtke ühendust kohaliku omavalitsuse, lähedalasuva jäätmekäitluse teenusepunkti või kauplusega, kust selle toote ostsite.

# **Sisukord**

# **[Ülevaade](#page-10-0)**

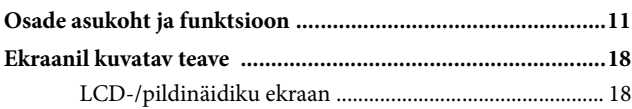

# **[Ettevalmistused](#page-19-0)**

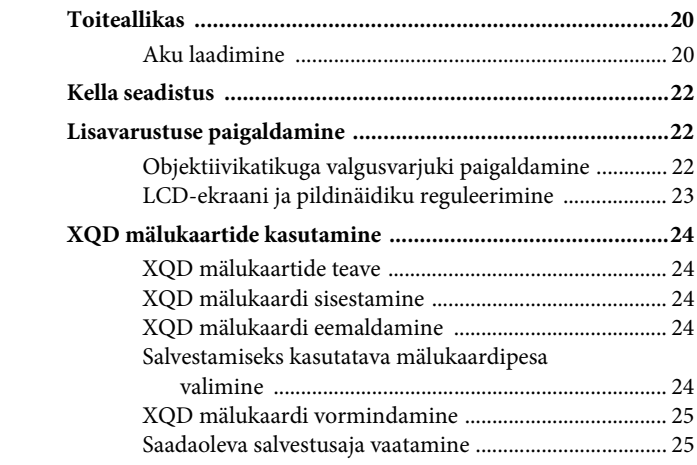

# **[Salvestamine](#page-25-0)**

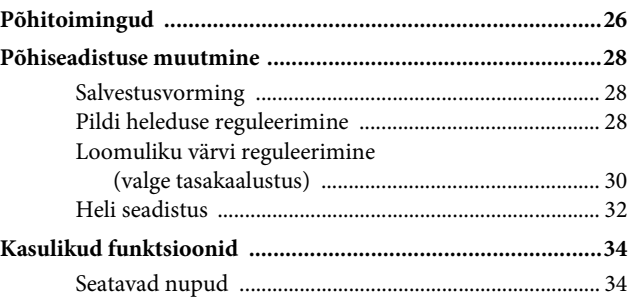

# **[Pisipildikuvad](#page-34-0)**

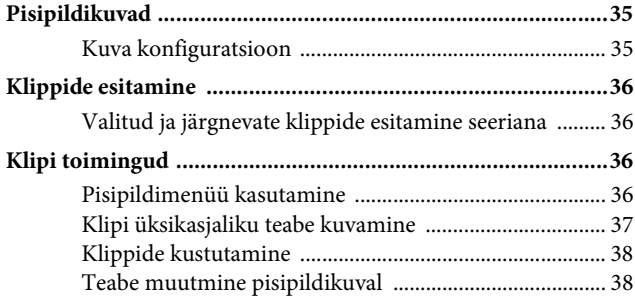

# **[Seadistus](#page-38-0)**

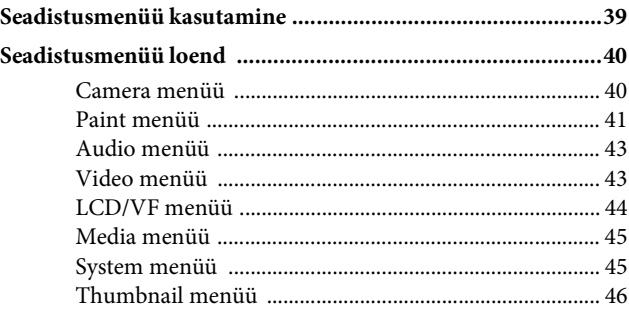

# **[Välisseadmete ühendamine](#page-46-0)**

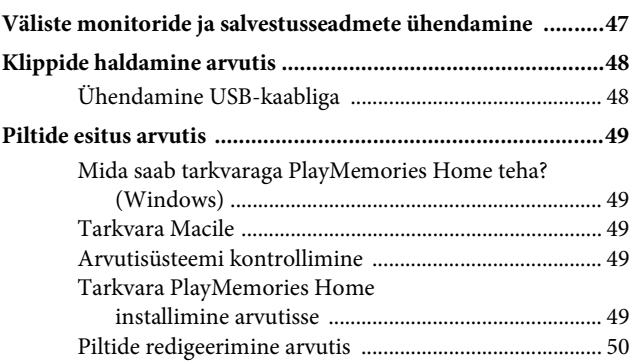

# **[Lisad](#page-50-0)**

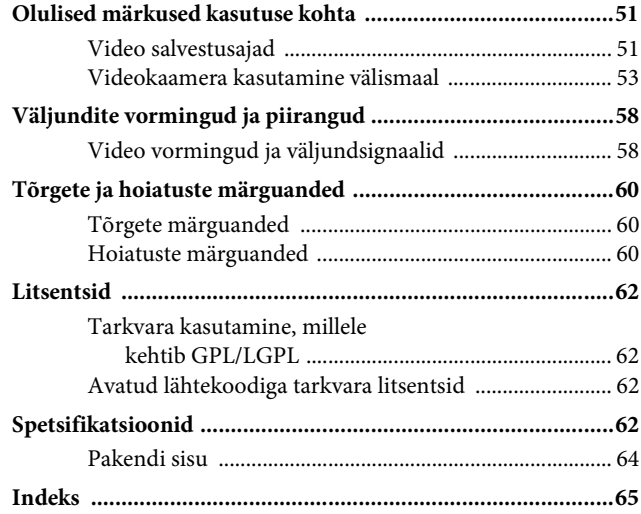

# **Osade asukoht ja funktsioon**

*Funktsioonide ja kasutusala kohta vt sulgudes olevaid lehekülgi.*

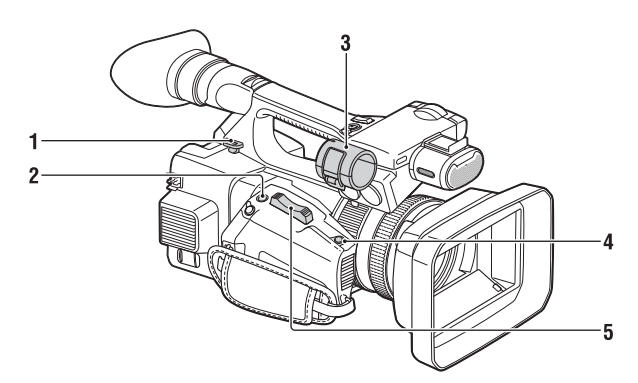

**1. Õlarihma haak [\(14](#page-13-0))**

<span id="page-10-1"></span><span id="page-10-0"></span>**Ülevaade**

- <span id="page-10-2"></span>**2. Nupp ASSIGN 7/ FOCUS MAGNIFIER ([34\)](#page-33-2)**
- **3. Mikrofonihoidik\***
- **4. Nupp IRIS PUSH AUTO**
- **5. Supersuumi nupp [\(26](#page-25-2))**
- \* Kui kasutate mikrofoni, vaadake sellega kaasasolevat kasutusjuhendit.

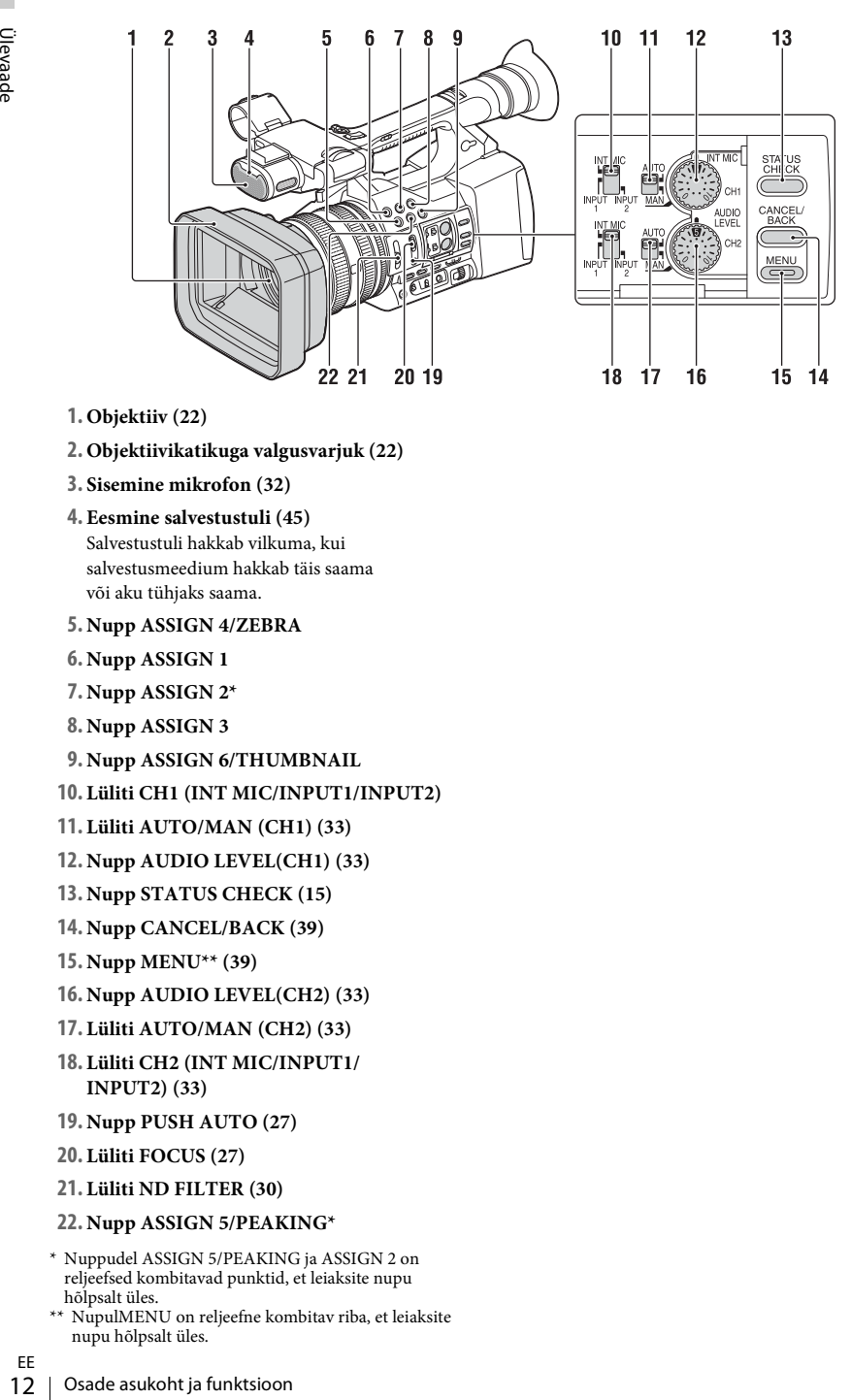

- **1. Objektiiv ([22\)](#page-21-3)**
- **2. Objektiivikatikuga valgusvarjuk [\(22\)](#page-21-3)**
- **3. Sisemine mikrofon ([32](#page-31-1))**
- **4. Eesmine salvestustuli [\(45\)](#page-44-2)** Salvestustuli hakkab vilkuma, kui salvestusmeedium hakkab täis saama või aku tühjaks saama.
- <span id="page-11-0"></span>**5. Nupp ASSIGN 4/ZEBRA**
- **6. Nupp ASSIGN 1**
- **7. Nupp ASSIGN 2\***
- **8. Nupp ASSIGN 3**
- **9. Nupp ASSIGN 6/THUMBNAIL**
- **10. Lüliti CH1 (INT MIC/INPUT1/INPUT2)**
- **11. Lüliti AUTO/MAN (CH1) [\(33](#page-32-0))**
- **12. Nupp AUDIO LEVEL(CH1) ([33\)](#page-32-0)**
- **13. Nupp STATUS CHECK [\(15\)](#page-14-0)**
- **14. Nupp CANCEL/BACK ([39\)](#page-38-2)**
- **15. Nupp MENU\*\* ([39](#page-38-3))**
- **16. Nupp AUDIO LEVEL(CH2) ([33\)](#page-32-0)**
- **17. Lüliti AUTO/MAN (CH2) [\(33](#page-32-0))**
- **18. Lüliti CH2 (INT MIC/INPUT1/ INPUT2) ([33\)](#page-32-0)**
- **19. Nupp PUSH AUTO [\(27](#page-26-0))**
- **20. Lüliti FOCUS [\(27](#page-26-1))**
- **21. Lüliti ND FILTER [\(30](#page-29-1))**
- **22. Nupp ASSIGN 5/PEAKING\***
- \* Nuppudel ASSIGN 5/PEAKING ja ASSIGN 2 on reljeefsed kombitavad punktid, et leiaksite nupu hõlpsalt üles.
- \*\* NupulMENU on reljeefne kombitav riba, et leiaksite nupu hõlpsalt üles.
- EE

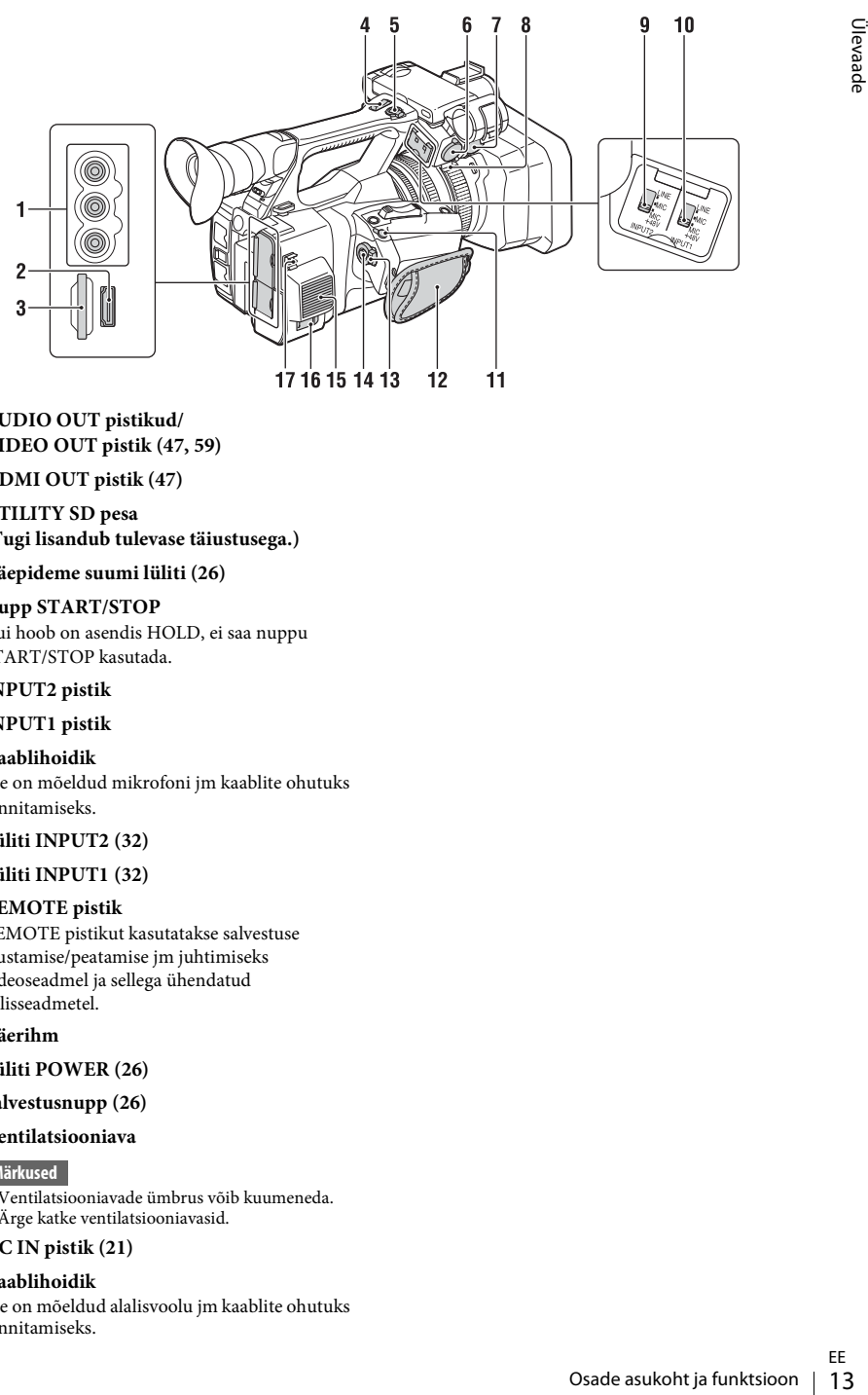

**1. AUDIO OUT pistikud/ VIDEO OUT pistik [\(47](#page-46-2), [59](#page-58-0))**

#### **2. HDMI OUT pistik [\(47](#page-46-3))**

**3. UTILITY SD pesa (Tugi lisandub tulevase täiustusega.)**

#### **4. Käepideme suumi lüliti ([26\)](#page-25-3)**

#### **5. Nupp START/STOP**

Kui hoob on asendis HOLD, ei saa nuppu START/STOP kasutada.

#### **6.INPUT2 pistik**

#### **7.INPUT1 pistik**

#### **8. Kaablihoidik**

See on mõeldud mikrofoni jm kaablite ohutuks kinnitamiseks.

#### **9. Lüliti INPUT2 [\(32](#page-31-2))**

#### **10. Lüliti INPUT1 [\(32](#page-31-2))**

#### **11. REMOTE pistik**

REMOTE pistikut kasutatakse salvestuse alustamise/peatamise jm juhtimiseks videoseadmel ja sellega ühendatud välisseadmetel.

#### **12. Käerihm**

- **13. Lüliti POWER [\(26](#page-25-4))**
- <span id="page-12-0"></span>**14. Salvestusnupp [\(26](#page-25-4))**

#### **15. Ventilatsiooniava**

#### **Märkused**

- Ventilatsiooniavade ümbrus võib kuumeneda.
- Ärge katke ventilatsiooniavasid.

#### **16. DC IN pistik [\(21](#page-20-0))**

#### **17. Kaablihoidik**

See on mõeldud alalisvoolu jm kaablite ohutuks kinnitamiseks.

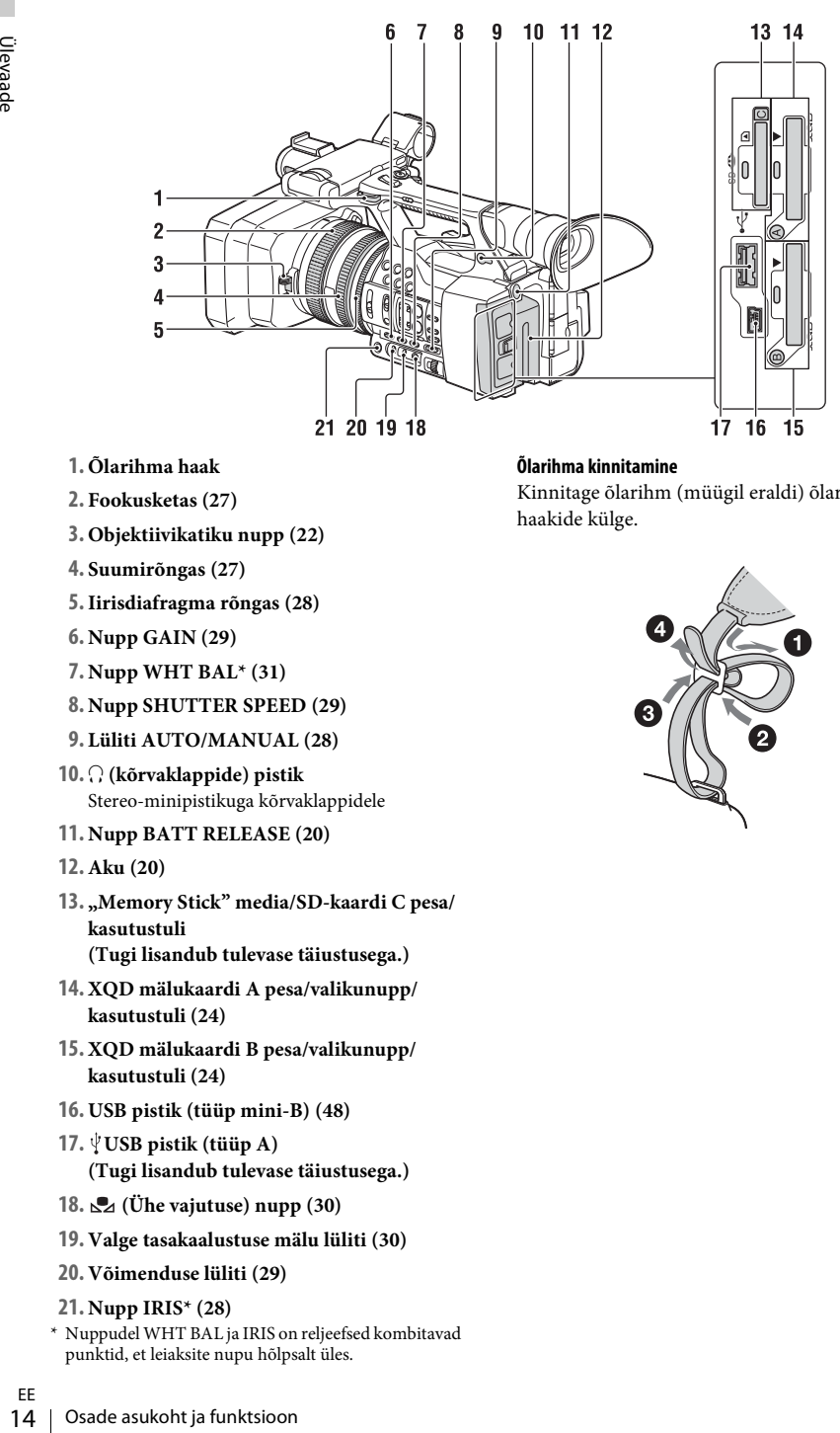

- <span id="page-13-3"></span>**1. Õlarihma haak**
- **2. Fookusketas ([27\)](#page-26-1)**
- **3. Objektiivikatiku nupp ([22\)](#page-21-3)**
- **4. Suumirõngas ([27\)](#page-26-2)**
- **5.Iirisdiafragma rõngas [\(28](#page-27-3))**
- **6. Nupp GAIN [\(29\)](#page-28-0)**
- **7. Nupp WHT BAL\* [\(31](#page-30-0))**
- **8. Nupp SHUTTER SPEED [\(29](#page-28-1))**
- **9. Lüliti AUTO/MANUAL [\(28](#page-27-4))**
- **10.** i **(kõrvaklappide) pistik** Stereo-minipistikuga kõrvaklappidele
- **11. Nupp BATT RELEASE [\(20](#page-19-3))**
- **12. Aku [\(20](#page-19-4))**
- **13. "Memory Stick" media/SD-kaardi C pesa/ kasutustuli (Tugi lisandub tulevase täiustusega.)**
- **14. XQD mälukaardi A pesa/valikunupp/ kasutustuli ([24](#page-23-5))**
- <span id="page-13-1"></span>**15. XQD mälukaardi B pesa/valikunupp/ kasutustuli ([24](#page-23-5))**
- **16. USB pistik (tüüp mini-B) ([48\)](#page-47-2)**
- **17. USB pistik (tüüp A) (Tugi lisandub tulevase täiustusega.)**
- **18.**  $\mathbb{Z}$  (Ühe vajutuse) nupp [\(30](#page-29-2))
- **19. Valge tasakaalustuse mälu lüliti [\(30](#page-29-2))**
- **20. Võimenduse lüliti ([29\)](#page-28-0)**
- **21. Nupp IRIS\* ([28\)](#page-27-3)**
- \* Nuppudel WHT BAL ja IRIS on reljeefsed kombitavad punktid, et leiaksite nupu hõlpsalt üles.

#### <span id="page-13-0"></span>**Õlarihma kinnitamine**

Kinnitage õlarihm (müügil eraldi) õlarihma haakide külge.

<span id="page-13-2"></span>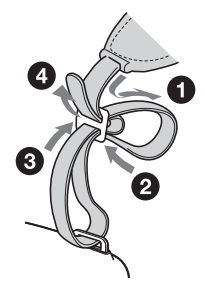

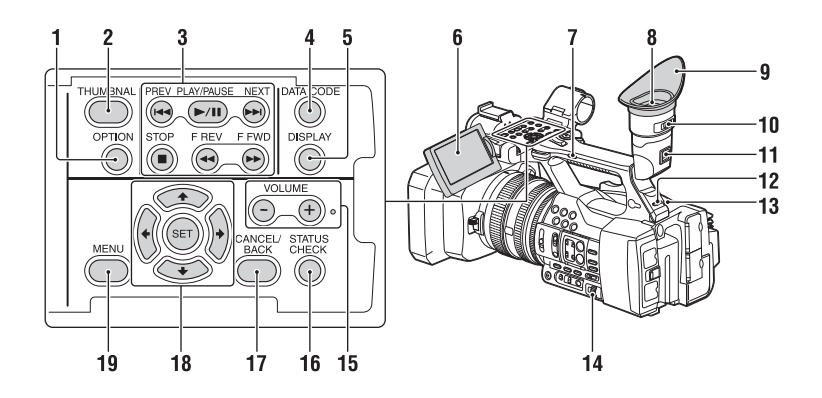

- <span id="page-14-4"></span><span id="page-14-3"></span>**1. Nupp OPTION [\(36](#page-35-4))**
- <span id="page-14-2"></span>**2. Nupp THUMBNAIL [\(35](#page-34-3))**
- **3. Taasesituse juhtnupud (PREV, PLAY/ PAUSE\*, NEXT, STOP, F REV, F FWD) ([27](#page-26-3))**
- **4. Nupp DATA CODE (Tugi lisandub tulevase täiustusega.)**
- **5. Nupp DISPLAY [\(18](#page-17-1))**
- **6. LCD-ekraan ([23\)](#page-22-1)**
- **7. Käepideme suumi lüliti ([26\)](#page-25-5)**
- **8. Pildinäidik ([23\)](#page-22-2)**
- **9. Suur okulaarivarjuk**
- **10. Pildinäidiku objektiivi reguleerimisnupp ([23\)](#page-22-2)**
- **11. Pildinäidiku vabastushoob ([56\)](#page-55-0)**
- **12. Lüliti HEADPHONE MONITOR [\(33](#page-32-1))**
- **13. Tagumine salvestustuli [\(45\)](#page-44-3)**
- <span id="page-14-1"></span>**14. Nupud SEL/SET ([39\)](#page-38-4)**
- **15. Nupud VOLUME\***
- <span id="page-14-5"></span>**16. Nupp STATUS CHECK**
- **17. Nupp CANCEL/BACK ([39\)](#page-38-2)**
- $18.$  **Nupud**  $\frac{4}{4}$  $\frac{4}{4}$  $\frac{4}{8}$ *SET* [\(39](#page-38-5))
- <span id="page-14-6"></span>**19. Nupp MENU ([39\)](#page-38-5)**
- Nuppudel VOLUME+ ja PLAY/PAUSE on reljeefsed kombitavad punktid, et leiaksite nupu hõlpsalt üles.

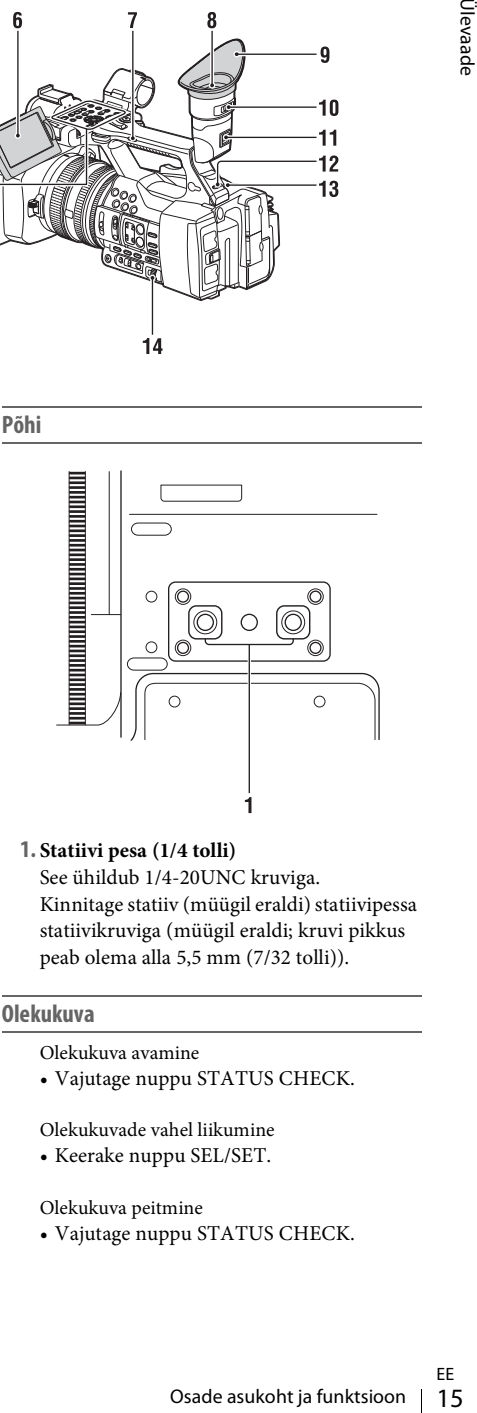

**1. Statiivi pesa (1/4 tolli)** See ühildub 1/4-20UNC kruviga. Kinnitage statiiv (müügil eraldi) statiivipessa statiivikruviga (müügil eraldi; kruvi pikkus peab olema alla 5,5 mm (7/32 tolli)).

#### <span id="page-14-0"></span>**Olekukuva**

- Olekukuva avamine
- Vajutage nuppu STATUS CHECK.

Olekukuvade vahel liikumine

• Keerake nuppu SEL/SET.

#### Olekukuva peitmine

• Vajutage nuppu STATUS CHECK.

#### **Kaamera olekukuva**

Näitab elektroonilise katiku seadistust või objektiivi olekut.

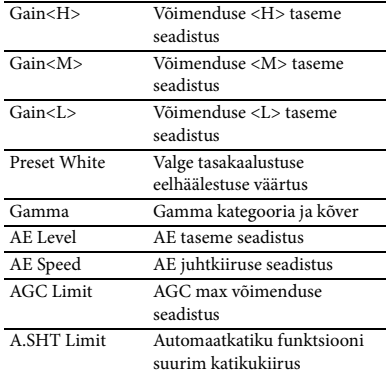

#### **Heli olekukuva**

Näitab iga kanali sisendi seadistust, helitaseme mõõdikut ja tuulefiltri seadistust.

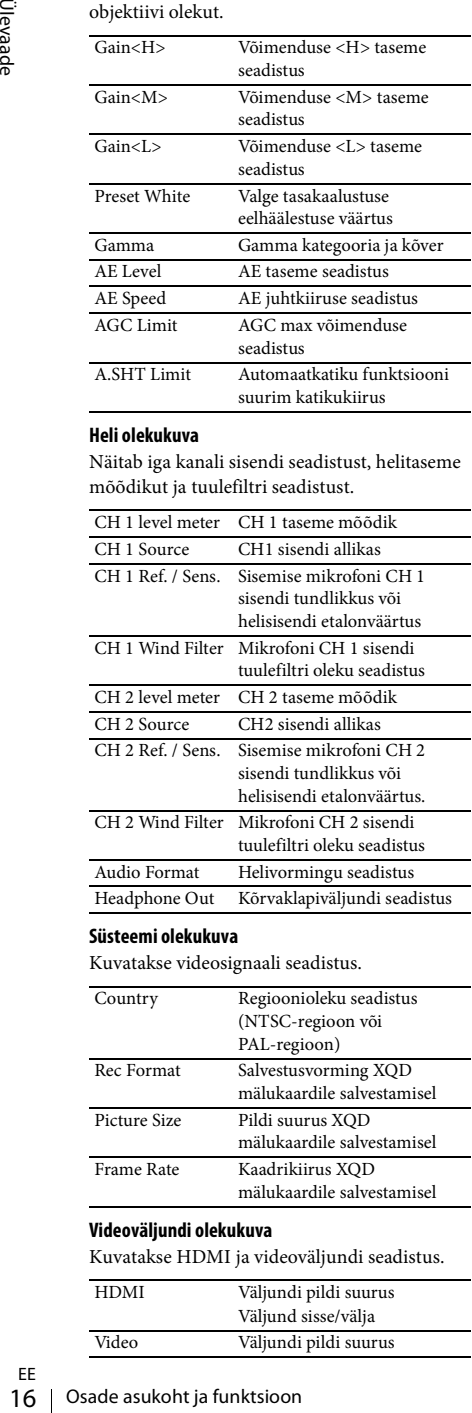

#### **Süsteemi olekukuva**

Kuvatakse videosignaali seadistus.

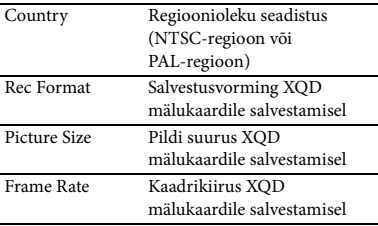

#### **Videoväljundi olekukuva**

Kuvatakse HDMI ja videoväljundi seadistus.

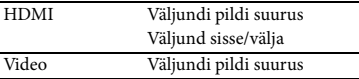

#### <span id="page-15-0"></span>**Seatava nupu olekukuva**

Kuvab igale nupule ASSIGN määratud funktsiooni.

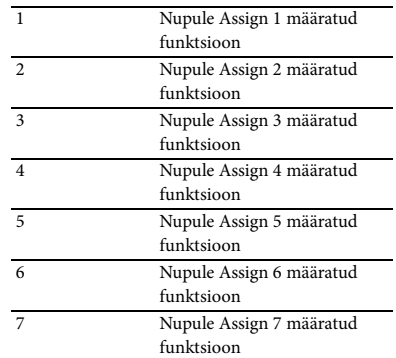

#### **Andmekandja olekukuva**

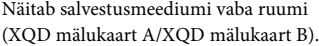

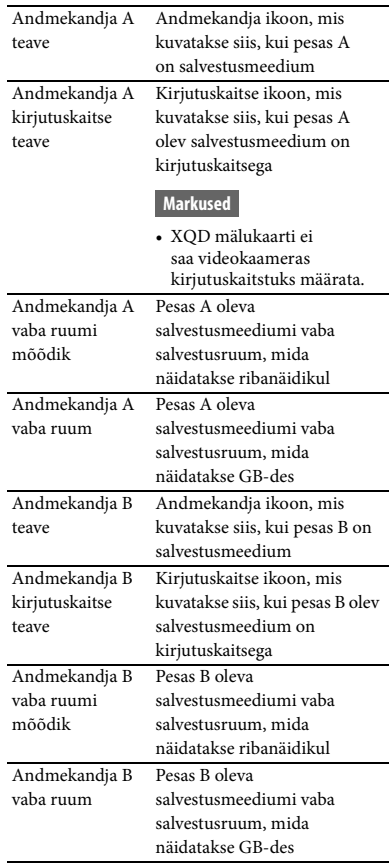

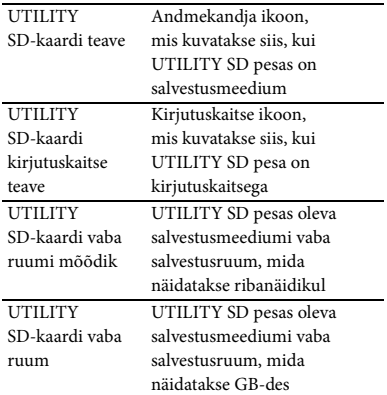

# <span id="page-17-0"></span>**Ekraanil kuvatav teave**

# <span id="page-17-4"></span><span id="page-17-2"></span><span id="page-17-1"></span>**LCD-/pildinäidiku ekraan**

Salvestamise, salvestuse ooterežiimi ja taasesituse ajal kattuvad seadme olekud ja seadistused LCD- ja pildinäidiku ekraanil.

Seadme olekute ja seadistuste kuvamise saab sisse ja välja lülitada nupuga DISPLAY.

#### **Salvestamise ajal ekraanil kuvatav teave**

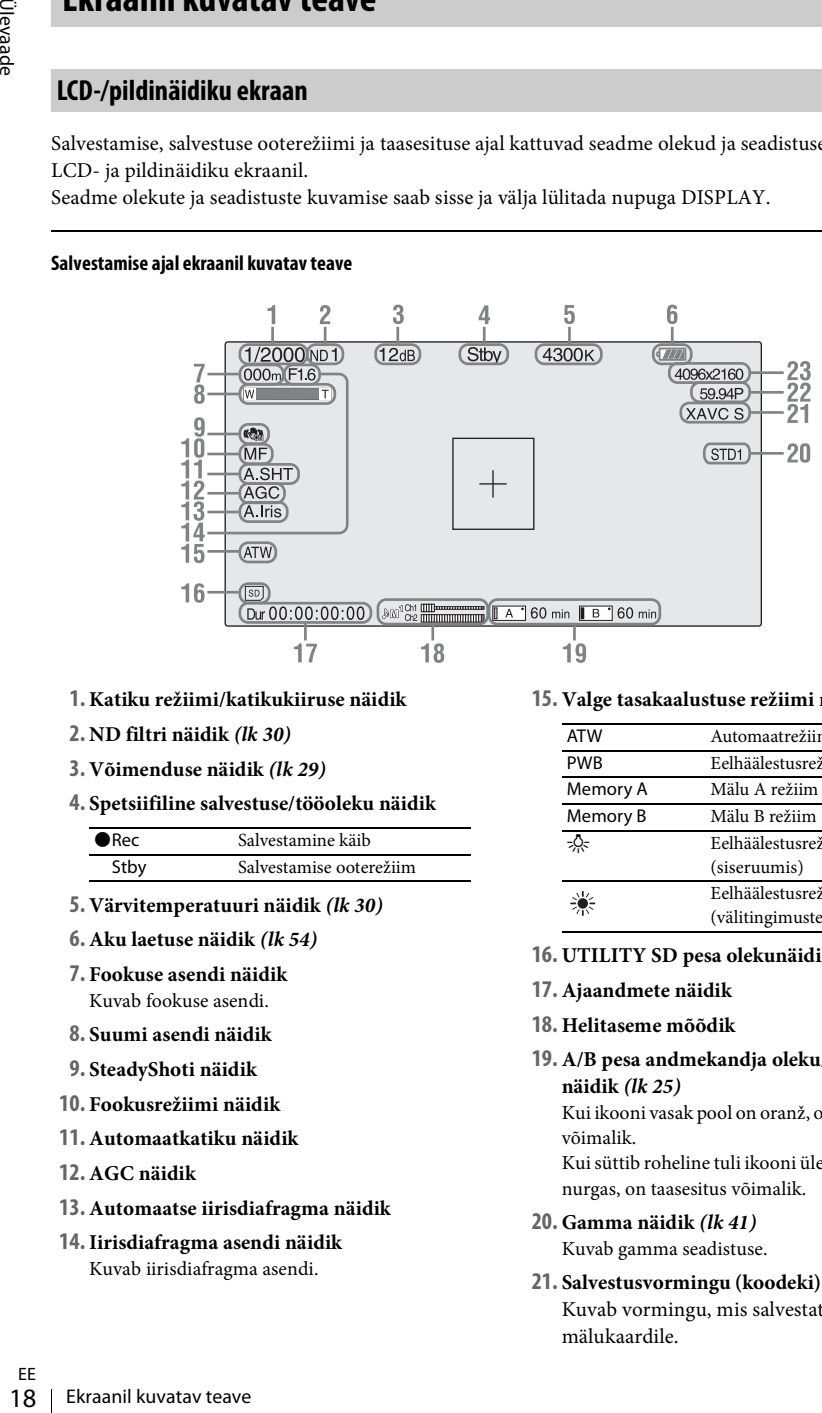

- **1. Katiku režiimi/katikukiiruse näidik**
- **2. ND filtri näidik** *[\(lk 30\)](#page-29-1)*
- **3. Võimenduse näidik** *[\(lk 29\)](#page-28-0)*
- **4. Spetsiifiline salvestuse/tööoleku näidik**

<span id="page-17-3"></span>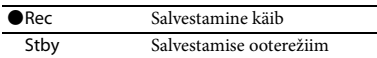

- **5. Värvitemperatuuri näidik** *[\(lk 30\)](#page-29-2)*
- **6. Aku laetuse näidik** *[\(lk 54\)](#page-53-0)*
- **7. Fookuse asendi näidik** Kuvab fookuse asendi.
- **8. Suumi asendi näidik**
- **9. SteadyShoti näidik**
- **10. Fookusrežiimi näidik**
- **11. Automaatkatiku näidik**
- **12. AGC näidik**
- **13. Automaatse iirisdiafragma näidik**
- **14.Iirisdiafragma asendi näidik** Kuvab iirisdiafragma asendi.

#### **15. Valge tasakaalustuse režiimi näidik** *[\(lk 30\)](#page-29-2)*

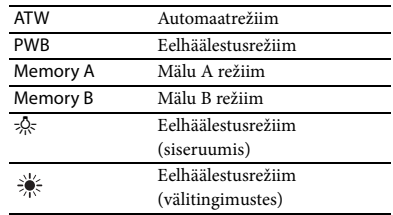

- **16. UTILITY SD pesa olekunäidik**
- **17. Ajaandmete näidik**
- **18. Helitaseme mõõdik**
- **19. A/B pesa andmekandja oleku/vaba ruumi näidik** *[\(lk 25\)](#page-24-2)*

Kui ikooni vasak pool on oranž, on salvestamine võimalik.

Kui süttib roheline tuli ikooni ülemises paremas nurgas, on taasesitus võimalik.

- **20. Gamma näidik** *[\(lk 41\)](#page-40-1)* Kuvab gamma seadistuse.
- **21. Salvestusvormingu (koodeki) näidik** *[\(lk 28\)](#page-27-5)* Kuvab vormingu, mis salvestatakse XQD mälukaardile.
- **22. Süsteemi sageduse ja skannimismeetodi näidik**
- **23. Salvestusvormingu (pildisuuruse) näidik**  *[\(lk 28\)](#page-27-5)*

Kuvab pildisuuruse, mis salvestatakse XQD mälukaardile.

#### **Taasesituskuval näidatav teave**

Taasesituse pildil kuvatakse järgmised andmed.

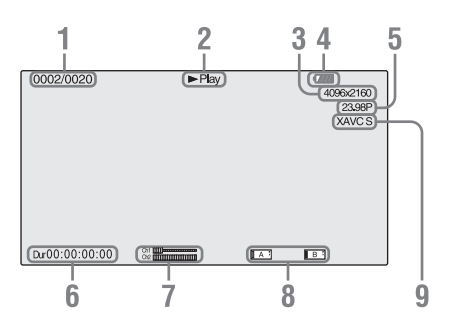

- **1. Klipi number/klippide koguarv**
- **2. Taasesitusrežiim**
- **3. Taasesituse vorming (pildisuurus)**
- **4. Aku laetus**
- **5. Taasesituse vorming (kaadrikiirus)**
- **6. Ajaandmed**

Kuvatakse filmi kestus.

#### **7. Helitasemed**

Kuvatakse salvestuse helitasemed.

#### **8. Andmekandja**

Kui mälukaart on kirjutuskaitsega, ilmub vasakule tähis  $\Box$ .

**9. Taasesituse vorming (koodek)**

# <span id="page-19-1"></span><span id="page-19-0"></span>**Ettevalmistused Toiteallikas**

# <span id="page-19-4"></span><span id="page-19-2"></span>**Aku laadimine**

InfoLITHIUMi akut (L-seeria) saab laadida kaasasoleva laadijaga.

#### **Märkused**

<span id="page-19-5"></span>• Videokaamera töötab mahuka NP-F970 L-seeria akuga (komplektis). NP-F570/F770 (müügil eraldi) ei sobi.

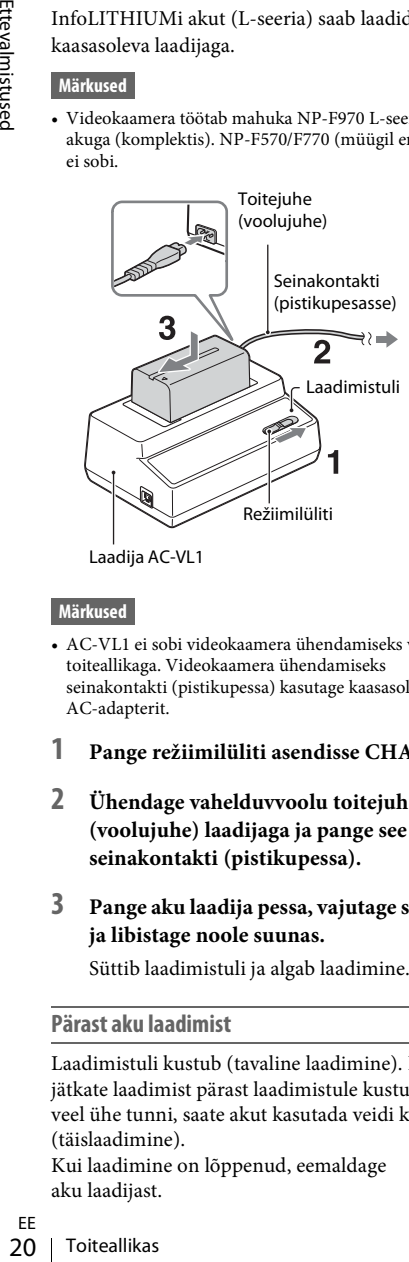

Laadija AC-VL1

#### **Märkused**

- AC-VL1 ei sobi videokaamera ühendamiseks välise toiteallikaga. Videokaamera ühendamiseks seinakontakti (pistikupessa) kasutage kaasasolevat AC-adapterit.
- **1 Pange režiimilüliti asendisse CHARGE.**
- **2 Ühendage vahelduvvoolu toitejuhe (voolujuhe) laadijaga ja pange see siis seinakontakti (pistikupessa).**
- **3 Pange aku laadija pessa, vajutage see alla ja libistage noole suunas.**

Süttib laadimistuli ja algab laadimine.

#### **Pärast aku laadimist**

Laadimistuli kustub (tavaline laadimine). Kui jätkate laadimist pärast laadimistule kustumist veel ühe tunni, saate akut kasutada veidi kauem (täislaadimine).

Kui laadimine on lõppenud, eemaldage aku laadijast.

#### **Aku paigaldamine**

Suruge aku vastu videokaamera tagaosa ja libistage paika.

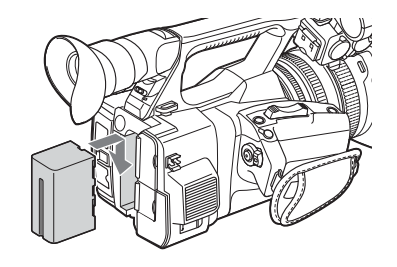

#### <span id="page-19-3"></span>**Aku eemaldamine**

Libistage lüliti POWER asendisse OFF. Vajutage nuppu BATT RELEASE (aku vabastamine) ja eemaldage aku.

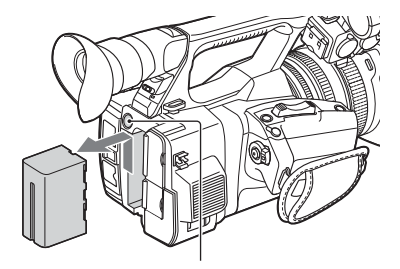

BATT RELEASE (aku vabastamise) nupp

#### **Märkused**

- Menüüseadistuse ja lülitiga AUTO/MANUAL tehtud seadistuse saab salvestada, kui lüliti POWER liigutatakse asendisse OFF. Eemaldage aku siis, kui LCD-/pildinäidiku ekraan on täielikult kustunud. Vastasel juhul ei pruugita muudetud seadistust salvestada.
- Kui eemaldate aku või AC-adapteri sellal, kui lüliti POWER on asendis ON, ei saa videokaamerat sisse lülitada isegi juhul, kui kinnitate uuesti aku või AC-adapteri.

Libistage lüliti POWER ajutiselt asendisse OFF ja siis asendisse ON.

#### **Aku hoiulepanek**

Kui akut pikema aja vältel ei kasutata, laske sel tühjaks saada ja pange see hoiule. Täpsemat teavet aku hoiulepaneku kohta leiate *[lk 54](#page-53-1)*.

#### <span id="page-20-2"></span>**Laadimisaeg**

Ligikaudne aeg (minutites), mis kulub täiesti tühja aku laadimiseks.

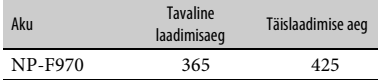

#### **Märkused**

• Selle videokaameraga ei saa kasutada NP-F570/ NP-F770 akut.

#### **Märkus aku kohta**

• Enne aku vahetamist libistage lüliti POWER asendisse OFF.

#### <span id="page-20-3"></span><span id="page-20-0"></span>**Seinakontakti (pistikupesa) kasutamine toiteallikana**

Vahelduvvoolu hankimiseks saab kasutada AC-adapterit. **1.** Ühendage toitejuhe (voolujuhe)

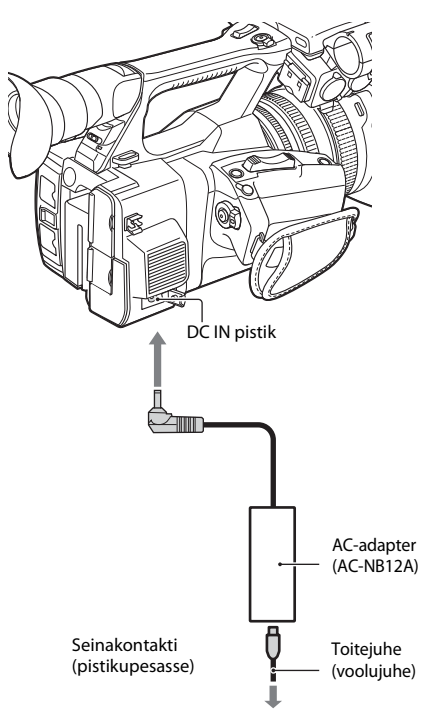

- AC-adapteriga.
- **2.** Ühendage AC-adapter videokaamera DC IN pistikuga.
- **3.** Ühendage vahelduvvoolu toitejuhe (voolujuhe) seinakontakti (pistikupessa).

#### <span id="page-20-1"></span>**AC-adapteri teave**

- Kasutage AC-adapteri ühendamiseks lähedalasuvat seinakontakti (pistikupesa seinas). Kui videokaamera kasutamisel tekib mõni tõrge, võtke kohe AC-adapter seinakontaktist (pistikupesast) välja.
- Ärge kasutage AC-adapterit kitsas kohas, näiteks seina ja mööbli vahel.
- Ärge laske AC-adapteri pistikul metallobjektidega lühisesse minna. See võib põhjustada rikke.
- Isegi kui videokaamera on välja lülitatud, jätkab seinakontaktiga (pistikupesaga) ühendatud AC-adapter selle varustamist vahelduvvooluga (hoone üldvooluga).
- Videokaamerat ei saa laadida, ühendades selle AC-adapteriga.

Kui lülitate videokaamera sisse esimest korda pärast selle ostmist või varuaku on täiesti tühjaks saanud, ilmub pildinäidiku ekraanile ja LCD-ekraanile algseadistuse kuva. Seadistage sellel kuval integreeritud kella kuupäev ja kellaaeg.

#### <span id="page-21-8"></span>**Time Zone (ajavöönd)**

<span id="page-21-9"></span>See väärtus näitab kellaaja erinevust koordineeritud maailmaajast (UTC). Vajaduse korral muutke seadistust.

#### <span id="page-21-5"></span>**Kellaaja ja kuupäeva seadistus**

Kell käivitub, kui pöörate nuppu SEL/SET *[\(lk 15\)](#page-14-1)* üksuste või väärtuse valimiseks, seejärel vajutage nuppu SEL/SET nende määramiseks.

Pärast seadistuskuva kustumist saab Time Zone ja kuupäeva ning kellaaja seadistamiseks kasutada jaotist Clock Set *[\(lk 46\)](#page-45-1)* menüüs System.

#### **Märkused**

- mente<br>
France (alavoid integralmine is<br>
sellel kuval integralmine is<br>
sellel kuval integralmine is<br>
See väärtus näit:<br>
koordineeritud<br>
Vajaduse korral<br> **Kellaaja ja kuupuse value value kuupuse**<br>
muppu SEL/SET<br>
Pärast seadi • Kui kella seadistus on kustunud, kuna varupatarei sai toite puudumisel täiesti tühjaks (kaameras ei olnud akut ega DC IN-ühendust), kuvatakse videokaamera järgmisel sisselülitamisel algseadistuse kuva.
	- Kui ilmub algseadistuse kuva, ei ole muud toimingud, v.a toite väljalülitamine, kuva seadistuse lõpetamiseni lubatud.

# <span id="page-21-4"></span><span id="page-21-0"></span>**Kella seadistus Lisavarustuse paigaldamine**

# <span id="page-21-6"></span><span id="page-21-3"></span><span id="page-21-2"></span><span id="page-21-1"></span>**Objektiivikatikuga valgusvarjuki paigaldamine**

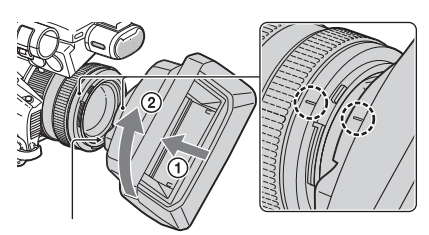

Nupp PUSH (valgusvarjuki vabastamiseks)

#### **Joondage valgusvarjuki märgistus videokaamera omaga ja keerake valgusvarjukit noole** 2 **suunas, kuni see lukustub.**

<span id="page-21-7"></span>**Valgusvarjukiga objektiivikatiku avamine ja sulgemine**

Objektiivikatiku avamiseks liigutage objektiivikatiku nupp asendisse OPEN, sulgemiseks liigutage see asendisse CLOSE.

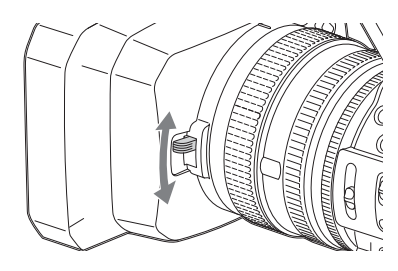

**Objektiivikatikuga valgusvarjuki eemaldamine**

Pöörake valgusvarjukit joonise noolele 2 vastupidises suunas, vajutades samal ajal nuppu PUSH (valgusvarjuki vabastamine).

#### **Märkused**

 $\cdot$   $\Phi$  72 mm polariseeritud filtri või kaitsefiltri kinnitamisel ja eemaldamisel võtke objektiivikatikuga valgusvarjuk küljest.

# <span id="page-22-0"></span>**LCD-ekraani ja pildinäidiku reguleerimine**

#### <span id="page-22-3"></span><span id="page-22-1"></span>**LCD-ekraan**

Avage LCD-ekraan 180 kraadi (①), siis pöörake see salvestamiseks või taasesituseks sobiva nurga alla $(Q)$ ).

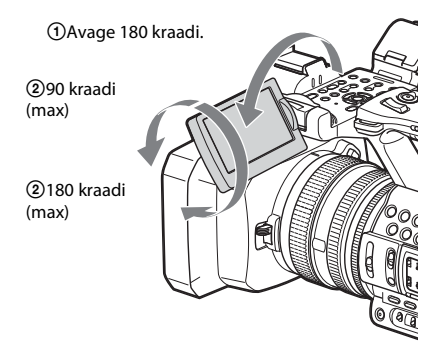

- Pildid kuvatakse LCD-ekraanil peegelkujutistena, kuid salvestatakse tavapiltidena.
- LCD-ekraani taustvalgustuse heledust saab muuta menüü LCD/VF jaotise LCD Setting sättega LCD Backlight *[\(lk 44\)](#page-43-1)*.

#### <span id="page-22-2"></span>**Pildinäidik**

<span id="page-22-4"></span>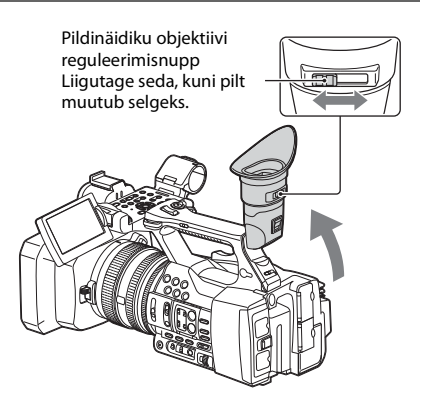

#### **Märkused**

• Kui muudate oma vaatesuunda, võivad pildinäidikus põhivärvid virvendada. See ei viita seadme talitlushäirele. Virvendavad põhivärvid ei salvestu salvestusmeediumile.

Pildinäidiku taustvalgustuse heledust saab muuta menüü LCD/VF jaotise VF Setting sättega VF Backlight *[\(lk 44\)](#page-43-2)*.

# <span id="page-23-6"></span><span id="page-23-0"></span>**XQD mälukaartide kasutamine**

Videokaamera salvestab heli ja video kaardipesadesse pandud XQD mälukaartidele.

#### <span id="page-23-1"></span>**XQD mälukaartide teave**

Kasutage järgmisi Sony XQD mälukaarte.

S-seeria XQD mälukaart H-seeria XQD mälukaart N-seeria XQD mälukaart

Teiste mälukaartidega pole töö tagatud.

*XQD mälukaartide täpsemad andmed ja ettevaatusabinõud nende kasutamisel leiate XQD mälukaardi kasutusjuhendist.*

#### <span id="page-23-2"></span>**XQD mälukaardi sisestamine**

- **1 Avage kaardipesa ploki kate.**
- Example 12<br> **24 XQD mälukaartide teave**<br>
Exasutage järgmisi Sony XQD m<br>
S-seeria XQD mälukaart<br>
H-seeria XQD mälukaart<br>
N-seeria XQD mälukaartidega pole töö<br> *XQD mälukaartide täpsemad and*<br> *ettevatausabinõud nende kasut* **2 Sisestage XQD mälukaart, kuni see lukustub klõpsuga paika. Silt XQD peab jääma suunaga vasakule.**

Kasutustuli *[\(lk 14\)](#page-13-1)* süttib punaselt ja läheb roheliseks, kui mälukaart on kasutamiseks valmis.

#### **3 Sulgege kaas.**

#### **Märkused**

EE

• Kui sisestate mälukaardi pessa valetpidi, võivad mälukaart, mälukaardipesa ja pildiandmed kahjustuda.

# <span id="page-23-3"></span>**XQD mälukaardi eemaldamine**

**Avage mälukaardipesa ploki kate ja eemaldage XQD mälukaart, vajutades korra kergelt XQD mälukaardile.**

#### **Märkused**

- Kui mälukaardi kasutamise ajal lülitatakse toide välja või eemaldatakse mälukaart, ei ole andmete terviklikkus tagatud. Kaardil olevad andmed võivad hävida. Enne toite väljalülitamist või mälukaardi eemaldamist veenduge, et selle kasutustuli põleb roheliselt või on kustunud.
- Pärast salvestamise lõppu videokaamerast eemaldatud XQD mälukaart võib olla kuum. See ei viita seadme talitlushäirele.

# <span id="page-23-5"></span><span id="page-23-4"></span>**Salvestamiseks kasutatava mälukaardipesa valimine**

Vajutage nuppu A või B vastavalt pesale, kus asub soovitud mälukaart. Valitud pesa tuli süttib roheliselt.

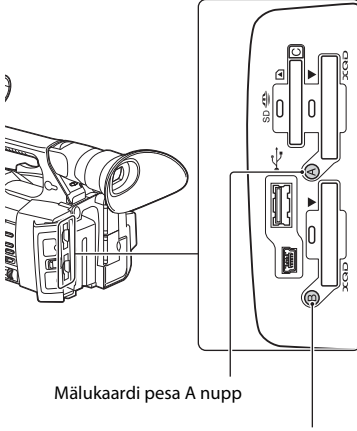

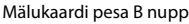

#### **Märkused**

- Valida saab ainult pesa, millesse on juba mälukaart sisestatud.
- Kui mälukaardile salvestatakse videot, ei saa pesa vahetada, isegi kui vajutate mälukaardipesa nuppe A/B.
- Kui mälukaart on ainult ühes pesas, valitakse see automaatselt.
- Kui mälukaart saab salvestamise käigus täis, jätkab videokaamera automaatselt salvestamist teises pesas asuvale mälukaardile.

# <span id="page-24-5"></span><span id="page-24-0"></span>**XQD mälukaardi vormindamine**

Kui XQD mälukaart on vormindamata või vormindatud teise süsteemiga, kuvatakse LCD-/ pildinäidiku ekraanil teade Media Needs to be Formatted.

Vormindage kaart järgmisel viisil.

#### **Kasutage menüü Media käsku Format Media**  *[\(lk 45\)](#page-44-4)* **ja määrake Media(A) (pesa A) või Media(B) (pesa B), siis valige Execute. Kinnitusteate ilmumisel valige uuesti Execute.**

Kuvatakse toimingu edenemise teade ja olekuriba ning kasutustuli süttib punaselt. Kui vormindamine on tehtud, kuvatakse lõpetamise teade. Teate eemaldamiseks vajutage nuppu SEL/SET.

#### **Kui vormindamine ebaõnnestub**

Vormindada ei saa kirjutuskaitsega XQD mälukaarti ega mälukaarti, mis selle videokaameraga ei ühildu. Kui ilmub hoiatusteade, asendage kaart sobiva XQD mälukaardiga, järgides teates antud juhiseid.

#### **Märkused**

• Mälukaardi vormindamisel kustutatakse kõik andmed, sh salvestatud pildid ja seadistusfailid.

#### <span id="page-24-2"></span><span id="page-24-1"></span>**Saadaoleva salvestusaja vaatamine**

Salvestamise ajal või salvestamise ooterežiimis saab vaadata kaardipesades olevate XQD mälukaartide vaba ruumi LCD-/pildinäidiku ekraani A/B pesa andmekandja oleku ja vaba ruumi näidikutelt *[\(lk 18\)](#page-17-2)*. Praeguse videovorminguga (salvestamise bitikiirus) salvestamiseks saadaolev aeg arvutatakse kõigi kaartide vaba ruumi põhjal ja kuvatakse minutites.

#### **Märkused**

• Kui mälukaart on kirjutuskaitsega, ilmub ikoon ...

#### **XQD mälukaardi vahetamine**

- <span id="page-24-4"></span>• Kui mõlema kaardi saadaolev aeg kokku on alla 5 minuti, kuvatakse teie hoiatamiseks hoiatusteade Media Near Full, salvestustuli hakkab vilkuma ja kõrvaklappides kostab hoiatussignaal. Asendage kaardid uutega, kus on piisavalt vaba ruumi.
- <span id="page-24-3"></span>vacu ruumi.<br>
istamist seni, kuni allesjäänud<br>
i, kuvatakse teade Media Full<br>peatub.<br>
aardile saab salvestada ligikaudu<br>
ppide limit saab täis, siis kuvatakse<br>
dikul 0 ja ilmub teade Media Full.<br>
XQD mälukaartide kasutamine • Kui jätkate salvestamist seni, kuni allesjäänud aeg jõuab nullini, kuvatakse teade Media Full ja salvestamine peatub.

#### **Märkused**

• Ühele XQD mälukaardile saab salvestada ligikaudu kuni 9999 klippi. Kui salvestatud klippide limiit saab täis, siis kuvatakse

allesjäänud aja näidikul 0 ja ilmub teade Media Full.

# <span id="page-25-4"></span><span id="page-25-1"></span><span id="page-25-0"></span>**Salvestamine Põhitoimingud**

Lihtsaks salvestamiseks tehke järgmist.

- **1 Veenduge, et videokaamera külge on kinnitatud vajalikud seadmed ja need on toitega varustatud.**
- **2 Pange kaamerasse mälukaart (kaardid).** Kui kasutate kaht kaarti, lülitutakse esimese kaardi täitumisel automaatselt teisele, nii et salvestumine jätkub.
- **3 Avage objektiivikatikuga valgusvarjuki katik.**
- **4 Libistage lüliti POWER asendisse ON, vajutades samal ajal rohelist nuppu.**

<span id="page-25-8"></span>LCD-/pildinäidiku ekraanil kuvatakse salvestuskuva.

- **5 Vajutage salvestusnuppu** *[\(lk 13\)](#page-12-0)***.** Süttib salvestustuli ja salvestamine algab.
- **6 Salvestamise peatamiseks vajutage uuesti salvestusnuppu.**

<span id="page-25-10"></span>Salvestamine peatub ja videokaamera lülitub režiimi STBY ehk salvestamise ootamine.

<span id="page-25-5"></span>**Suumi reguleerimine**

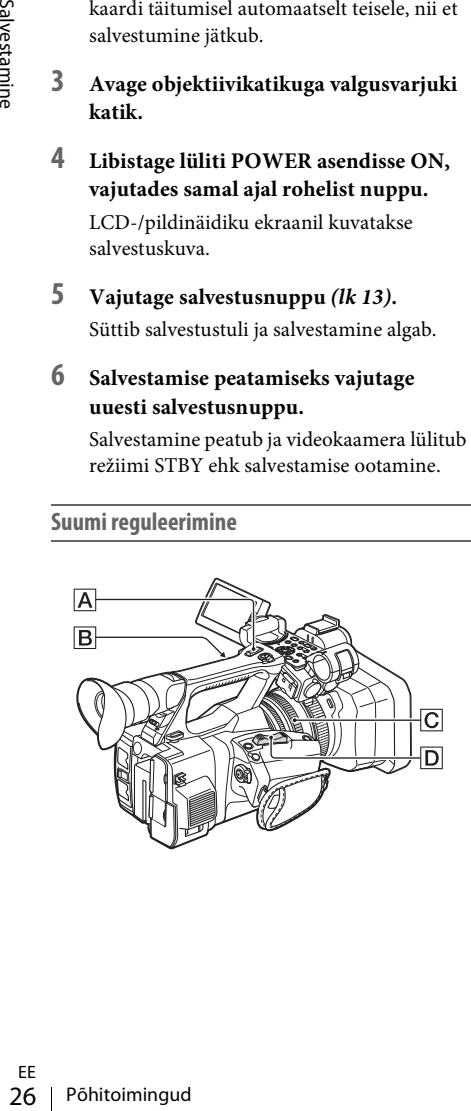

#### <span id="page-25-9"></span><span id="page-25-2"></span>**Supersuumi nupu kasutamine**

Aeglasemaks suumimiseks liigutage supersuumi nuppu  $\boxed{\mathsf{D}}$  veidike. Kiiremaks suumimiseks liigutage seda kaugemale.

**Lai vaade:** (lainurk)

<span id="page-25-7"></span>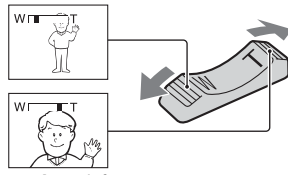

<span id="page-25-11"></span>**Lähivaade:** (telefoto)

- Min nõutav vahekaugus videokaamera ja teravustatava objekti vahel on lainurgaga ligikaudu 1 cm (13/32 tolli) ning telefotoga ligikaudu 80 cm (2 5/8 jalga).
- Kui objekt on videokaamerast 80 cm (ligikaudu 2 5/8 jala) kaugusel, ei pruugita fookust mõnes suumiasendis reguleerida.
- Hoidke sõrme kindlasti supersuumi nupul  $[D]$ . Kui võtate sõrme supersuumi nupult  $\boxed{\mathsf{D}}$  ära, võib salvestusele jääda supersuumi nupu  $\boxed{\mathsf{D}}$ töötamise heli.

#### <span id="page-25-3"></span>**Käepideme suumi kasutamine**

- <span id="page-25-6"></span>**1.** Pange käepideme suumi lüliti B asendisse VAR või FIX.
	- Kui panete käepideme suumi lüliti **B** asendisse VAR, saate sisse ja välja suumida muutuva kiirusega.
	- Kui panete käepideme suumi lüliti **B** asendisse FIX, saate sisse ja välja suumida fikseeritud kiirusel, mis on määratud menüü Camera jaotise Handle Zoom sättega Setting (*[lk 40](#page-39-2)*).
- **2.** Sisse või välja suumimiseks vajutage käepideme suumi nuppu $[\overline{A}]$ .

#### **Märkused**

- Kui käepideme suumi lüliti  $|\overline{B}|$  on asendis OFF, ei saa käepideme suumi nuppu  $\overline{A}$  kasutada.
- $\bullet$  Supersuumi nupu  $\boxed{\mathsf{D}}$  suumimiskiirust ei saa käepideme suumi lülitiga  $\boxed{B}$  muuta.

# Salvestamine

#### <span id="page-26-2"></span>**Suumirõnga kasutamine**

Suumirõngast  $\overline{C}$  pöörates saab suumida soovitud kiirusel. Samuti on võimalik peenhäälestus.

#### **Märkused**

• Pöörake suumirõngast  $\overline{C}$  mõõdukal kiirusel. Kui pöörate liiga kiiresti, võib suumikiirus jääda suumirõnga pööramiskiirusest maha; samuti võib suumi töötamise heli jääda salvestusele.

#### <span id="page-26-1"></span>**Fookuse käsitsi reguleerimine**

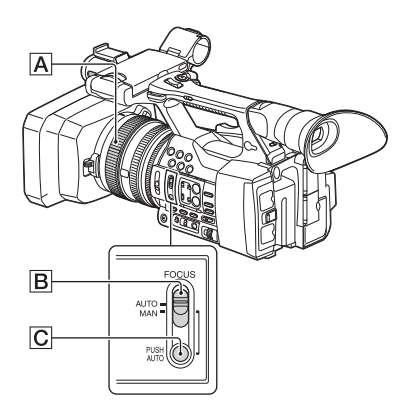

Fookust saab erinevate salvestusolude jaoks käsitsi reguleerida.

Kasutage seda funktsiooni järgmistel juhtudel.

- —Vihmapiiskadega kaetud akna taga asuva objekti salvestamine.
- —Horisontaaltriipude salvestamine.
- —Sellise objekti salvestamine, mille kontrast tausta suhtes on väike.
- —Kui soovite fookustada taustal asuvat objekti.

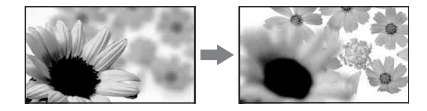

—Liikumatu objekti salvestamiseks statiiviga.

#### **1 Pange lüliti FOCUS** B **salvestamise või ooterežiimi ajal asendisse MAN.**

Fookusrežiimi näidikule ilmub MF.

**2 Pöörake fookusketast** <sup>A</sup> **ja reguleerige fookust.**

Käsitsi fokuseerimine

- Objekti on lihtsam fookustada, kui kasutate suumifunktsiooni. Liigutage supersuumi nuppu suunas T (telefoto) ja reguleerige fookust, seejärel suunas W (lainurk), et reguleerida suumi salvestamiseks.
- Kui soovite salvestada objekti lähivõtte, liigutage supersuumi nuppu suunas W (lainurk), et pilt täielikult suurendada, seejärel reguleerige fookust.

#### <span id="page-26-7"></span>**Automaathäälestuse taastamine**

Pange lüliti FOCUS **B** asendisse AUTO. Fookusrežiimi näidikule ilmub AF ja taastub automaatne fookuse reguleerimine.

#### <span id="page-26-6"></span><span id="page-26-0"></span>**Automaatse fookuse ajutine kasutamine (automaatne surunupufookus)**

Salvestage objekt, hoides all nuppu PUSH AUTO  $|C|$ .

Kui nupu vabastate, taastub käsitsi fookustamise seadistus.

Kasutage seda funktsiooni fookuse viimiseks ühelt objektilt teisele. Stseenid vahetuvad sujuvalt.

- me.<br>
ine<br>
ine<br>
pu<br>
yu<br>
ssi fookustamise<br>
se viimiseks<br>
hetuvad<br>
udu 3 sekundiks<br>
me ja fookuse<br>
(Eraldi<br>
vi kasutades<br>
ekraanil<br> **idatud fookus**)<br>
ifier seotud<br>
kuva keskosa<br>
rda. Käsitsi<br>
st lihtsam<br>
st taastub<br>
a, ei lai • Järgmistel juhtudel ilmub ligikaudu 3 sekundiks fookuskauguse teave (kui on pime ja fookuse reguleerimine on raskendatud). (Eraldi müüdavat konversioonobjektiivi kasutades ei näidata seda õigesti.)
	- —Kui pöörate fookusketast ja ekraanil kuvatakse MF

#### <span id="page-26-8"></span><span id="page-26-5"></span><span id="page-26-4"></span>**Laiendatud fookuse kasutamine (laiendatud fookus)**

Vaikeseadistuses on Focus Magnifier seotud nupuga ASSIGN 7 *[\(lk 34\)](#page-33-3)*.

Vajutage nuppu ASSIGN 7.

Ilmub fookuse suurenduskuva ja kuva keskosa suurendatakse ligikaudu kaks korda. Käsitsi fokuseerides on fookuse seadistust lihtsam kinnitada. Nuppu uuesti vajutades taastub kuva algne suurus.

#### **Märkused**

• Kuigi pilt ilmub ekraanil laiendatuna, ei laiendata salvestatud pilti.

#### <span id="page-26-3"></span>**Salvestatud klipi esitamine**

Salvestatud klippi saab esitada, kui videokaamera on ooterežiimis.

- **1 Sisestage XQD mälukaart.**
- **2 Vajutage taasesituse juhtnuppudes nuppu PLAY/PAUSE.**

#### **3 Leidke soovitud klipp nuppudega PREV ja NEXT.**

#### **4 Vajutage nuppu PLAY/PAUSE.**

Taasesituse pilt ilmub pildinäidikul.

Taasesitust saab juhtida järgmiste nuppudega. Nupp PLAY/PAUSE: Katkestab taasesituse.

- Taasesituse jätkamiseks vajutage seda nuppu uuesti.
- Nupp F FWD/F REV: Kiirendatud taasesitus. Tavalise taasesituse jätkamiseks vajutage nuppu PLAY/PAUSE.

Nupp STOP. Peatab taasesituse või salvestamise.

#### <span id="page-27-6"></span>**Heli jälgimine**

Tavalises taasesitusrežiimis saab salvestatud helisignaale jälgida ühendatud kõrvaklappide kaudu.

Jälgimiseks saate valida helikanali ja reguleerida helitugevust menüü Audio jaotises Audio Output *[\(lk 43\)](#page-42-2)*.

#### **Klippide algusesse liikumine**

#### **Taasesituse alustamine klipi algusest**

Vajutage taasesituse juhtnuppudes nuppu PREV või NEXT *[\(lk 15\)](#page-14-2)*. Saate soovitud klipi algusse liikuda, vajutades korduvalt üht või teist nuppu.

#### **XQD mälukaartide vahel lülitumine**

Kui kaameras on kaks mälukaart, vajutage nende vahel lülitumiseks valikunuppu *[\(lk 14\)](#page-13-1)*.

#### **Märkused**

• XQD mälukaartide vahel ei saa taaesesituse ajal lülituda.

Pesade A ja B kaartide jätkuv taasesitus ei ole võimalik.

#### <span id="page-27-8"></span>**Klipp (salvestatavad andmed)**

Kui peatate salvestamise, salvestatakse video, heli ja lisaandmed salvestise algusest lõpuni XQD mälukaardile ühe klipina.

#### **Klipi max kestus**

Nupp STOP. Peatab taasesi<br>
Heli jälgimine<br>
Tavalises taasesitusrežiimis<br>
helisignaale jälgida ühenda<br>
kaudu.<br>
Jälgimiseks saate valida hel<br>
helitugevust menüü Audio<br>
(*k 43*).<br> **Klippide algusesse liikumi**<br> **Taasesituse al** Klipi max pikkus on 13 tundi. Filmi max pidev salvestusaeg on ligikaudu 13 tundi. Kui salvestusaeg jõuab ligikaudu 13 tunnini, siis salvestumine peatub.

# <span id="page-27-0"></span>**Põhiseadistuse muutmine**

Saate seadistusi muuta vastavalt salvestatud video plaanitud kasutusele või salvestusoludele.

#### <span id="page-27-5"></span><span id="page-27-1"></span>**Salvestusvorming**

Valitav vorming oleneb videokaamera kasutamiskoha regiooniseadistusest (Country). Vormingu muutmiseks kasutage sätet Video Format jaotises Rec Format *[\(lk 45\)](#page-44-5)* menüüs System.

# <span id="page-27-4"></span><span id="page-27-2"></span>**Pildi heleduse reguleerimine**

<span id="page-27-9"></span>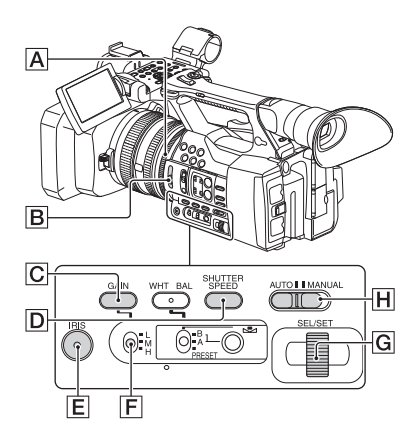

Pildi heledust saab muuta, reguleerides iirisdiafragmat, võimendust või katikukiirust, või vähendades valguse hulka lülitiga ND FILTER **B**.

#### <span id="page-27-7"></span><span id="page-27-3"></span>**Iirisdiafragma reguleerimine**

Iirisdiafragmat saab käsitsi reguleerida, et juhtida objektiivi siseneva valguse hulka. Iirisdiafragmat reguleerides saate muuta või sulgeda ( $\sqrt{\sqrt{q} \sqrt{q}}$ ) objektiivi ava, mida väljendatakse väärtusena F vahemikus F1,6 kuni F11. Mida rohkem te ava avate, seda suurem on valguse hulk (F-väärtus väheneb). Mida rohkem te ava sulgete, seda väiksem on valguse hulk (F-väärtus suureneb). Ekraanil kuvatakse kehtiv F-väärtus.

- **1.** Pange lüliti AUTO/MANUAL H salvestamise või ooterežiimi ajal asendisse MANUAL.
- **2.** Kui iirisdiafragmat reguleeritakse automaatselt, vajutage nuppu IRIS  $E$ . Kuvatakse iirisdiafragma väärtus. Kui iirisdiafragma väärtust reguleeritakse automaatselt, kuvatakse A.Iris.
- **3.** Reguleerige iirisdiafragmat iirisdiafragma rõngaga $\overline{A}$ .
- Kui suumiasend muutub W-st T-ks, läheneb F-väärtus F3,4-le, isegi kui avate ava, seades F-väärtuse F3,4-st väiksemaks, nt F1,6.
- Ava olulist efekti, fookuse ulatust, nimetatakse väljasügavuseks. Ava avamisel väljasügavus kahaneb, ava sulgemisel aga muutub sügavamaks. Kasutage ava loominguliselt oma fotodes soovitud efektide saavutamiseks.
- See on käepärane viis tausta häguseks või teravaks muutmiseks.

#### **Iirisdiafragma automaatne reguleerimine**

Vajutage nuppu IRIS E või pange lüliti AUTO/  $MANUAL$   $\overline{H}$  asendisse AUTO. Iirisdiafragma väärtuse kõrval kuvatakse A.Iris.

#### **Märkused**

• Kui panete lüliti AUTO/MANUAL  $\overline{H}$  asendisse AUTO, muutuvad automaatseks ka muud käsitsi reguleeritavad näitajad (võimendus, katikukiirus, valge tasakaal).

#### <span id="page-28-3"></span><span id="page-28-0"></span>**Võimenduse reguleerimine**

Kui te ei soovi funktsiooni AGC (automaatne võimenduse juhtimine) kasutada, saate võimendust reguleerida käsitsi.

- **1.** Pange lüliti AUTO/MANUAL H salvestamise või ooterežiimi ajal asendisse MANUAL.
- **2.** Kui võimendust reguleeritakse automaatselt, vajutage nuppu GAIN  $\mathbf{E}$ . Kuvatakse AGC.
- **3.** Pange võimenduse lüliti  $\overline{F}$  asendisse H, M või L. Ekraanil kuvatakse võimenduse lüliti valitud asendi määratud võimendusväärtus. H/M/L võimendusväärtust saab määrata menüü Camera jaotises Gain *[\(lk 40\)](#page-39-3)*.

#### **Võimenduse automaatne reguleerimine**

Vajutage nuppu GAIN  $\overline{C}$  või pange lüliti AUTO/MANUAL H asendisse AUTO. Võimenduse väärtus kustub. Võimenduse väärtuse kõrval kuvatakse AGC.

#### **Märkused**

• Kui panete lüliti AUTO/MANUAL  $\overline{H}$  asendisse AUTO, muutuvad automaatseks ka muud käsitsi reguleeritavad näitajad (iirisdiafragma, katikukiirus, valge tasakaal).

#### <span id="page-28-2"></span><span id="page-28-1"></span>**Katikukiiruse reguleerimine**

Katikukiirust saab käsitsi reguleerida ja fikseerida. Katikukiirust reguleerides saab liikuva objekti panna paistma liikumatuna või rõhutada liikuva objekti liikumist.

- **1.** Pange lüliti AUTO/MANUAL H salvestamise või ooterežiimi ajal asendisse MANUAL.
- **2.** Vajutage nuppu SHUTTER SPEED  $\boxed{D}$ , et kuvada katiku väärtus.
- nur "eguleerides saab liikuva liikumatuna või rõhutada st.<br>
2)/MANUAL  $\boxed{H}$ <br>
oterežiimi ajal asendisse<br>
HUTTER SPEED  $\boxed{D}$ ,<br>
väärtus.<br>
cuvatavat katiku väärtust, EL/SET  $\boxed{G}$ .<br>
reguleerida vahemikus 1/4<br>
olit (NTSC **3.** Muutke ekraanil kuvatavat katiku väärtust, pöörates nuppu SEL/SET G. Katikukiirust saab reguleerida vahemikus 1/4 kuni 1/9000 sekundit (NTSC Area) ja 1/3 kuni 1/9000 sekundit (PAL Area). Ekraanil kuvatakse määratud katiku väärtus. Kui määrate katikukiiruseks näiteks 1/100, kuvatakse ekraanil 1/100. Mida suurem on kuvatava väärtuse nimetaja, seda suurem on katikukiirus.
- **4.** Vajutage nuppu SEL/SET G, et katiku väärtus lukustada. Katikukiiruse uuesti reguleerimiseks läbige sammud 2 kuni 4.
- Saadaolev katikukiiruse vahemik oleneb kaadrikiirusest.
- Väikese katikukiirusega on automaatne fokuseerimine raskendatud. Soovitatav on videokaamera kinnitada statiivile ja fokuseerige käsitsi.
- Luminofoorlampide, naatriumlampide või elavhõbelampide all salvestades võib pilt virvendada või värvi muuta, või ilmuvad sellele horisontaalsed pildimüra ribad. Katikukiiruse reguleerimine võib kvaliteeti parandada.

#### **Katikukiiruse automaatne reguleerimine**

Vajutage nuppu SHUTTER SPEED **D** kaks korda või pange lüliti AUTO/MANUAL H asendisse AUTO. Katiku väärtus kustub. Kui katikukiirust

reguleeritakse automaatselt, kuvatakse A.SHT.

#### **Märkused**

• Kui panete lüliti AUTO/MANUAL H asendisse AUTO, muutuvad automaatseks ka muud käsitsi reguleeritavad näitajad (iirisdiafragma, võimendus, valge tasakaal).

#### <span id="page-29-1"></span>**Valguse hulga reguleerimine (ND-filter)**

Kui salvestuskeskkond on liiga ere, saab objekti selgelt salvestada lülitiga ND FILTER  $\boxed{B}$ . OFF: ND-filtrit ei kasutata.

- 1: Valguse hulk väheneb väärtuseni 1/4.
- 2: Valguse hulk väheneb väärtuseni 1/16.
- 3: Valguse hulk väheneb väärtuseni 1/64.

Kui iirisdiafragmat reguleeritakse automaatselt, kuvatakse Video Level Warning. Kui ND OFF vilgub, pange lüliti ND FILTER asendisse OFF. ND-filtri ikoon kaob ekraanilt.

#### **Märkused**

- Kui muudate lüliti ND FILTER  $\boxed{B}$  asendit salvestamise ajal, võib video ja heli moonduda.
- Kui reguleerite iirisdiafragmat käsitsi, ei ilmu Video Level Warning isegi siis, kui valguse hulka tuleb reguleerida lülitiga ND FILTER.

Example 12 September 1988<br>
Example 12 September 1988<br>
Example 12 September 12 September 12 September 12 September 13 September 13 September 13 September 13 September 14 September 12 September 12 September 12 September 12 Heledat objekti salvestades võib tekkida difraktsioon, kui sulgete ava veel rohkem. Tulemuseks on hägune fookus. See on videokaamerate puhul tavaline nähtus. Lüliti ND FILTER  $|B|$  vähendab selle efekti toimet ja tagab paremad salvestustulemused.

# <span id="page-29-2"></span><span id="page-29-0"></span>**Loomuliku värvi reguleerimine (valge tasakaalustus)**

<span id="page-29-3"></span>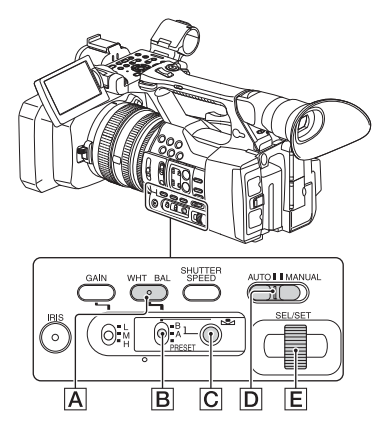

Valge tasakaalustuse saab reguleerida ja fikseerida salvestuskeskkonna valgustusoludega sobivaks.

Valge tasakaalustuse väärtused saab salvestada vastavalt mällu A ( $\mathbb{R}$ A) ja mällu B ( $\mathbb{R}$ B). Väärtused jäävad püsima järgmise valge tasakaalustuse reguleerimiseni, isegi kui toide lülitatakse välja.

Kui valite PRESET, määratakse Outdoor, Indoor või Color Temp., olenevalt sellest, millise valisite eelnevalt menüü Paint jaotise White sättega Preset White.

- **1 Pange lüliti AUTO/MANUAL** D **salvestamise või ooterežiimi ajal asendisse MANUAL.**
- **2 Vajutage nuppu WHT BAL** A**.**
- **3 Pange valge tasakaalustuse mälu lüliti** B **ühte neist asenditest: PRESET/A/B.**

Valige A või B, et salvestada mällu A või B salvestatud valge tasakaalustuse seadistusega.

<span id="page-30-4"></span><span id="page-30-0"></span>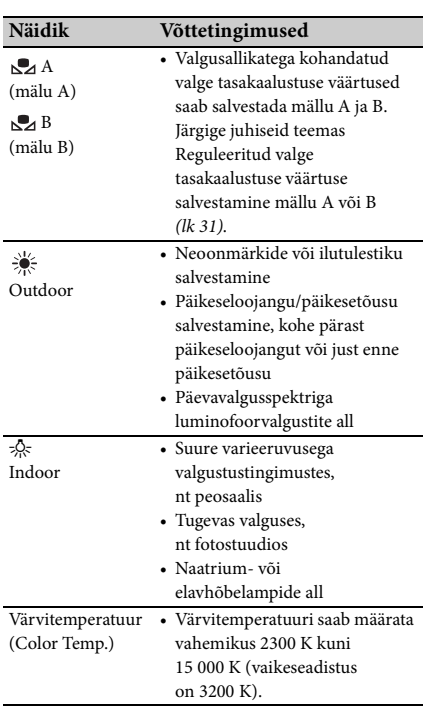

<span id="page-30-2"></span>• Värvitemperatuuri saab muuta. Määrake menüü Paint jaotise White osas Preset White säte Color Temp. ja pange valge tasakaalustuse mälu lüliti  $\boxed{B}$  asendisse PRESET, seejärel vajutage nuppu  $\mathcal{L}_4$  (üks vajutus)  $\overline{C}$ . Pöörake nuppu SEL/SET  $E$ , kuni ekraanile ilmub soovitud temperatuur, seejärel vajutage nuppu temperatuuri seadmiseks. Samuti saab värvitemperatuuri määrata, vajutades nuppu WHT BAL  $\overline{A}$  ja nuppu  $\overline{A}$  (üks vajutus)  $\overline{C}$ .

#### <span id="page-30-3"></span><span id="page-30-1"></span>**Reguleeritud valge tasakaalustuse väärtuse salvestamine mällu A või B**

- **1.** Pange valge tasakaalustuse mälu lüliti asendisse A  $({}_\mathbf{A}\mathbf{A})$  või B  $({}_\mathbf{A}\mathbf{A})$  **3.** sammus [Loomuliku värvi reguleerimine](#page-29-0)  [\(valge tasakaalustus\).](#page-29-0)
- **2.** Jäädvustage valget objekti, nt valget paberit täisekraanil soovitud objektiga samades valgustingimustes.
- **3.** Vajutage nuppu  $\mathbb{S}$  (üks vajutus)  $\boxed{\mathbf{C}}$ .  $\mathbb{R}$  A või  $\mathbb{R}$  B hakkab kiiresti vilkuma. Kui valge tasakaalustuse reguleerimine on tehtud ja reguleeritud väärtus salvestatud mällu  $\mathbb{R}$  A või  $\mathbb{R}$  B, jääb see püsivalt põlema.

#### **Märkused**

• Olenevalt salvestusoludest võib valge tasakaalustuse reguleerimine aega võtta. Kui soovite enne reguleerimise lõpulejõudmist midagi muud teha, pange valge tasakaalustuse mälu lüliti  $|B|$  teise asendisse, et valge tasakaalustuse reguleerimine ajutiselt seisata.

#### **Valge tasakaalustuse automaatne reguleerimine**

Vajutage nuppu WHT BAL  $\overline{A}$  või pange lüliti  $AUTO/MANUAL$   $\boxed{D}$  asendisse AUTO.

#### **Märkused**

• Kui panete lüliti AUTO/MANUAL D asendisse AUTO, muutuvad automaatseks ka muud käsitsi reguleeritavad näitajad (iirisdiafragma, võimendus ja katikukiirus).

# <span id="page-31-2"></span><span id="page-31-0"></span>**Heli seadistus**

Heli salvestamist saab reguleerida järgmiste pistikute, lülitite ja nuppudega.

# $\overline{A}$ Salvestamine (Eliteral Maria China China China China China China China China China China China China China China China China China China China China China China China China China China China China China China China China C  $\overline{\text{c}}$ ֿס

#### **Välise helisisendi pistikud ja lülitid**

INPUT 1 pistik  $\boxed{B}$ INPUT 2 pistik  $\overline{A}$ Lüliti INPUT 1 C Lüliti INPUT 2 D

#### **Heliallika lülitid**

Lüliti CH1 (INT MIC/INPUT 1/INPUT 2) E Lüliti CH2 (INT MIC/INPUT 1/INPUT 2) J

#### **Helitaseme juhtimine**

Lüliti CH1 (AUTO/MAN) F Lüliti CH2 (AUTO/MAN)  $\overline{1}$ Nupp AUDIO LEVEL (CH1)  $\boxed{\text{G}}$ Nupp AUDIO LEVEL (CH2) **H** 

#### <span id="page-31-1"></span>**Sisemise mikrofoni kasutamine**

Sisemist mikrofoni kasutades salvestatakse stereoheli.

#### **Pange lülitid CH1 (INT MIC/INPUT 1/ INPUT 2) ja CH2 (INT MIC/INPUT 1/ INPUT 2) asendisse INT MIC.**

• Kui salvestuse helitase on madal, seadke säte INT MIC Sensitivity jaotises Audio Input menüüs Audio väärtusele High *[\(lk 43\)](#page-42-3)*.

• Tuulemüra vähendamiseks seadke säte INT MIC Wind Filter jaotises Audio Input menüüs Audio väärtusele On *[\(lk 43\)](#page-42-4)*.

#### **Heli salvestamine välisest heliseadmest**

Välise heliseadme või mikrofoni (müüakse eraldi) kasutamiseks muutke seadistust järgmisel viisil.

**1.** Valige sisendi allikas. Seadistage lülitid INPUT 1/INPUT 2 INPUT 1/INPUT 2 pistikutesse ühendatud seadmete järgi.

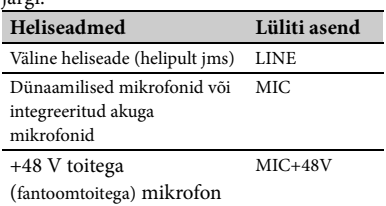

- <span id="page-31-3"></span>• Kui ühendate seadme, mis ei toeta +48 V fantoomtoidet, võib lüliti liigutamisel asendisse MIC+48V tekkida talitlushäire. Kontrollige enne seadme ühendamist.
- Kui INPUT pistikuga ei ole heliseadet ühendatud, pange selle pistiku lüliti INPUT müra vältimiseks asendisse LINE.
- **2.** Seadke mikrofoni sisendi tase.
	- Seadke mikrofoni sisendi tase menüü Audio *[\(lk 43\)](#page-42-5)* jaotise Audio Input sättega INPUT1 Reference/INPUT2 Reference. Reguleerige mikrofoni tundlikkuse järgi.
- **3.** Valige kanal, mida soovite salvestada. Valige lülititega CH1/CH2 iga kanali salvestamiseks allikas.

Kui lüliti CH1 on asendis INT MIC

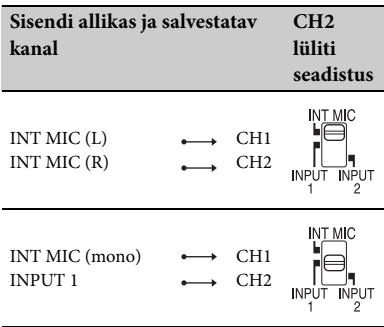

EE

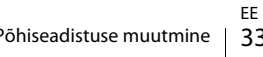

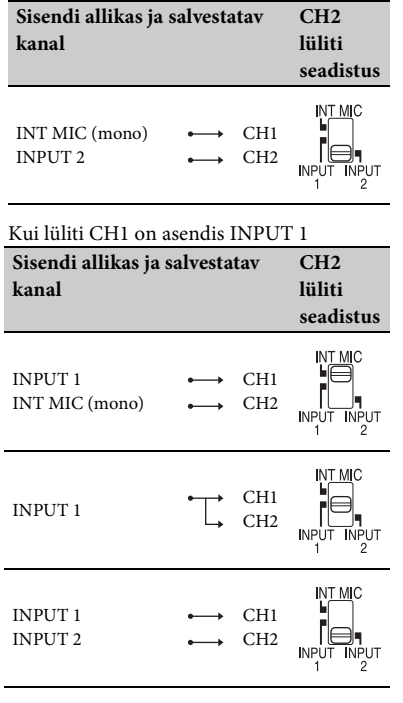

- Kui lüliti CH1 on asendis INPUT 2, salvestatakse allikas INPUT 2 kanalile CH1.
- Kui kasutate stereomikrofoni (2 XLR pistikut), ühendage vasaku (L) kanali pistik INPUT 1 pistikuga ja parema (R) kanali pistik INPUT 2 pistikuga. Pange lüliti CH1 asendisse INPUT 1 ja lüliti CH2 asendisse INPUT 2.

<span id="page-32-0"></span>**Helitugevuse reguleerimine**

Kui lülitid CH1 ja CH2 on mõlemad asendis INT MIC, on vasak ja parem kanal seotud CH1 lüliti ja nupuga.

- **1.** Pange reguleeritava kanali lüliti AUTO/ MAN ( $\boxed{\mathsf{F}}$  või $\boxed{\mathsf{I}}$ ) asendisse MAN. LCD-ekraanile ilmub  $\mathbf{M}$ <sup>1</sup>.
- **2.** Salvestamise või ooterežiimi ajal pöörake reguleeritava kanali nuppu AUDIO LEVEL  $(\overline{G} \vee \tilde{o} \in \overline{H})$ .

#### **Automaathäälestuse taastamine**

Pange käsitsi reguleeritava kanali lüliti AUTO/ MAN ( $\overline{F}$  või  $\overline{I}$ ) asendisse AUTO.

#### <span id="page-32-1"></span>**Kõrvaklapiheli seadistus**

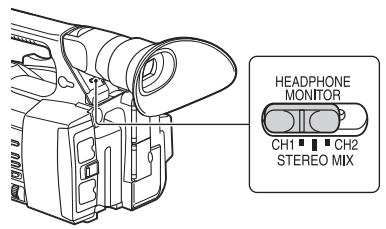

Põhiseadistuse muutmine 33<br>Põhiseadistuse muutmine 33<br>Band STEREO MIX heli<br>Bohiseadistuse muutmine 33 Saate valida kõrvaklappidesse edastatava kanali, pannes lüliti asendisse CH1 või CH2. Vt menüüs Audio jaotises Audio Output sätet Headphone Out, et näha STEREO MIX heli *[\(lk 43\)](#page-42-2)*.

# <span id="page-33-0"></span>**Kasulikud funktsioonid**

# <span id="page-33-4"></span><span id="page-33-1"></span>**Seatavad nupud**

Videokaameral on seitse seatavat nuppu *(lk [11](#page-10-2)*, *[12\)](#page-11-0)*, millele saate mugavalt määrata erinevaid funktsioone.

#### **Funktsioonide muutmine**

Somenius System.<br>
Seatud funktsioone saab<br>
any oo lekukuval (*lk 16*)<br> **Vaikimisi seatud funktsioon**<br>
Nupp 1 Off<br>
Nupp 3 Off<br>
Nupp 5 Peaking<br>
Nupp 6 Thumbnail<br>
Nupp 7 Focus Magn<br>
Seatavad funktsioonid<br>
• Off<br>
• Marker (*l* Kasutage jaotist Assignable Button *[\(lk 45\)](#page-44-6)* menüüs System. Seatud funktsioone saab vaadata seatava nupu olekukuval *[\(lk 16\)](#page-15-0)*.

#### <span id="page-33-3"></span><span id="page-33-2"></span>**Vaikimisi seatud funktsioonid**

- Nupp 1 Off
- Nupp 2 Off
- Nupp 3 Off
- Nupp 4 Zebra
- Nupp 5 Peaking
- Nupp 6 Thumbnail
- Nupp 7 Focus Magnifier

#### **Seatavad funktsioonid**

- Off
- Marker *[\(lk 44\)](#page-43-3)*
- Zebra *[\(lk 44\)](#page-43-4)*
- Peaking *[\(lk 44\)](#page-43-5)*
- Focus Magnifier *[\(lk 27\)](#page-26-4)*
- Auto Exposure Level *[\(lk 40\)](#page-39-4)*
- SteadyShot *[\(lk 40\)](#page-39-5)*
- Color Bars *[\(lk 40\)](#page-39-6)*
- Rec Lamp[F] *[\(lk 45\)](#page-44-2)*
- Rec Lamp[R] *[\(lk 45\)](#page-44-3)*
- Thumbnail *[\(lk 46\)](#page-45-2)*

# <span id="page-34-3"></span><span id="page-34-1"></span><span id="page-34-0"></span>**Pisipildikuvad Pisipildikuvad**

Kui vajutate nuppu THUMBNAIL *[\(lk 15\)](#page-14-3)*, kuvatakse XQD mälukaardile salvestatud klipid ekraanil pisipiltidena.

Saate taasesitust alustada pisipildikuval valitud klipist. Taasesituse pilti saab vaadata LCD-/pildinäidiku ekraanil ja välistel monitoridel.

Pisipildikuvast väljumiseks ja salvestuskuvale naasmiseks vajutage nuppu THUMBNAIL.

# <span id="page-34-2"></span>**Kuva konfiguratsioon**

Ekraani allosas kuvatakse kursoriga valitud klipi teave.

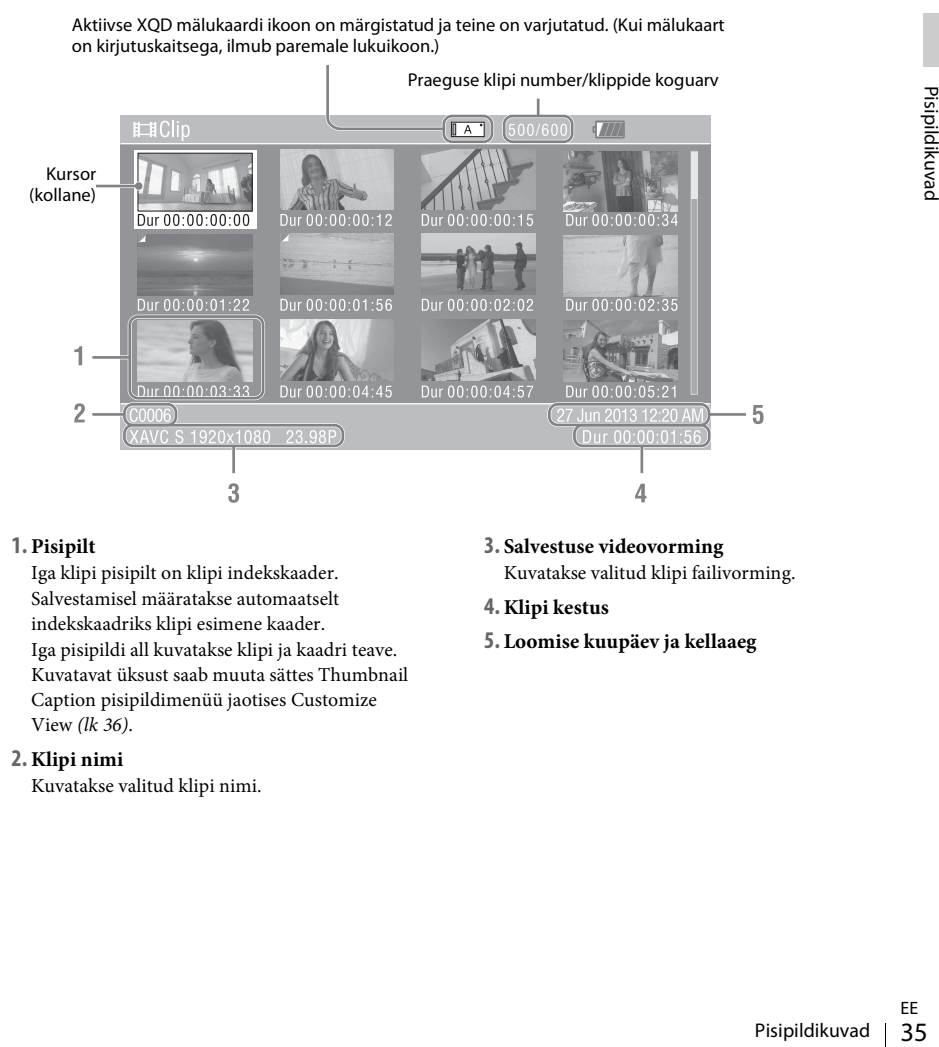

#### **1. Pisipilt**

Iga klipi pisipilt on klipi indekskaader. Salvestamisel määratakse automaatselt indekskaadriks klipi esimene kaader. Iga pisipildi all kuvatakse klipi ja kaadri teave. Kuvatavat üksust saab muuta sättes Thumbnail Caption pisipildimenüü jaotises Customize View *[\(lk 36\)](#page-35-5)*.

#### **2. Klipi nimi**

Kuvatakse valitud klipi nimi.

- **3. Salvestuse videovorming** Kuvatakse valitud klipi failivorming.
- **4. Klipi kestus**
- **5. Loomise kuupäev ja kellaaeg**

# <span id="page-35-6"></span><span id="page-35-0"></span>**Klippide esitamine**

# <span id="page-35-1"></span>**Valitud ja järgnevate klippide esitamine seeriana**

**1 Pöörake nuppu SEL/SET** *[\(lk 15\)](#page-14-1)***, et liigutada kursor selle klipi pisipildile, millega soovite taasesitust alustada.**

#### **2 Vajutage nuppu SEL/SET.**

Taasesitus algab valitud klipi algusest.

#### **Märkused**

- Klippide vahetumisel võib taasesituse pilt korraks moonduda või tarduda. Sel hetkel ei saa videokaamerat juhtida.
- <del>36</del><br> **36.**<br> **36 Kulture** pisipindikus dialektuse pilt<br>
Taasesituse alustami<br>
taasesituse juhtnupp<br>
taasesituse juhtnupp<br>
naasmiseks ja käivita<br> **36** Klippide esitamine<br>
naasmiseks ja käivita • Kui valite pisipildikuval klipi ja alustate taasesitust, võib taasesituse pilt klipi alguses olla moonutatud. Taasesituse alustamiseks moonutuseta peatage taasesitus korraks pärast alustamist, vajutage taasesituse juhtnuppudes nuppu PREV klipi algusse naasmiseks ja käivitage taasesitus siis uuesti.

# <span id="page-35-4"></span><span id="page-35-2"></span>**Klipi toimingud**

<span id="page-35-7"></span>Pisipildikuval saate klippe juhtida või kinnitada pisipildimenüüs klippide lisaandmeid. Pisipildimenüü avamiseks vajutage nuppu OPTION *[\(lk 15\)](#page-14-4)* pisipildikuval.

#### <span id="page-35-8"></span><span id="page-35-3"></span>**Pisipildimenüü kasutamine**

Pöörake nuppu SEL/SET *[\(lk 15\)](#page-14-1)* menüükäsu valimiseks ja vajutage siis nuppu SEL/SET. Nupu CANCEL/BACK *[\(lk 15\)](#page-14-5)* vajutamine taastab eelmise tingimuse.

Nupu OPTION vajutamine, kui pisipildimenüü on kuvatud, lülitab pisipildimenüü välja.

#### **Märkused**

- Kui XQD mälukaart on kirjutuskaitsega, ei ole mõned toimingud kasutatavad.
- Olenevalt olekust menüü kuvamise ajal ei pruugi mõni üksus olla valitav.

#### **Klipitoimingute menüü**

#### **Display Clip Properties**

Kuvab klipikuva üksikasjaliku teabe *[\(lk 37\)](#page-36-0)*.

#### **Delete Clip**

Valige klipp: kustutab valitud klipi *[\(lk 38\)](#page-37-0)*.

#### <span id="page-35-5"></span>**Customize View**

Thumbnail Caption: Muudab pisipildi all kuvatavaid üksusi. *[\(lk 38\)](#page-37-1)*

# <span id="page-36-0"></span>**Klipi üksikasjaliku teabe kuvamine**

Valige pisipildimenüüs Display Clip Properties.

<span id="page-36-1"></span>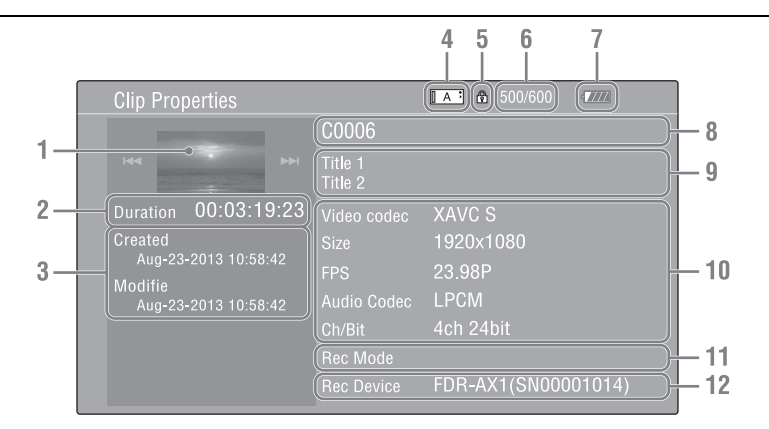

- **1. Praeguse klipi pilt**
- **2. Ajakood**

Duration: Klipi kestus

- **3. Salvestamise/muutmise kuupäev**
- **4. Praegu valitud mälukaart**
- **5. Andmekandja kirjutuskaitse ikoon**
- **6. Klipi number/klippide koguarv**
- **7. Aku ikoon**
- **8. Klipi nimi**
- **9. Klipi pealkiri 1/2**

#### **10. Salvestusvorming**

EE<br>
<u>Toimingud</u> | Strategie<br>
<u>Sigin toimingud</u> | 37<br>
Klipi toimingud | 37 Video Codec: Videokoodek Size: Pildi suurus FPS: Kaadrikiirus/bitikiirus Audio Codec: Helikoodek Ch/Bit: Salvestatud helikanali number / helisalvestuse bitid

- **11. Spetsiaalne salvestusteave**
- **12. Salvestusseadme nimi**

# <span id="page-37-0"></span>**Klippide kustutamine**

Klippe saab XQD mälukaardilt kustutada. Valige pisipildimenüü jaotises Delete Clip käsk Select Clip. Kustutamiseks saab valida mitu klippi. Pärast kustutamiseks klipi valimist vajutage nuppu OPTION *[\(lk 15\)](#page-14-4)*.

### <span id="page-37-1"></span>**Teabe muutmine pisipildikuval**

Saate muuta pisipildi all kuvatava klipi/ kaadri teavet. Valige pisipildimenüü jaotise Customize View osas Thumbnail Caption kuvatav üksus. Date Time: Loomise kuupäev või muutmise kellaaeg Time Code: Ajakood Duration: Kestus Sequential Number: Pisipildi number

#### <span id="page-38-5"></span><span id="page-38-0"></span>**Seadistus**

# <span id="page-38-1"></span>**Seadistusmenüü kasutamine**

Seadistusmenüüs saab muuta erinevaid salvestuse ja esituse seadistusi. Nupu MENU vajutamisel kuvatakse see LCD-/pildinäidiku ekraanil. (Seadistusmenüü saab kuvada ka välisel videomonitoril.)

#### **Menüü juhtseadised**

#### <span id="page-38-3"></span>**Nupp MENU** *[\(lk 15\)](#page-14-6)*

Seadistusmenüüde sisse ja välja lülitamiseks pöörake nuppu.

#### <span id="page-38-4"></span>**Nupp SEL/SET** *[\(lk 15\)](#page-14-1)*

Kui pöörate nuppu, liigub kursor üles või alla, võimaldades valida menüükäske või määrata väärtusi.

Märgistatud üksuse valimiseks vajutage nuppu SEL/SET.

#### <span id="page-38-2"></span>**Nupp CANCEL/BACK** *[\(lk 15\)](#page-14-5)*

Viib tagasi eelmisse menüüsse. Lõpuleviimata muudatus tühistatakse.

#### **Nupp**  $\frac{A}{\sqrt{2}}$ **/** $\neq$ **/** $\neq$  **SET**

Kui vajutate nuppe +/+/+/→, liigub kursor vastavasse suunda, võimaldades valida menüükäske või määrata väärtusi. Märgistatud üksuse sisestamiseks vajutage nuppu SET.

#### **Märkused**

• Režiimis Focus Magnifier *[\(lk 27\)](#page-26-5)* ei saa seadistusmenüüd kasutada.

#### **Seadistuste tegemine seadistusmenüüdes**

Pöörake nuppu SEL/SET kursori liigutamiseks menüü üksusele, mida soovite seada. Seejärel vajutage nuppu SEL/SET selle üksuse valimiseks.

- Menüü üksuse valikualas kuvatakse max 9 rida. Kui kõiki valitavaid üksusi ei saa korraga kuvada, saate kuva kursorit liigutades üles-alla kerida.
- Üksustel, millel on suur kasutatavate väärtuste vahemik (nt –99 kuni +99), ei kuvata saadaolevate väärtuste ala. Selle asemel märgistatakse kehtiv säte, näidates, et seda saab muuta.
- Kui valite käivitatava üksuse jaoks käsu Execute, käivitatakse vastav funktsioon.
- Kui valite üksuse, mis tuleb enne käivitamist kinnitada, kaob ajutiselt menüükuva ja ilmub kinnitusteade. Järgige teate juhiseid ja määrake, kas soovite käsu käivitada või tühistada.

# <span id="page-39-9"></span><span id="page-39-0"></span>**Seadistusmenüü loend**

Siin on toodud menüüde funktsioonid ja kasutatavad seadistused. Tootja määratud vaikeseadistused on näidatud paksus kirjas (nt **18 dB**).

# <span id="page-39-8"></span><span id="page-39-1"></span>**Camera menüü**

<span id="page-39-7"></span><span id="page-39-6"></span><span id="page-39-5"></span><span id="page-39-4"></span><span id="page-39-3"></span><span id="page-39-2"></span>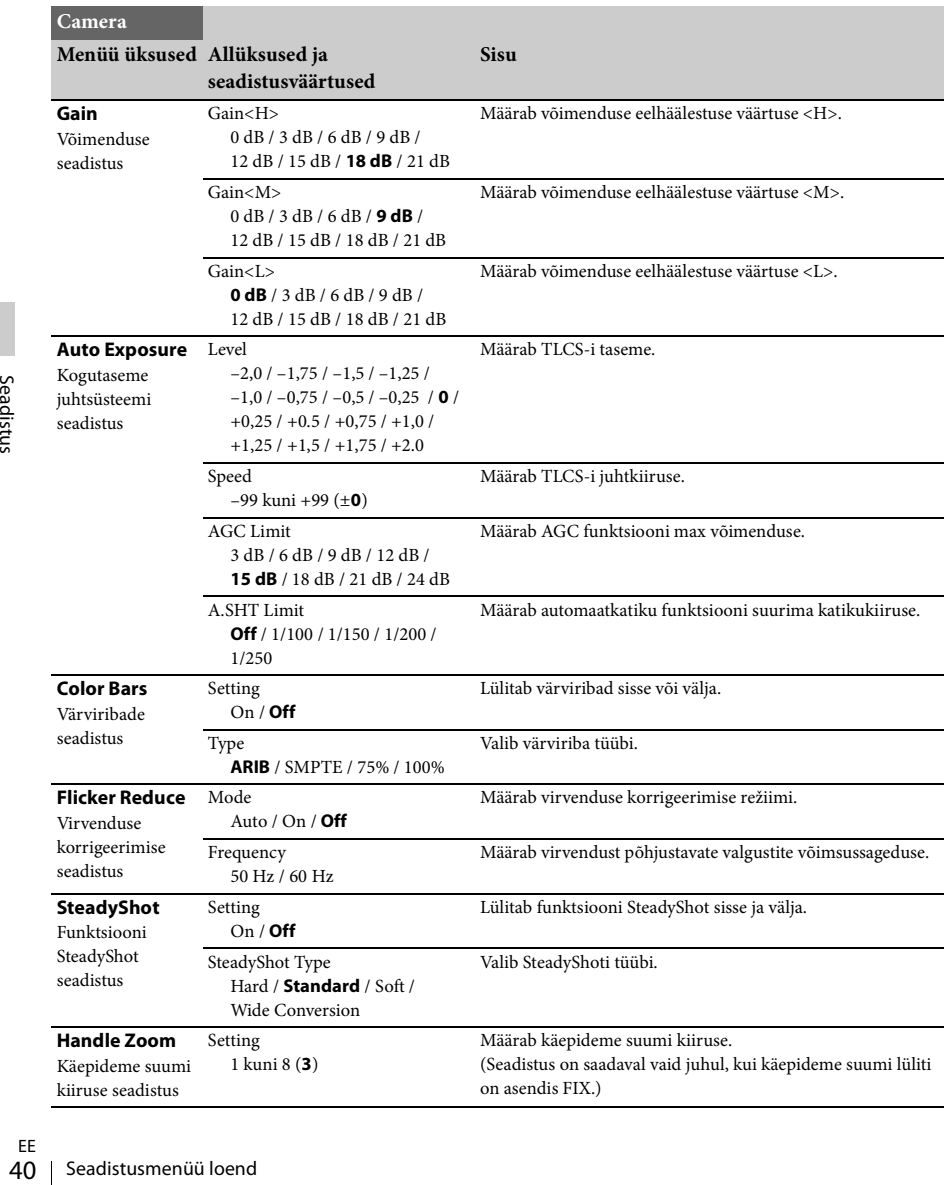

# <span id="page-40-4"></span><span id="page-40-0"></span>**Paint menüü**

<span id="page-40-5"></span><span id="page-40-3"></span><span id="page-40-2"></span><span id="page-40-1"></span>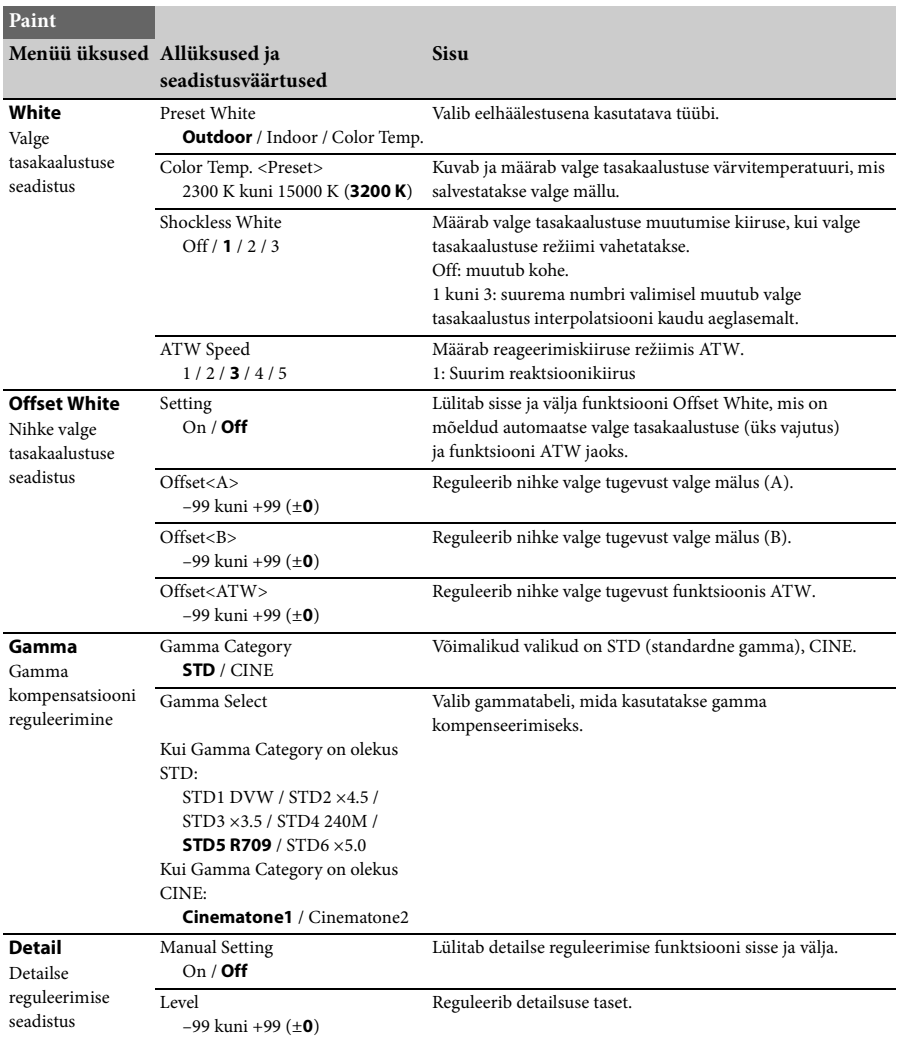

<span id="page-41-1"></span><span id="page-41-0"></span>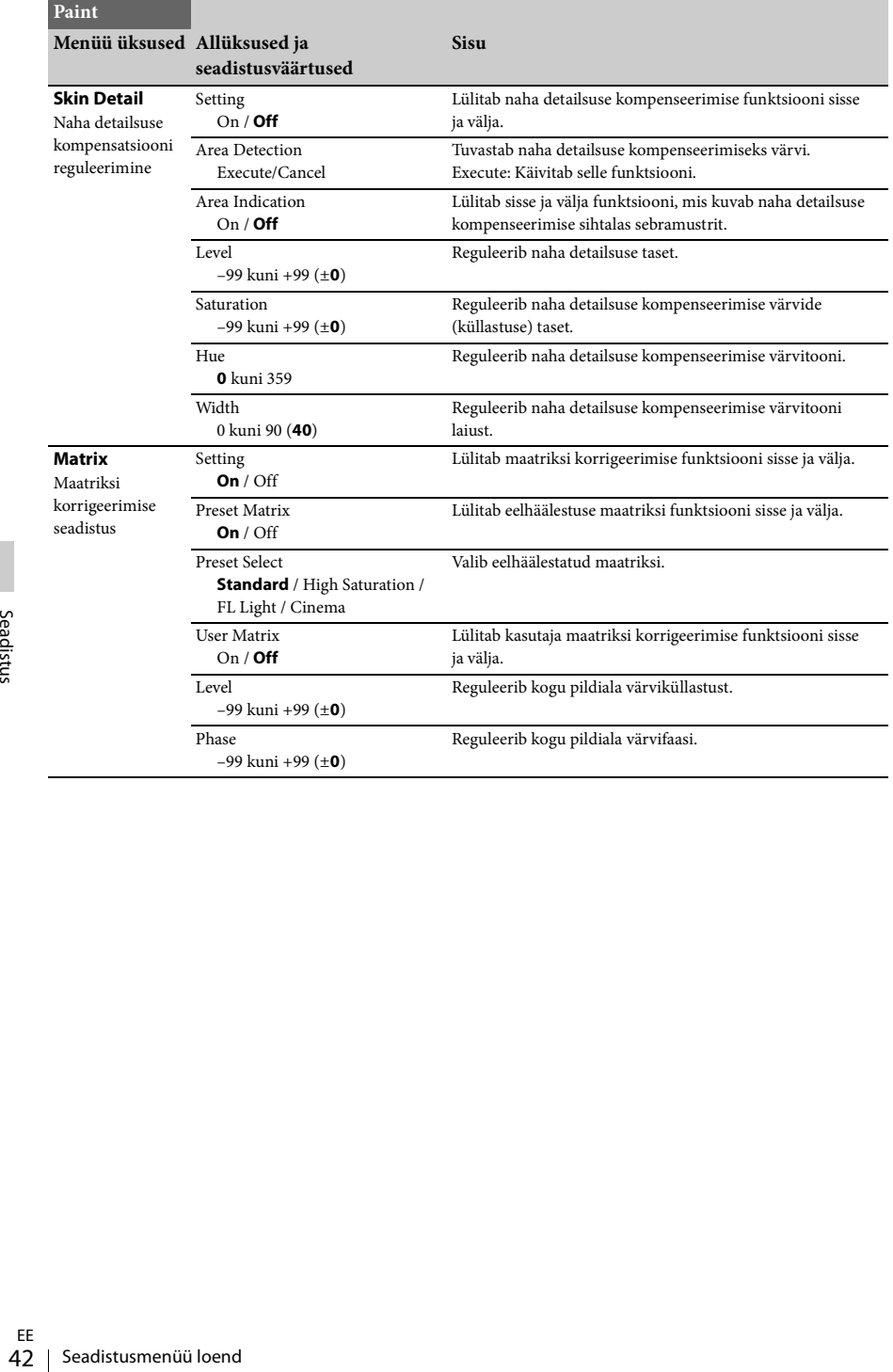

# <span id="page-42-9"></span><span id="page-42-0"></span>**Audio menüü**

<span id="page-42-8"></span><span id="page-42-5"></span><span id="page-42-3"></span>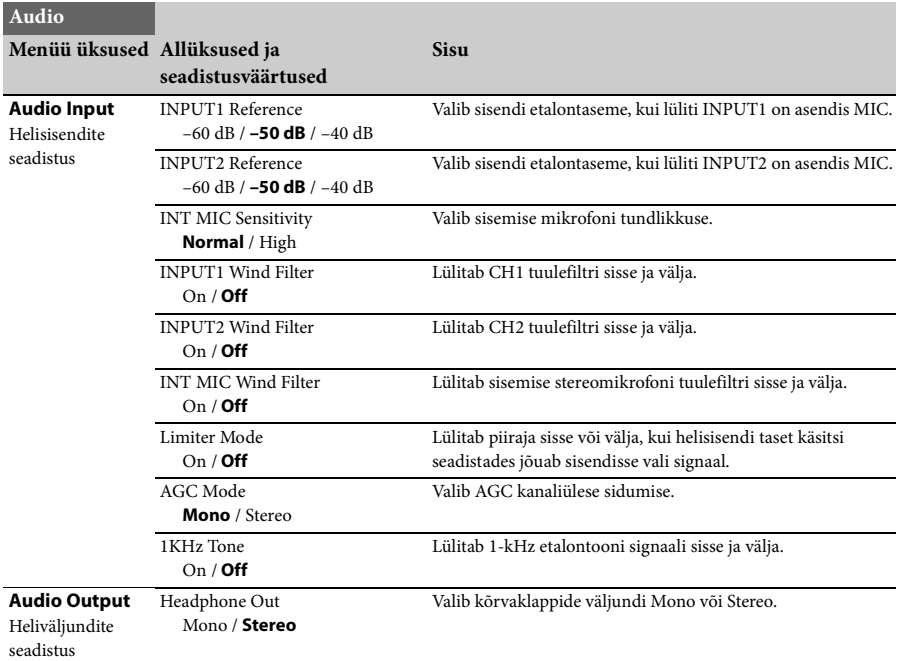

# <span id="page-42-11"></span><span id="page-42-10"></span><span id="page-42-7"></span><span id="page-42-6"></span><span id="page-42-1"></span>**Video menüü**

<span id="page-42-4"></span><span id="page-42-2"></span>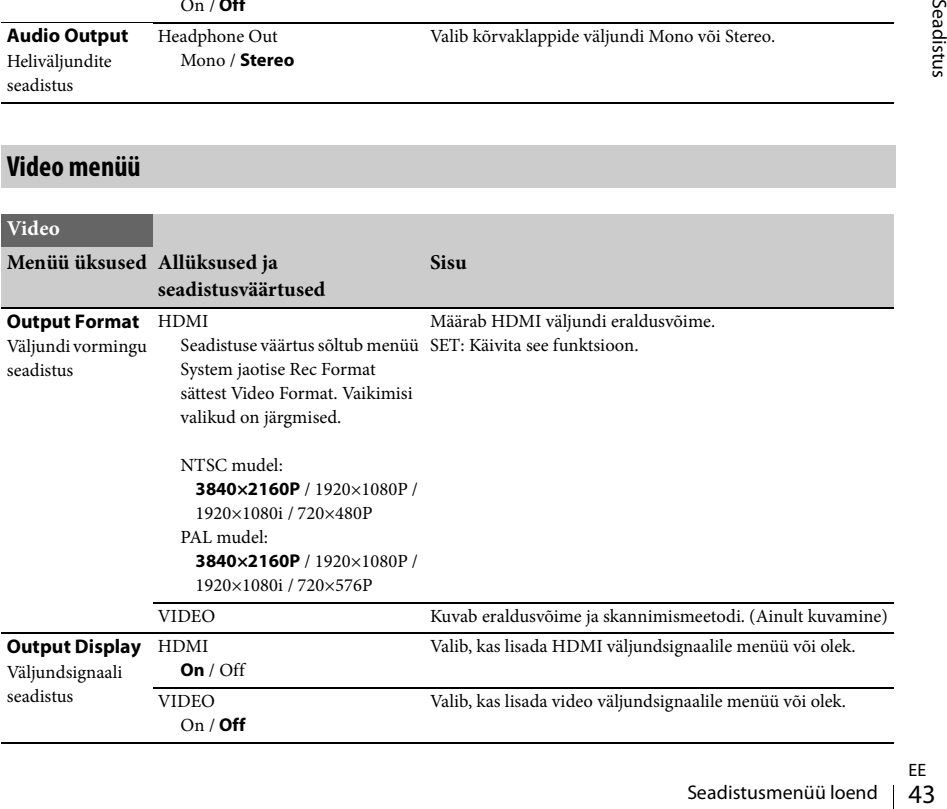

# <span id="page-43-7"></span><span id="page-43-0"></span>**LCD/VF menüü**

<span id="page-43-8"></span><span id="page-43-6"></span><span id="page-43-5"></span><span id="page-43-4"></span><span id="page-43-3"></span><span id="page-43-2"></span><span id="page-43-1"></span>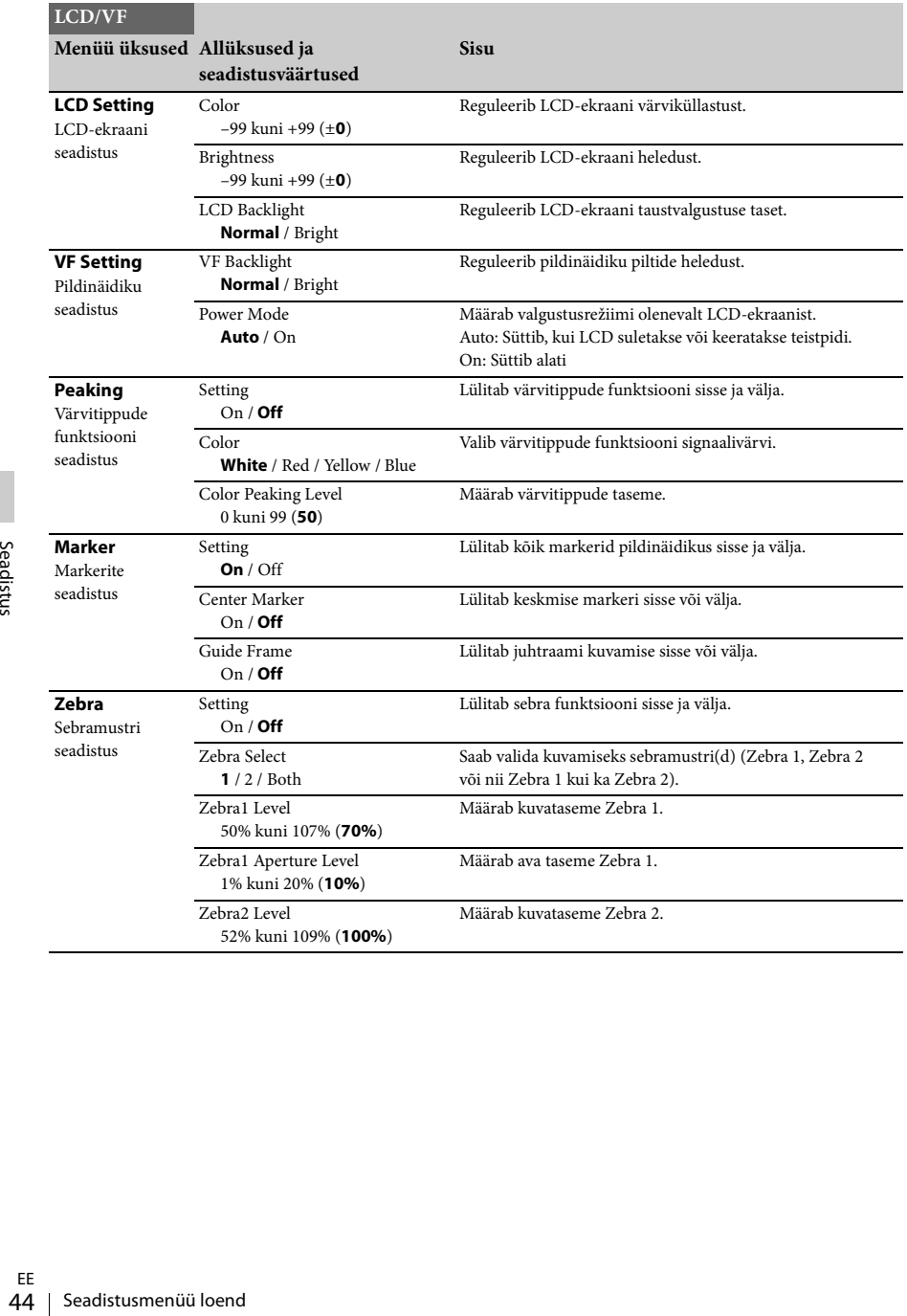

# <span id="page-44-7"></span><span id="page-44-0"></span>**Media menüü**

See menüü pole saadaval, kui andmekandjaid pole sisestatud.

<span id="page-44-4"></span>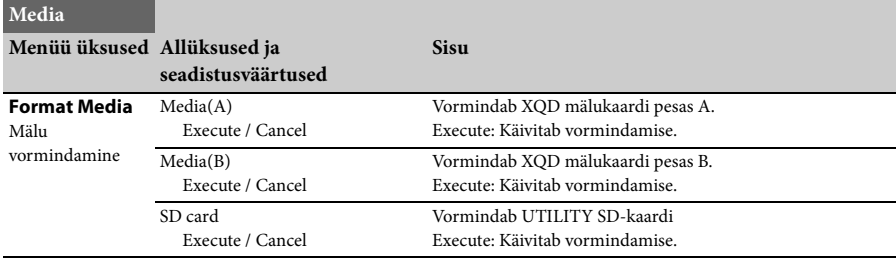

# <span id="page-44-9"></span><span id="page-44-1"></span>**System menüü**

<span id="page-44-8"></span><span id="page-44-6"></span><span id="page-44-5"></span><span id="page-44-3"></span><span id="page-44-2"></span>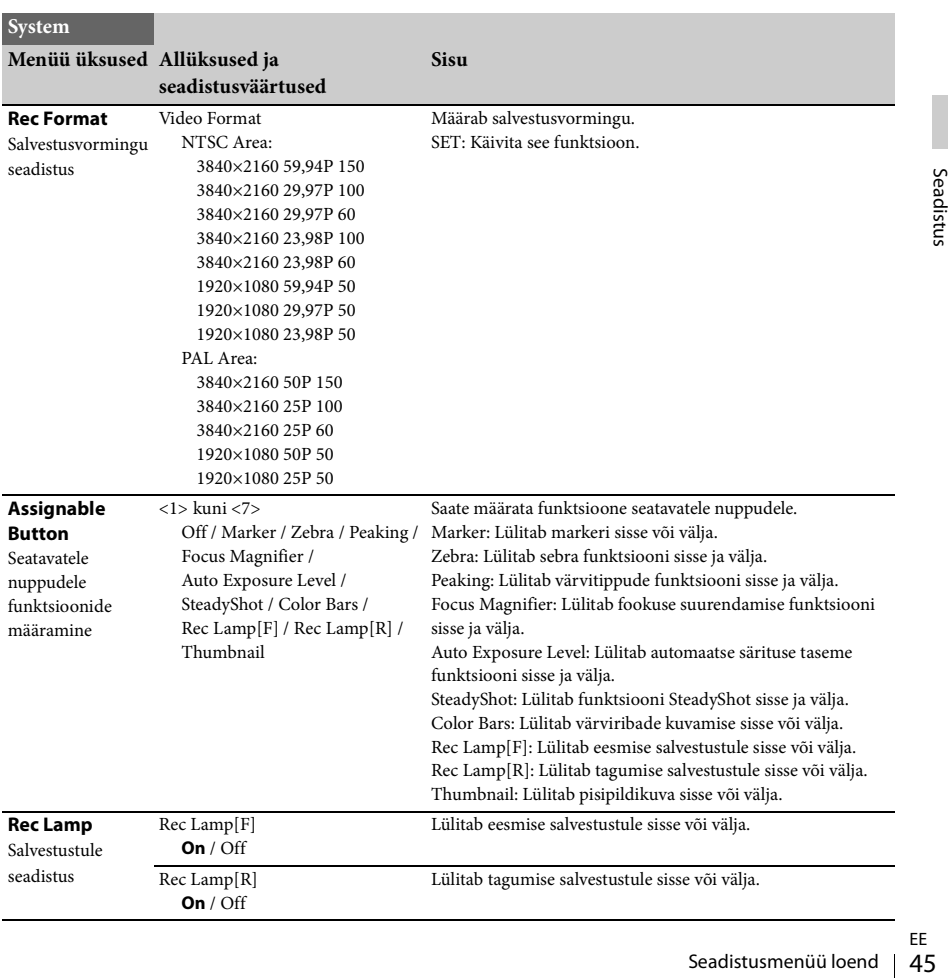

<span id="page-45-8"></span><span id="page-45-3"></span><span id="page-45-1"></span>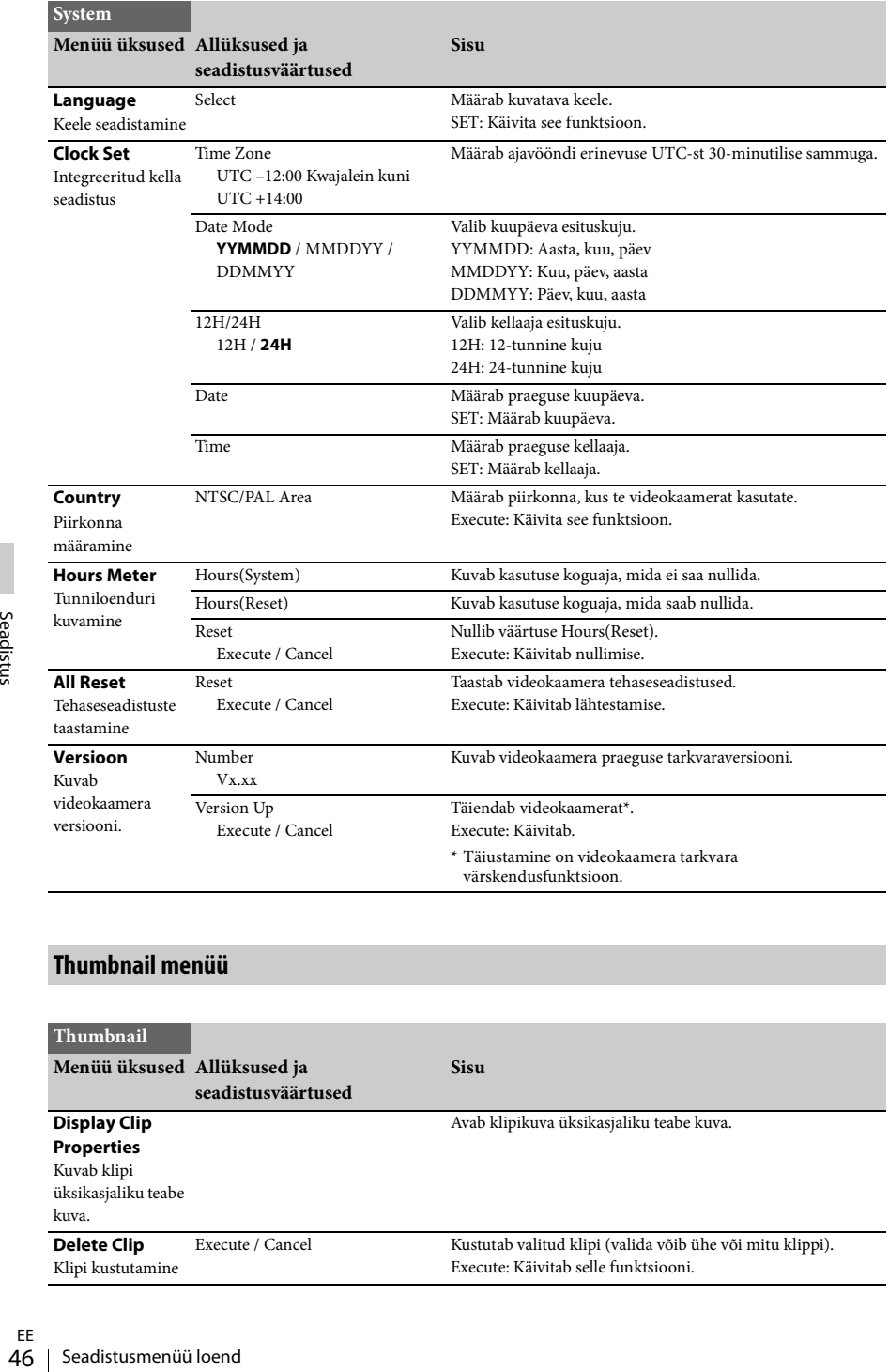

# <span id="page-45-9"></span><span id="page-45-7"></span><span id="page-45-5"></span><span id="page-45-4"></span><span id="page-45-2"></span><span id="page-45-0"></span>**Thumbnail menüü**

<span id="page-45-6"></span>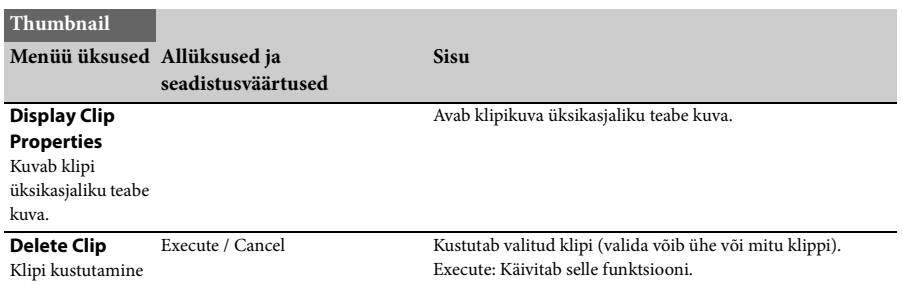

# <span id="page-46-4"></span><span id="page-46-1"></span><span id="page-46-0"></span>**Väliste monitoride ja salvestusseadmete ühendamine**

Salvestuse/taasesituse piltide kuvamiseks välisel monitoril valige väljundsignaal ja kasutage ühendatava monitoriga sobivat kaablit. Kui ühendatud on salvestusseade, saab salvestada videokaamera väljundsignaali. Välistel monitoridel saab kuvada sama olekuteavet ja menüüsid nagu pildinäidiku ekraanil. Monitori edastatava signaali järgi määrake sätte Output Display *[\(lk 43\)](#page-42-6)* väärtuseks menüüs Video On.

#### <span id="page-46-3"></span>**HDMI OUT pistik (tüüp A pistik)**

Määrake väljundi sisse/välja seadistus ja väljundvorming menüüs Video *[\(lk 43\)](#page-42-7)*. Kasutage ühendamiseks kaasasolevat HDMI-kaablit.

Kui kasutate kaubandusvõrgus saadaolevat HDMI-kaablit, valige suure edastuskiirusega HDMI-kaabel.

#### <span id="page-46-2"></span>**VIDEO OUT pistik (isaspistik)**

Kasutage ühendamiseks kaasasolevat A/V ühenduskaablit. Lisateavet leiate teemast Video vormingud ja väljundsignaalid *[\(lk 58\)](#page-57-2)*.

# <span id="page-47-2"></span><span id="page-47-0"></span>**Klippide haldamine arvutis**

# <span id="page-47-4"></span><span id="page-47-1"></span>**Ühendamine USB-kaabliga**

#### **XQD kaardilugeja kasutamine (müügil eraldi)**

Kui ühendate MRW-E80 XQD kaardilugeja (müügil eraldi) USB-kaabliga, tuvastatakse pesa mälukaart arvutis välise kettana. Kui videokaameras on kaks mälukaarti, tuvastab arvuti need kahe eraldi väliskettana.

#### **Märkused**

<span id="page-47-3"></span>• MRW-E80 ei tööta arvuti siinitoitel. Sellele on vaja eraldi elektritoidet.

#### **Videokaamera massmälu režiimi kasutamine**

#### **1 Lülitage videokaamera sisse, liigutades toitelüliti asendisse ON.**

LCD-/pildinäidiku ekraanil kuvatakse teade, kus palutakse kinnitada USB-ühenduse aktiveerimine.

#### **Märkused**

Extravata. See ilmub siis, kui ekraamine on lõpule viis<br>
siis, kui ekraamil on klipi ü<br>
siis, kui ekraamil on klipi ü<br>
see ilmub siis, kui klipi ü<br>
töö on lõpetatud või naa<br> **2** Valige nupuga SEL/S<br>
ana see SEL/S<br>
48 | Kli • Kui ekraanil on mõni muu kinnitusteade või edenemisteade (nt XQD mälukaardi vormindamine või taastamine), siis seda teadet ei kuvata. See ilmub siis, kui vormindamine või taastamine on lõpule viidud. Teadet ei kuvata ka siis, kui ekraanil on klipi üksikasjaliku teabe kuva. See ilmub siis, kui klipi üksikasjaliku teabe kuva töö on lõpetatud või naasete pisipildikuvasse.

#### **2 Valige nupuga SEL/SET käsk Execute.**

**3 Operatsioonisüsteemis Windows veenduge, et mälukaart kuvatakse jaotises My Computer eemaldatava kettana.**

**Operatsioonisüsteemis Macintosh veenduge, et töölauale loodi kaust NO NAME või Untitled. (Macintoshi kaustanime saab muuta.)**

#### **Märkused**

- Kui kasutustuli põleb punaselt, tuleb järgmisi toiminguid vältida.
	- —Toite väljalülitamine või toitejuhtme (voolujuhtme) eemaldamine
	- —XQD mälukaardi eemaldamine
	- —USB-kaabli lahtivõtmine
- XQD mälukaarti Macintoshist eemaldades ärge valige menüüribal kuvatava XQD mälukaardi ikooni juures käsku Card Power Off.
- Kõigi arvutitega pole töö tagatud.

# <span id="page-48-0"></span>**Piltide esitus arvutis**

Tarkvaraga PlayMemories Home saate videod ning pildid hõlpsasti arvutisse importida ja neid mitmel viisil kasutada.

# <span id="page-48-1"></span>**Mida saab tarkvaraga PlayMemories Home teha? (Windows)**

- Piltide importimine videokaamerast
- Arvutisse salvestatud piltide eksportimine videokaamerasse
- Piltide vaatamine kalendris

Tarkvara PlayMemories Home allalaadimiseks minge järgmisele veebilehele. http://www.sony.net/pm

#### **Märkused**

- Tarkvara PlayMemories Home installimiseks on vajalik internetiühendus.
- Tarkvara PlayMemories Online ja teiste võrguteenuste kasutamiseks on vajalik internetiühendus. Teenused ei pruugi mõnes riigis/piirkonnas saadaval olla.

#### <span id="page-48-2"></span>**Tarkvara Macile**

Piltide importimiseks videokaamerast oma Maci arvutisse kasutage Maci sobivat tarkvara. Lisateavet leiate järgmiselt veebilehelt. http://www.sony.co.jp/imsoft/Mac/

#### **Märkused**

• See videokaamera ei toeta XAVC-vormingut.

# <span id="page-48-3"></span>**Arvutisüsteemi kontrollimine**

#### **OS\*1**

Windows Vista SP2\*2/Windows 7 SP1/Windows 8

#### **CPU**

Intel Core i3/i5/i7

#### **GPU**

Intel HD Graphics (4000 või rohkem)

#### **Mälu**

2 GB või rohkem

#### **Kõvaketas**

Installimiseks vajalik kettaruum:

ligikaudu 600 MB.

# **Ekraan**

Vähemalt 1024 × 768 punkti

- \*1 Nõutav on standardinstall. Töö pole tagatud, kui operatsioonisüsteem on uuele versioonile üle viidud mitmikbuutimise keskkonnas.
- \*2 Starter (versioon) ei ole toetatud.

#### **Märkused**

• Kõigi arvutikeskkondadega pole töö tagatud.

# <span id="page-48-4"></span>**Tarkvara PlayMemories Home installimine arvutisse**

- **1 Avage arvuti veebibrauseriga järgmine allalaadimisleht ja klõpsake siis**   $\text{Install} \rightarrow \text{Run}$ . **www.sony.net/pm**
- **2 Installige ekraanil kuvatavaid juhiseid järgides.**

Spsake siis<br>
vatavaid juhiseid<br>
ideokaamera<br>
ideokaamera<br>
mdage kaamera<br>
mage kaamera<br>
B-kaabliga.<br>
le jõudnud, käivitub<br>
as<br>
simme on juba<br>
dage videokaamera<br>
kaameraga<br>
saadaval.<br>
1 tarkvara PMB<br>
kirjutab tarkvara<br>
üle. Kui juhistes palutakse videokaamera ühendada arvutiga, ühendage kaamera arvutiga kaasasoleva USB-kaabliga. Kui installimine on lõpule jõudnud, käivitub PlayMemories Home.

#### **Märkused installimise kohta**

- Kui tarkvara PlayMemories Home on juba arvutisse installitud, ühendage videokaamera arvutiga. Seejärel on videokaameraga kasutatavad funktsioonid saadaval.
- Kui arvutisse on installitud tarkvara PMB (Picture Motion Browser), kirjutab tarkvara PlayMemories Home selle üle. Sellisel juhul ei saa tarkvaraga PlayMemories Home mõningaid PMB-ga saadaolevaid funktsioone kasutada.

EE

**1.** Klõpsake ikooni arvuti töölaua all paremas nurgas  $\rightarrow$  Safely remove USB Mass Storage Device.

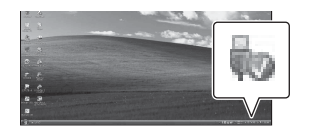

- **2.** Valige videokaamera ekraanil  $\overline{\mathbf{x}}$   $\rightarrow$  Yes.
- **3.** Eemaldage USB-kaabel. Kui teil on Windows 7 või Windows 8, klõpsake ja siis .

#### **Märkused**

- Kui kasutate videokaamerat arvuti kaudu, kasutage tarkvara PlayMemories Home. Kui kasutate andmeid tarkvara PlayMemories Home asemel teiste rakendustega või haldate faile ja kaustu otse arvutist, ei ole töökindlus tagatud.
- Videokaamera jaotab pildifaili XAVC S salvestamisel olenevalt salvestusajast osadeks. Kõik pildifailid võivad arvutis paista eraldi failidena, kuid videokaamera ja tarkvara PlayMemories Home impordi ja taasesituse funktsioon käsitsevad faile õigesti.

#### <span id="page-49-0"></span>**Piltide redigeerimine arvutis**

#### <span id="page-49-1"></span>**Mittelineaarse redigeerimissüsteemi kasutamine**

SE REVIS PRINCE INTERNATION<br>
SE REVIS DESCRIPTIONS<br>
SE REVIS DE VICTORISME<br>
SE REVIS DE VICTORISME SALVES<br>
SE SALVES ERGE PRINCE REVIS PRINCE REVIS DE REVIS DE REVIS DE REVIS DE REVIS DE REVIS DE REVIS DE REVIS DE REVIS DE Mittelineaarse redigeerimissüsteemi jaoks on vaja redigeerimistarkvara (müügil eraldi), mis sobib selle videokaameraga kasutatavate salvestusvormingutega. Salvestage redigeeritavad klipid spetsiaalse rakendustarkvaraga eelnevalt oma arvuti

kõvakettale.

# <span id="page-50-1"></span><span id="page-50-0"></span>**Lisad Olulised märkused kasutuse kohta**

# <span id="page-50-2"></span>**Video salvestusajad**

#### **Salvestuse ja taasesituse hinnanguline kestus**

#### **Salvestusaeg**

Ligikaudne saadaolev aeg täis akuga.

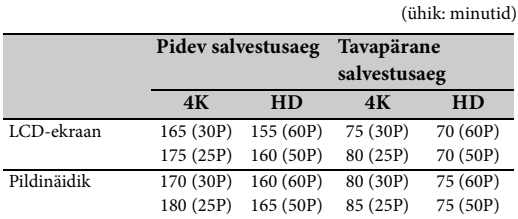

#### **Märkused**

• Tavaline salvestusaeg näitab aega, kui kordate salvestamise käivitamist ja peatamist, suumimist jne.

- Aeg on mõõdetud videokaamera kasutamisel temperatuuril 25 °C (soovitatav on 77 °F) (10 °C kuni 30 °C (50 °F kuni 86 °F)).
- Madalamate temperatuuride korral on videokaamera salvestus- ja taasesitusaeg lühem.
- Videokaamera kasutustingimustest olenevalt on salvestus- ja taasesitusaeg lühem.

#### **Esitusaeg**

Ligikaudne saadaolev aeg täis akuga.

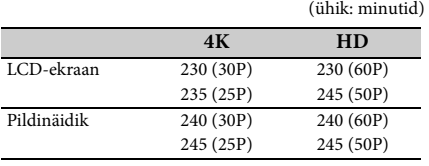

**Videote hinnanguline salvestusaeg**

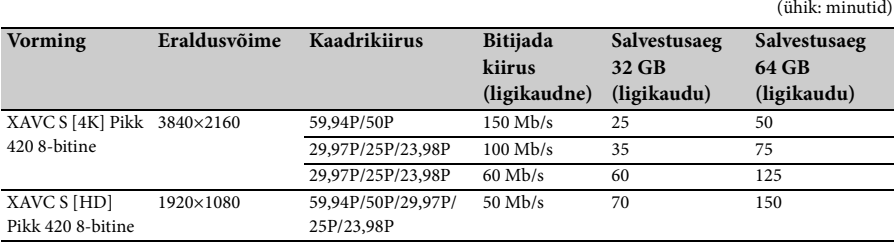

#### **Märkused**

- Saadaolev salvestusaeg võib erineda olenevalt salvestusoludest, objekti tingimustest jms.
- Salvestada saab kuni 9999 stseeniga videoid.
- Videote max pidev salvestusaeg on ligikaudu 13 tundi.
- Videokaamera kasutab VBR-vormingut (Variable Bit Rate) pildikvaliteedi automaatseks kohandamiseks salvestatava stseeniga See tehnoloogia põhjustab andmekandja salvestusaja kõikumist. Kiiresti liikuvaid ja keerukaid pilte sisaldavad videod salvestatakse suurema bitikiirusega, mis vähendab üldist salvestusaega.

#### <span id="page-52-0"></span>**Videokaamera kasutamine välismaal**

#### **Toiteallikas**

Videokaamerat saab kasutada igas riigis ja piirkonnas, kasutades kaameraga kaasasolevat AC-adapterit või laadijat vahelduvvooluvahemikus 100 V kuni 240 V, 50 Hz/60 Hz.

#### **Teleris vaatamine**

Enne videokaameraga sellise video salvestamist, mis on mõeldud vaatamiseks teleris, määrake menüü System osas Country sätte NTSC/PAL Area väärtuseks vastava riigi või regiooni TV-süsteem, kus kavatsete videot vaadata. Säte NTSC Area või PAL Area on nõutav järgmistes riikides ja regioonides. NTSC Area:

Ameerika, Ühendriigid, Boliivia, Colombia, Ecuador, Filipiinid, Guyana, Jaapan, Jamaica, Kanada, Kesk-Ameerika, Korea, Mehhiko, Peruu, Suriname, Taiwan, Tšiili, Venezuela, Bahama jt. PAL Area:

Austraalia, Austria, Argentina, Belgia, Brasiilia, Bulgaaria, Guajaana, Hiina, Hispaania, Holland, Hongkong, Iraak, Iraan, Itaalia, Kuveit, Malaisia, Monaco, Norra, Paraguay, Poola, Portugal, Prantsusmaa, Rootsi, Saksamaa, Singapur, Slovakkia, Soome, Suurbritannia, Šveits, Taani, Tai, Tšehhi, Ukraina, Ungari, Uruguay, Uus-Meremaa, Venemaa jt.

#### **Kella lihtne seadistus ajavahe järgi**

Kui viibite välismaal, häälestage menüü System jaotise Clock Set säte Time Zone *[\(lk 46\)](#page-45-3)*.

#### **Kasutamine ja säilitamine**

#### **Hoidke seadet tugevate põrutuste eest**

Sisemine mehhanism võib viga saada või korpus deformeeruda.

#### **Ärge katke töötavat seadet**

Kui seade on kaetud näiteks riidega, võib seadme sisemus üle kuumeneda.

#### **Pärast kasutamist**

Alati pange toitelüliti asendisse OFF.

# **Enne seadme hoiulepanekut pikaks ajaks**

Eemaldage aku.

#### <span id="page-52-3"></span>**Ärge jätke videokaamerat objektiiviga päikese poole**

Otsene päikesevalgus võib läbi objektiivi paista, videokaamerasse koonduda ja tulekahju põhjustada.

#### **Transportimine**

- Eemaldage enne seadme transportimist mälukaardid.
- Kui saadate seadme veoauto, laeva, lennuki või muu transporditeenusega, pakkige see seadme transpordikarpi.

#### **Seadme hooldamine**

Kui seadme korpus on määrdunud, puhastage see kuiva pehme lapiga. Kui korpus on väga must, kasutage puhastamiseks vähese neutraalse puhastusvahendiga niisutatud lappi ja pühkige siis kuivaks. Ärge kasutage orgaanilisi lahusteid (nt alkoholi) või vedeldit, kuna need võivad põhjustada seadme värvimuutusi või rikkuda viimistluse.

#### <span id="page-52-2"></span><span id="page-52-1"></span>**InfoLITHIUM aku teave**

Videokaamera töötab ainult mahuka InfoLITHIUM L-seeria akuga NP-F970 (komplektis). NP-F570/F770 (müügil eraldi) ei sobi. InfoLITHIUM L-seeria akudel on tähis  $\binom{1}{1}$  InfoLITHIUM  $\blacksquare$ .

#### **Mis on InfoLITHIUM aku?**

InfoLITHIUM aku on liitium-ioonaku, mis on varustatud funktsioonidega töötingimuste teabe vahetamiseks videokaamera, kaasasoleva AC-adapteri või laadija vahel.

#### **Aku laadimine**

• Laadige aku kindlasti enne videokaamera kasutamise alustamist.

#### **Aku tõhus kasutamine**

- Olulised märkused kasutuse kohta 53Lisad • Aku jõudlus väheneb, kui keskkonnatemperatuur on 10 °C (50 °F) või madalam. Sellisel juhul lüheneb aku kasutusaeg. Selles olukorras saate akut pikemalt kasutada, kui kasutate üht järgmistest võtetest.
	- —Pange aku soojendamiseks oma taskusse ja paigaldage see videokaamerasse vahetult enne võtete alustamist.
- Kui te videokaameraga ei salvesta ega taasesita, pange lüliti POWER kindlasti asendisse OFF. Samuti kulub aku siis, kui videokaamera on salvestamise ooterežiimil või taasesitus on seisatud.
- Hoidke käepärast varuakusid kaheks-kolmeks eeldatavaks salvestusajaks ning tehke enne tegelikku salvestust proovivõtted.
- Ärge laske akul kokku puutuda veega. Aku ei ole veekindel.

#### <span id="page-53-0"></span>**Aku laetuse näidiku teave**

• Taseme kontrollimiseks vaadake LCD-ekraani, kus kuvatakse järgmisi näidikuid.

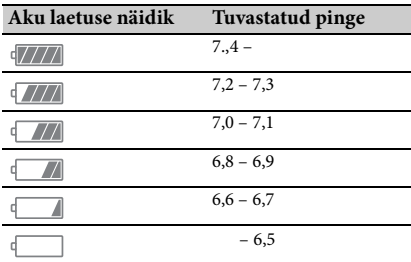

- Kuvatav tase ei pruugi mõnes olukorras õige olla.
- Kui aku tööaja näidik näitab, et aku on tööks piisavalt laetud, kuid toide kaob, laadige aku uuesti täiesti täis. Aku tööaega näidatakse õigesti. Pidage meeles, et akunäidik ei taastu, kui seda kasutatakse pikalt kõrgel temperatuuril, jäetakse täiesti laetud olekusse või kui akut kasutatakse tihti. Kasutage aku tööaja näidikut ainult üldise suunisena.

#### <span id="page-53-1"></span>**Aku säilitamise teave**

- Kui akut ei kasutata pikka aega, laadige see
- täiesti täis ja laske kord aastas videokaameras täiesti tühjaks saada, et säilitada aku toimivus. Aku hoiulepanekuks võtke see videokaamerast välja ja pange jahedasse kuiva kohta.
- 54 Olulised märkused kasutamise ja kasutata pikka aega, lamise täisti täis ja laske kord aastas vid täisti tühjaks saada, et säilitada and ku hoiulepanekuks võtke see vivalja ja pange jahedasse kuiva koleokaameras jätke v • Aku täielikuks tühjakslaadimiseks videokaameras jätke videokaamera salvestamise ooterežiimi, kuni toide kaob *[\(lk 18\)](#page-17-3)*.

#### **Aku eluea teave**

- Aku mahutavus väheneb aja jooksul ja korduva kasutamise tõttu. Kui laadimistevaheline kasutusaeg väheneb märgatavalt, on ilmselt aeg vahetada aku uue vastu välja.
- Iga aku eluiga mõjutavad selle säilitamise, kasutamise ja keskkonna tingimused.

#### **Aku laadimise teave**

- Kasutage laadijat (komplektis) ainult sellega ühilduvate akude laadimiseks. Kui laete muud tüüpi akusid, võivad need hakata lekkima, üle kuumeneda, plahvatada või anda elektrilöögi, põhjustades põletushaavu ja muid kehavigastusi.
- Eemaldage laetud aku laadijast.
- Kaasasoleva laadija laadimistuli vilgub kahel viisil.

Kiire vilkumine: lülitub sisse ja välja kiiresti umbes 0,15-sekundilise intervalliga. Aeglane vilkumine: lülitub vaheldumisi sisse ja välja umbes 1,5 sekundiks, siis kustub umbes 1,5 sekundiks. Tuli kordab seda seeriat.

- Kui laadimistuli vilgub kiiresti, eemaldage laetav aku ja pange see siis kindlalt uuesti laadima. Kui laadimistuli jätkab kiiret viljumist, võib aku olla rikkis või valet tüüpi. Kontrollige, kas aku tüüp ühildub laadijaga. Kui jah, siis eemaldage aku ja pange laadijasse uhiuus või muu teadaolevalt töötav aku, et näha, kas laadija on töökorras. Kui laadija töötab õigesti, võib aku olla rikkis.
- Kui laadimistuli vilgub aeglaselt, on laadija ooterežiimis ja laadimine on peatatud. Kui keskkonnatemperatuur ei ole laadimiseks sobivas vahemikus, peatab laadija automaatselt laadimise ja lülitub ooterežiimi. Kui keskkonnatemperatuur on jälle sobivas vahemikus, jätkab laadija laadimist ja laadimistuli süttib. Soovitame akut laadida keskkonnas temperatuuriga 10 °C kuni 30 °C (50 °F kuni 86 °F).

#### **Videokaamera käsitsemise teave**

#### **Kasutamine ja hooldamine**

- Ärge kasutage ega hoidke videokaamerat ja tarvikuid järgmistes kohtades.
	- —Väga kuumas või külmas keskkonnas. Ärge laske neil kunagi kokku puutuda temperatuuriga üle 60 °C (140 °F), nt otseses päikesevalguses, küttesüsteemide läheduses või päikese kätte pargitud autos. Kuumus võib põhjustada talitlushäireid ja deformatsiooni.
	- —Tugevate magnetväljade või mehaanilise vibratsiooni alas. See võib häirida videokaamera talitlust.
	- —Tugevate raadiolainete või radiatsiooni läheduses. Videokaamera ei pruugi suuta nõuetekohaselt salvestada.
- —AM-vastuvõtjate ja videoseadme läheduses. Võib tekkida müra.
- —Liivarannas või tolmustes kohtades. Videokaamerasse sattuv liiv või tolm võib põhjustada talitlushäireid. Mõnel juhul ei saa talitlushäiret kõrvaldada.
- —Akende läheduses või õues, kus LCDekraan, pildinäidik või objektiiv võib jääda otsese päikesevalguse kätte. See kahjustab pildinäidiku või LCD-ekraani sisemust. —Väga niisketes kohtades.
- Kasutage videokaamerat alalisvooluga 7,2 V (aku) või 8,4 V (AC-adapter).
- Kasutamiseks alalis- või vahelduvvooluga kasutage selles kasutusjuhendis soovitatavaid tarvikuid.
- Ärge laske videokaameral märjaks saada, näiteks vihmas või merevees. Videokaamera märjakssaamine võib põhjustada talitlushäireid. Mõnel juhul ei saa talitlushäiret kõrvaldada.
- Kui korpusesse peaks sattuma mingeid esemeid või vedelikku, eemaldage videokaamerast toide ja laske see enne kasutamist Sony esindajal üle kontrollida.
- Vältige toote hooletut käsitsemist, lahtivõtmist, ümbertegemist, lööke ja põrutusi nagu kolkimist, mahapillamist või kaamera peale astumist. Eriti ettevaatlikult tuleb käsitseda objektiivi.
- Ärge kasutage deformeerunud ega rikkis akusid.
- Kui te videokaamerat ei kasuta, pange lüliti POWER asendisse OFF.
- Ärge mässige videokaamerat kasutamise ajaks millegi sisse (nt rätikusse). Nii võib kaamera sisemus üle kuumeneda.
- Toitejuhtme (voolujuhtme) eemaldamiseks tõmmake seda pistikust, mitte juhtmest.
- Ärge toitejuhet (voolujuhet) kahjustage, nt asetades sellele midagi rasket.
- Hoidke metallkontaktid puhtad.
- Hoidke juhtmeta pult ja nööppatarei laste käeulatusest väljas. Kui patarei on kogemata alla neelatud, pidage kohe nõu arstiga.
- Kui akust on lekkinud elektrolüüdivedelikku, —võtke ühendust Sony kohaliku teenindusega;
	- —peske maha nahale sattunud vedelik;
	- —vedeliku sattumisel silma loputage silmi rohke veega ja pidage nõu arstiga.

#### **Kui videokaamerat ei kasutata pikka aega**

- Lülitage videokaamera umbes kord kuus sisse, salvestage ja taasesitage pilte, et säilitada pikaajaliselt kaamera optimaalne tööseisund.
- Laske akul enne hoiulepanekut täiesti tühjaks saada.

#### <span id="page-54-0"></span>**Niiskuse kondenseerumine**

Kui videokaamera tuuakse külmast sooja, võib selle sisse kondenseeruda niiskus ja põhjustada videokaamera talitlushäireid.

#### **Kui niiskus on kondenseerunud**

Laske videokaameral umbes tund aega seista seda sisse lülitamata.

#### **Märkus niiskuse kondenseerumise kohta**

Niiskus võib kondenseeruda, kui viite videokaamera külmast kohast sooja (või vastupidi) või kasutate videokaamerat niisketes kohtades, nagu järgmistel juhtudel.

- Kui viite videokaamera suusarajalt küttesüsteemiga köetavasse kohta.
- Kui viite videokaamera kliimaseadmega autost välja palavasse kohta.
- Kui kasutate videokaamerat pärast tormi või vihmavalingut.
- Kui kasutate videokaamerat soojas ja niiskes kohas.

#### **Kuidas vältida niiskuse kondenseerumist?**

Kui viite videokaamera külmast kohast sooja, pange see kilekotti ja sulgege tihedalt. Eemaldage kott, kui õhutemperatuur selles on saavutanud ümbritseva temperatuuri (umbes ühe tunni järel).

#### **LCD-ekraan**

- Ärge suruge LCD-ekraani tugevalt, kuna see võib ekraani kahjustada.
- Kui kasutate videokaamerat külmas kohas, võib LCD-ekraanile ilmuda jääkkujutis. See ei viita seadme talitlushäirele.
- Videokaamerat kasutades võib LCD-ekraani tagaosa kuumeneda. See ei viita seadme talitlushäirele.

#### **LCD-ekraani puhastamine**

videokaamerat külmas kohas,<br>
straanile ilmuda jääkkujutis.<br>
eadme talitlushäirele.<br>
eadme talitlushäirele.<br>
e.<br>
rat kasutades võib LCD-ekraani<br>
meneda. See ei viita seadme<br>
e.<br> **astamine**<br>
e.<br>
astamine<br>
pinnal on kaitsekat LCD-ekraani pinnal on kaitsekate. Ekraani kriimustades võib kate lahti tulla. Arvestage ekraani puhastamisel ja käsitsemisel järgmisi näpunäiteid.

- Kui ekraanile satub kätelt rasva või kätekreemi, tuleb kate kergemini lahti. Pühkige ekraan kohe puhtaks.
- Ekraani pühkimine salvrätiga vms võib katet kriimustada.
- Eemaldage enne mustuse mahapühkimist ekraanilt puhuriga vms tolm ja liiv.
- Pühkige mustus pehme lapiga (nt prilliklaaside puhastuslapp vms) õrnalt ära.

#### **Korpuse käsitsemine**

- Kui videokaamera korpus on määrdunud, tehke see pehme, kergelt vees niisutatud lapiga puhtaks ja pühkige siis üle kuiva pehme lapiga.
- Viimistluse kahjustuste vältimiseks hoiduge tegemast järgmist.
	- —Kemikaalide kasutamine, nt vedeldi, bensiin, alkohol, keemilised lapid, putukatõrjevahend, putukamürk ja päikesekaitsevahend.
	- —Kaamera käsitsemine, kui mõni ülalnimetatud aine on teie kätel.
	- —Korpuse jätmine pikaks ajaks kokkupuutesse kummist või vinüülist objektidega.

#### **Objektiivi hooldamine ja säilitamine**

- Pühkige objektiivi pind pehme lapiga puhtaks järgmistes olukordades.
	- —Objektiivi pinnal on sõrmejäljed.
	- —Kuumades või niisketes oludes
	- —Kui objektiiv on soolase õhu käes, nt mere ääres.
- Säilitage seda hästiventileeritud kohas, kus on vähe mustust ja tolmu.
- Hallituse vältimiseks puhastage objektiivi regulaarselt ülalkirjeldatud viisil.

**Eelpaigaldatud korduvlaaditava aku laadimine**

ET akut laetakse alati, kui videokaamerra C-adapteriga pistikupessa või kui aku. Kui videokaamerat ei kasutata jei ole ühendatud või aku küljes, siis korduvlaaditav aku täielikult **3 kuu** Kasutage videokaamerat pärast eel< Videokaameral on eelpaigaldatud korduvlaaditav aku kuupäeva, kellaaja ja muude sätete säilitamiseks isegi siis, kui lüliti POWER on asendis OFF. Eelpaigaldatud korduvlaaditavat akut laetakse alati, kui videokaamera ühendatakse AC-adapteriga pistikupessa või kui paigaldatakse aku. Kui videokaamerat ei kasutata ja AC-adapter ei ole ühendatud või aku küljes, siis tühjeneb korduvlaaditav aku täielikult **3 kuuga**. Kasutage videokaamerat pärast eelpaigaldatud korduvlaaditava aku laadimist. Isegi kui eelpaigaldatud korduvlaaditav aku on laadimata, töötab videokaamera tavapäraselt, v.a kuupäeva salvestamine.

<span id="page-55-0"></span>**Tolmu eemaldamine pildinäidiku sisemusest**

#### **1 Eemaldage pildinäidiku okulaar.**

<span id="page-55-3"></span>Libistage alla pildinäidiku vabastushoob ja hoidke seda asendis (1), seejärel tõstke pildinäidiku okulaari, nagu on joonisel noolega näidatud  $(Q)$ .

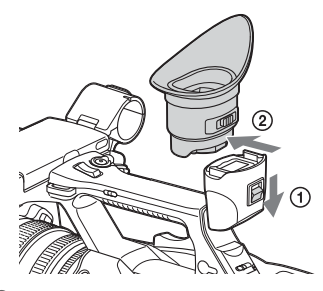

<span id="page-55-2"></span>**2 Eemaldage tolm okulaari ja pildinäidiku sisemusest puhuriga.**

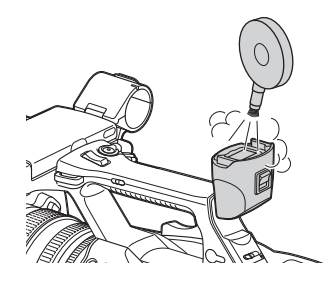

<span id="page-55-1"></span>**Elektromagnetiliste häirete vältimine kaasaskantavate telefonide, juhtmeta seadmete jms läheduses**

Kaasaskantavate telefonide, juhtmeta seadmete jms kasutamine selle seadme läheduses võib põhjustada talitlushäireid ja heli- ning videosignaalide häireid. Soovitame sellised seadmed kaamera läheduses välja lülitada.

#### **LCD-ekraani teave**

- Ärge jätke LCD-ekraani otsese päikesevalguse kätte, kuna see võib ekraani kahjustada.
- Ärge rakendage LCD-ekraanil vajutades või nipsates jõudu ning ärge asetage sellele esemeid, kuna tulemuseks võib olla ekraani talitlushäire, nt ebakorrapärane pilt.
- LCD-ekraan võib kasutamise käigus soojeneda. See ei viita seadme talitlushäirele.

#### **Kinnijäänud pikslite teave**

Seadmele paigaldatud LCD-ekraan on toodetud täppistehnoloogiaga, mis tagab toimivate pikslite määra min 99,99%. Seega võib nn kinni jääda väga väike hulk piksleid. Need on kas alati kustunud (mustad), alati sees (punased, rohelised või sinised) või vilguvad. Lisaks võivad sellised kinnijäänud pikslid vedelkristallekraani füüsikaliste omaduste tõttu ootamatult ilmuda ka kaamera pikal kasutamisel. See ei viita talitlushäirele ega salvestu salvestusmeediumile.

#### **Märkus ekraani kohta**

- Pildid võivad olla LCD-ekraanil ja pildinäidiku ekraanil moonutatud järgmiste toimingute tõttu.
	- —Videovormingu muutmine
	- —Taasesituse alustamine pisipildi kuvalt
	- —LCD-ekraani ümberpööramine
- Kui muudate pildinäidiku vaatesuunda, võite näha põhivärve punast, rohelist ja sinist, kuid see ei viita videokaamera rikkele. Need põhivärvid ei salvestu salvestusmeediumile.

#### **Fragmenteerumine**

Kui pilte ei õnnestu korralikult salvestada või esitada, proovige salvestusmeedium vormindada. Kui pikema aja vältel on sama salvestusmeediumiga korduvalt pilte salvestatud ja taasesitatud, võivad failid meediumil fragmenteeruda, takistades nõuetekohast salvestamist. Sellisel juhul varundage meediumil olev materjal ja vormindage meedium siis menüü Media funktsiooniga Format Media *[\(lk 45\)](#page-44-4)*.

# <span id="page-57-0"></span>**Väljundite vormingud ja piirangud**

# <span id="page-57-4"></span><span id="page-57-2"></span><span id="page-57-1"></span>**Video vormingud ja väljundsignaalid**

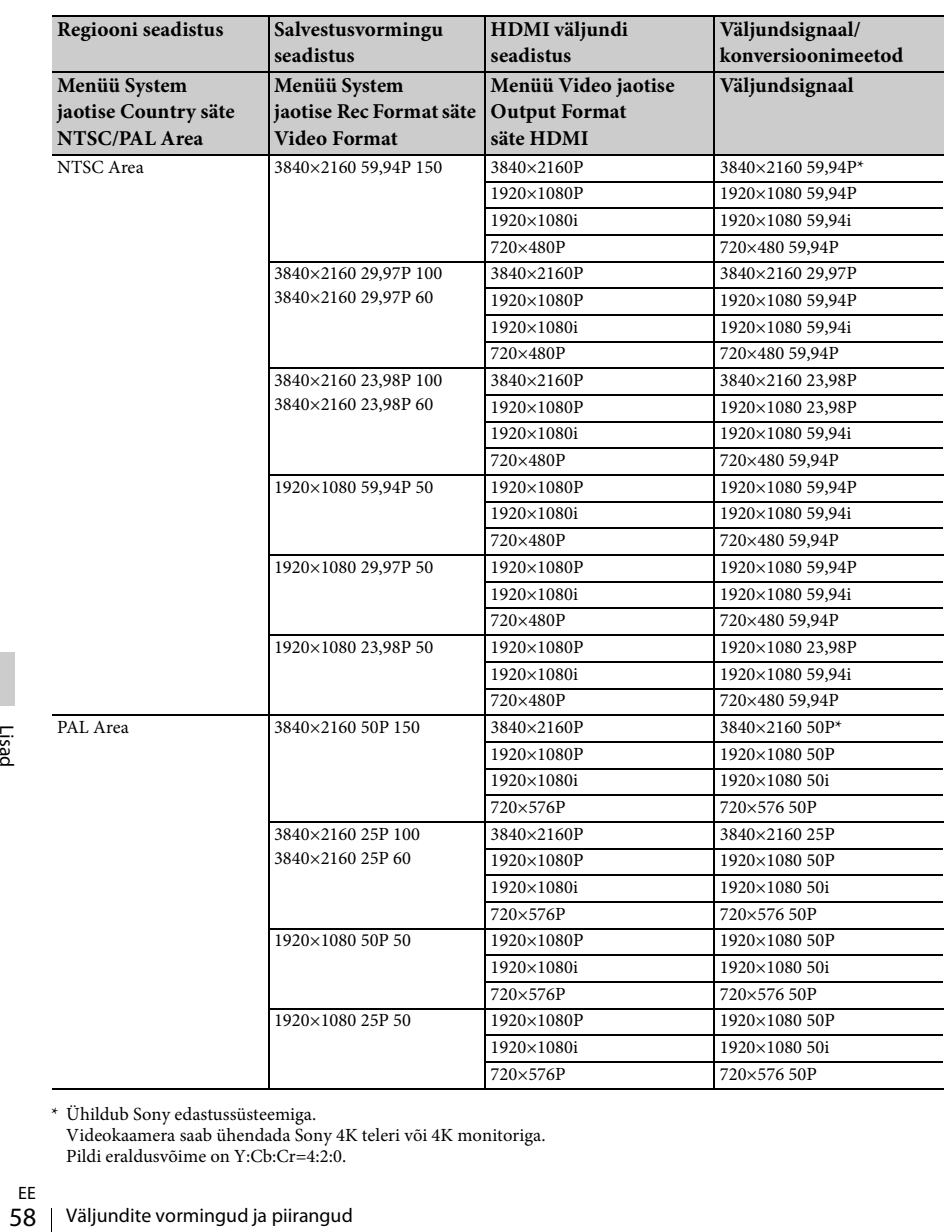

<span id="page-57-3"></span>**HDMI OUT pistiku väljundi vormingud**

\* Ühildub Sony edastussüsteemiga.

Videokaamera saab ühendada Sony 4K teleri või 4K monitoriga. Pildi eraldusvõime on Y:Cb:Cr=4:2:0.

#### <span id="page-58-0"></span>**VIDEO OUT pistiku väljundi vormingud**

VIDEO OUT pistikusse saadetavaid signaale ei saa väljastada, kui menüü Video jaotise Output Format sätte HDMI määranguks on 3840×2160P.

#### **Video väljundsignaal**

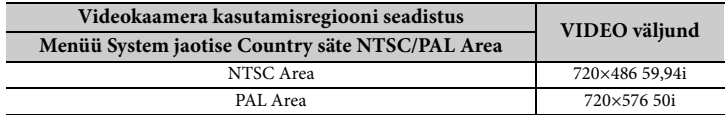

# <span id="page-59-0"></span>**Tõrgete ja hoiatuste märguanded**

Videokaamera teavitab teid hoiatustest, nõutavast ettevaatusest või töö kontrollimise vajadusest LCD-/ pildinäidiku ekraani teadete, salvestustule ja sumisti kaudu.

Sumistiheli kostab kõrvaklapipistikusse ühendatud kõrvaklappidest.

# <span id="page-59-4"></span><span id="page-59-1"></span>**Tõrgete märguanded**

Pärast järgmisi märguandeid lõpetab videokaamera töötamise.

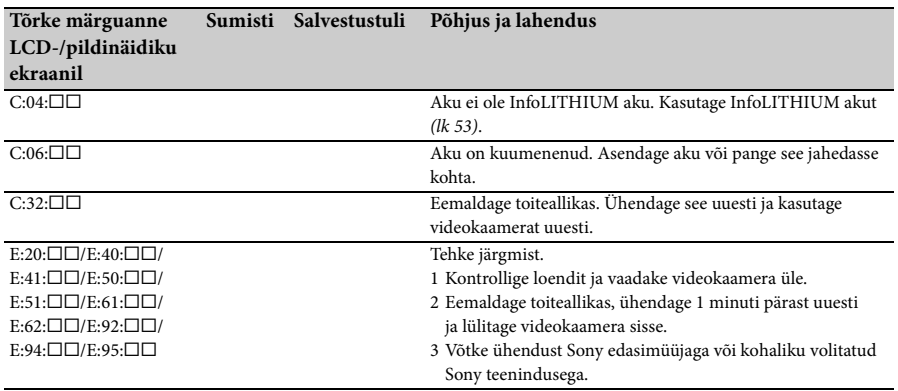

#### <span id="page-59-3"></span><span id="page-59-2"></span>**Hoiatuste märguanded**

Kui ilmub mõni järgmistest hoiatuste märguannetest, järgige probleemi lahendamiseks teates olevaid juhiseid.

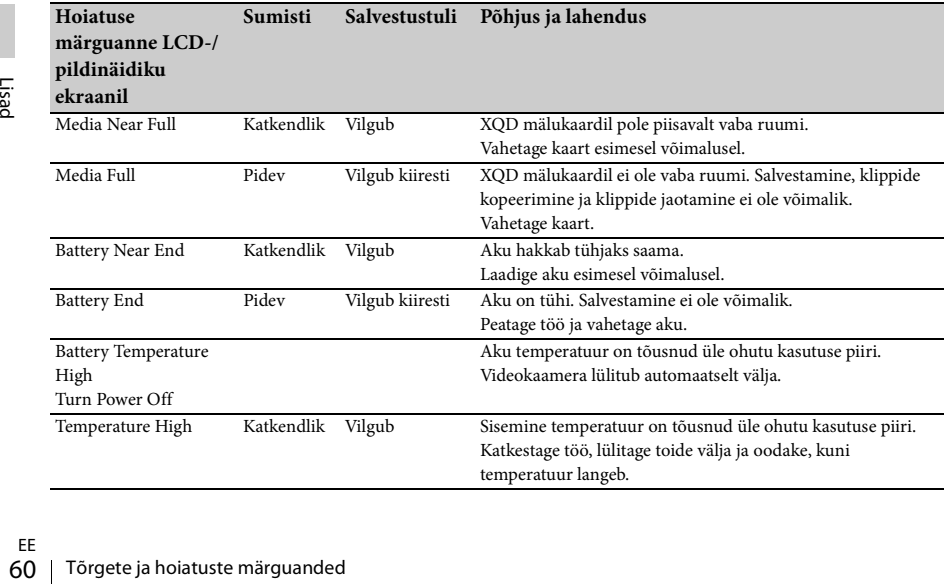

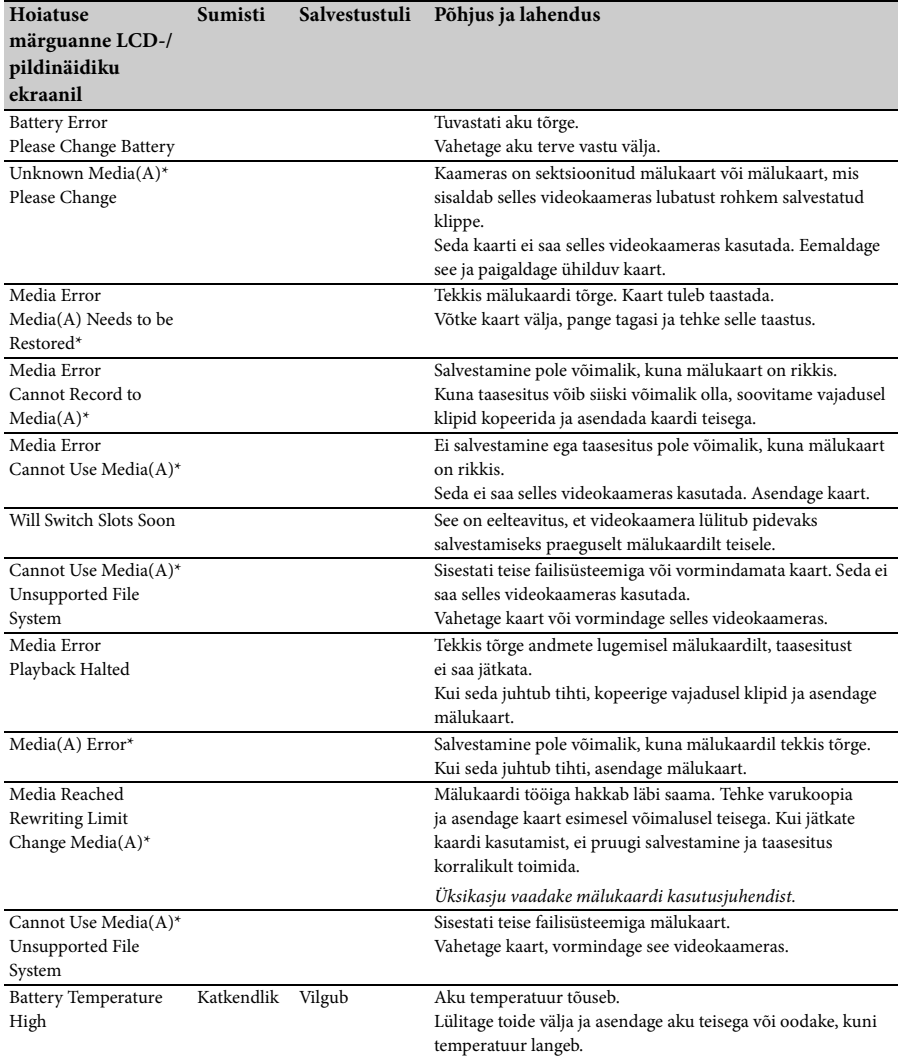

\* Media(B), kui kaart on pesas B.

# <span id="page-61-0"></span>**Litsentsid**

# <span id="page-61-1"></span>**Tarkvara kasutamine, millele kehtib GPL/LGPL**

See toode kasutab tarkvara, mille kohta kehtib GPL/LGPL. See annab teile teada, et teil on õigus rakenduvate GPL-i/LGPL-i litsentsitingimuste alusel nende tarkvaraprogrammide lähtekoodi avada, muuta ja levitada. Lähtekoodi leiate veebist. Kasutage järgmist URL-i ja järgige allalaadimisjuhiseid. http://www.sony.net/Products/Linux/common/ search.html Eeldame, et te ei võta meiega lähtekoodi sisu teemal ühendust. Litsentside sisu vaatamiseks avage fail

License1.pdf kaasasoleva CD-ROM-i kaustas Litsents.

PDF-failide vaatamiseks peab arvutisse olema installitud Adobe Reader. Kui Adobe Reader ei ole installitud, saate selle alla laadida järgmiselt URL-ilt. http://get.adobe.com/reader/

# <span id="page-61-2"></span>**Avatud lähtekoodiga tarkvara litsentsid**

Form avatud läht<br>
Tarkvara au<br>
täitmiseks on nende litsent<br>
Litsentside<br>
Litsentside<br>
License.<br>
License.<br>
EE<br>
62 | Litsentsid Vastavalt Sony ja tarkvara autoriõiguste omanike vahelistele litsentsilepetele kasutab see toode avatud lähtekoodiga tarkvara. Tarkvara autoriõiguste omanike nõuete täitmiseks on Sony kohustatud teid teavitama nende litsentside sisust. Litsentside sisu vaatamiseks avage fail License1.pdf kaasasoleva CD-ROM-i kaustas License.

# <span id="page-61-3"></span>**Spetsifikatsioonid**

#### **Süsteem**

**Videosignaal** 4K pildikvaliteet (3840×2160): UHDTV HD pildikvaliteet: HDTV **Videosalvestussüsteem** 4K pildikvaliteet (3840×2160): MPEG-4 AVC/H.264 XAVC S vormingu versiooni 1.0 ühilduvus HD pildikvaliteet: MPEG-4 AVC/H.264 XAVC S vormingu versiooni 1.0 ühilduvus **Helisalvestussüsteem** Linear PCM 2 kanalit (48 kHz, 16-bitine) **Salvestusmeedium** XQD mälukaart **Pildiseade** 7,82 mm (1/2,3-tüüpi) CMOS-andur Kokku: ligikaudu 18 900 000 pikslit Efektiivseid (film, 16:9): ligikaudu 8 300 000 pikslit **Objektiiv** G objektiiv  $20 \times (optiline)$ Fookuskaugus f=4,1 mm – 82,0 mm (3/16 tolli – 3 1/4 tolli) Teisendatult 35 mm fotokaamerale 31,5 mm – 630 mm (1 1/4 tolli – 24 7/8 tolli) (16:9) F1,6 – F3,4 Filtri diameeter: 72 mm (2 7/8 tolli) **Värvitemperatuur** Indoor (3200 K) Outdoor (5600 K) Color Temp. (2300 K – 15 000 K) **Minimaalne valgustus** 60 P (NTSC Area): 4 lx (luxi) (fikseeritud katikukiirus 1/30, käsitsijuhtimine (27 dB), automaatne iirisdiafragma (F1,6)) 50 P (PAL Area): 3 lx (luxi) (fikseeritud katikukiirus 1/25, käsitsijuhtimine (27 dB), automaatne iirisdiafragma (F1,6)) **Sisend- ja väljundpistikud VIDEO OUT pistik** Isaspistik

1 Vp-p, 75  $\Omega$  (oomi) tasakaalustamata, sünkroonimine negatiivne

**AUDIO OUTpistikud** Isaspistikud –10 dBu (koormustakistusel 47 k $\Omega$ (kilo-oomi)), väljundi takistus alla 2,2 k $\Omega$ (kilo-oomi)  $(0$  dBu = 0.775 Vrms) **HDMI OUT pistik** HDMI pistik (tüüp A) i **(kõrvaklappide) pistik** Stereo-minipistik (Ø 3,5 mm) **INPUT1/INPUT2pistikud** XLR 3 viiguga, pesa, MIC:  $-50$  dBu: 3 k $\Omega$  (kilo-oomi) LINE:  $+4$  dBu: 10 k $\Omega$  (kilo-oomi) (0 dBu = 0,775 Vrms) **USB pistik** Massmälu: mini-B Host: Tüüp A **Kaugjuhtimise pistik** Stereo-minipistik (Ø 2,5 mm) **LCD-ekraan Pilt** 8,8 cm (tüüp 3.5, kuvasuhe 16:9) **Punktide koguarv** 1 229 000 (854 × 480 × 3 [RGB]) **Pildinäidik Pilt** tüüp 0.45, kuvasuhe 16:9 **Punktide koguarv** Ligikaudu 1 226 880 **Üldised spetsifikatsioonid Võimsuse nõuded** Alalisvool 7,2 V (aku) Alalisvool 12 V 2,5 A (AC-adapter) **Keskmine elektritarbimine** Kaamera salvestamise ajal, kasutades sisemikrofoni ja tavalise heledusega LCD-d NTSC Area: 4K: 14,5 W (29,97P, 60 Mb/s) HD: 15,7 W (59,94P, 50 Mb/s) PAL Area: 4K: 13,8 W (25P, 60 Mb/s) HD: 14,9 W (50P, 50 Mb/s) **Töötemperatuur** 0 °C kuni 40 °C (32 °F kuni 104 °F) **Säilitustemperatuur** –20 °C kuni +60 °C (–4 °F kuni +140 °F)

C-adapteri sildilt.<br>
0 V, 50 Hz/60 Hz<br>
ii 104 °F)<br>
ii 104 °F)<br>
kuni +140 °F)<br>
Spetsifikatsioonid | 63 **Mõõdud (ligikaudsed)** Videokaamera korpus (sh väljaulatuvad osad): 189 mm × 193 mm × 362 mm  $(7 1/2$  tolli × 7 5/8 tolli × 14 3/8 tolli)  $(l/k/s)$ Salvestamisel (sh väljaulatuvad osad):  $189 \text{ mm} \times 193 \text{ mm} \times 413 \text{ mm}$  $(7 1/2$  tolli  $\times$  7 5/8 tolli  $\times$  16 3/8 tolli) (l/k/s) (Kinnitatud tarvikutega (aku (NP-F970), suur okulaarivarjuk).) **Kaal (ligikaudne)** Videokaamera korpus: 2 440 g (87 untsi) Salvestamise ajal: 2 770 g (98 untsi) (Kinnitatud tarvikutega (aku (NP-F970), suur okulaarivarjuk).) **AC-adapter AC-NB12A Võimsuse nõuded** Vahelduvvool 100 V – 240 V, 50 Hz/60 Hz **Voolutarve**  $0.65 A - 0.35 A$ **Elektritarbimine** 30 W **Väljundpinge** Alalisvool 12 V\* **Töötemperatuur** 0 °C kuni 45 °C (32 °F kuni 113 °F) **Säilitustemperatuur** –20 °C kuni +60 °C (–4 °F kuni +140 °F) **Mõõdud (ligikaudsed)**  $49,5$  mm  $\times$  28 mm  $\times$  99,5 mm  $(1\ 31/32 \t{colli} \times 1\ 1/8 \t{colli} \times 3\ 15/16 \t{colli})$ (l/k/s) väljaulatuvate osadeta **Kaal (ligikaudne)** 200 g (7,1 untsi) ilma toitejuhtmeta (voolujuhe) \* Muud spetsifikatsioonid leiate AC-adapteri sildilt. **Laadija AC-VL1 Võimsuse nõuded** Vahelduvvool 100 V – 240 V, 50 Hz/60 Hz **Voolutarve**  $0.35 A - 0.18 A$ **Elektritarbimine** 22 W **Väljundpinge** Alalisvool 8,4 V\* **Töötemperatuur** 0 °C kuni 40 °C (32 °F kuni 104 °F) **Säilitustemperatuur**

–20 °C kuni +60 °C (–4 °F kuni +140 °F)

#### **Mõõdud (ligikaudsed)**

 $136$  mm  $\times$  51 mm  $\times$  90 mm  $(5 \frac{3}{8} \text{ tolli} \times 2 \frac{1}{8} \text{ tolli} \times 3 \frac{5}{8} \text{ tolli} \cdot (1/\text{k/s})$ ilma väljaulatuvate osadeta

#### **Kaal (ligikaudne)**

200 g (9,6 untsi) ilma toitejuhtmeta (voolujuhe)

\* Muud spetsifikatsioonid leiate laadija sildilt.

#### **Laetav aku NP-F970**

**Maksimaalne väljundpinge**

Alalisvool 8,4 V

#### **Väljundpinge**

Alalisvool 7,2 V

**Maksimaalne laadimispinge**

#### Alalisvool 8,4 V

**Max laadimisvool**

3,0 A

#### **Mahutavus**

Tavaline: 47,5 Wh (6 600 mAh) Minimaalne: 45 Wh (6 300 mAh)

#### **Tüüp**

Liitium-ioonaku

Disaini ja tehnilisi andmeid võidakse ette teatamata muuta.

• Toodetud ettevõtte Dolby Laboratories litsentsi alusel.

# <span id="page-63-0"></span>**Pakendi sisu**

 $\frac{1}{66}$  USB-kaabel (1)<br>
Valgusvarjuk (1)<br>
Suur okulaarivarjul<br>
CD-ROM Litsents<br>
Kasutusjuhend (2)<br>
EE<br>
EE<br>
64 | Spetsifikatsioonid Laadija (1) (AC-VL1) Laaditav akukomplekt NP-F970 (1) AC-adapter (1) (AC-NB12A) Toitejuhe (voolujuhe) (2) A/V ühenduskaabel (1) HDMI-kaabel (1) USB-kaabel (1) Valgusvarjuk (1) Suur okulaarivarjuk (1) CD-ROM Litsents (1) Kasutusjuhend (2)

#### **Kaubamärgid**

- Handycam ja **HANIDYCAIN** on ettevõtte Sony Corporation registreeritud kaubamärgid.
- XAVC S ja **XAVC S** on ettevõtte Sony Corporation kaubamärgid.
- $\cdot$  XQD ja  $\triangle$ QD on ettevõtte Sony Corporation kaubamärgid.
- InfoLITHIUM on ettevõtte Sony Corporation kaubamärk.
- Microsoft, Windows, Windows Vista ja Windows Media on ettevõtte U.S. Microsoft Corporation kaubamärgid või registreeritud kaubamärgid Ameerika Ühendriikides ja teistes riikides.
- Mac ja Mac OS on ettevõtte Apple Inc. registreeritud kaubamärgid Ameerika Ühendriikides ja teistes riikides.
- HDMI, HDMI logo ja kõrglahutusega multimeediumliides on ettevõtte HDMI Licensing LLC registreeritud kaubamärgid Ameerika Ühendriikides ja teistes riikides.
- Intel, Intel Core ja Pentium on ettevõtte Intel Corporation või selle sidusettevõtete kaubamärgid või registreeritud kaubamärgid USA-s ja teistes riikides.
- Adobe, Adobe'i logo ja Adobe Acrobat on ettevõtte Adobe Systems Incorporated registreeritud kaubamärgid või kaubamärgid Ameerika Ühendriikides ja/või teistes riikides.

Kõik muud siin nimetatud tootenimed võivad olla vastavate ettevõtete kaubamärgid või registreeritud kaubamärgid. Märgid ™ ja ® ei ole selles juhendis igal pool märgitud.

# <span id="page-64-0"></span>**Indeks**

# **A**

AC-adapter [21](#page-20-1) All Reset [46](#page-45-4) Andmekandjamenüü [45](#page-44-7) Audio Input [43](#page-42-8) Audio Output [43](#page-42-2) Auto Exposure [40](#page-39-4) Automaatne surunupufookus [27](#page-26-6)

# **C**

Clock Set [46](#page-45-1) Color Bars [40](#page-39-6) Country [46](#page-45-5)

# **D**

Delete Clip [46](#page-45-6) Detail [41](#page-40-2) Display Clip Properties [37](#page-36-1)

# **E**

Eelpaigaldatud korduvlaaditav aku [56](#page-55-1)

# **F**

Flicker Reduce [40](#page-39-7) Fookus [27](#page-26-7) Fookusketas [27](#page-26-7) Format Media [45](#page-44-4)

# **G**

Gain [40](#page-39-3) Gamma [41](#page-40-1)

# **H**

Handle Zoom [40](#page-39-2) Heli [28](#page-27-6) Helimenüü [43](#page-42-9) Hoiatuste märguanded [60](#page-59-3) Hours Meter [46](#page-45-7)

# **I**

Iirisdiafragma rõngas [28](#page-27-7) InfoLITHIUM aku [53](#page-52-2)

# **K**

Kaameramenüü [40](#page-39-8) Katikukiirus [29](#page-28-2) Kell [22](#page-21-4) Kellaaeg ja kuupäev [22](#page-21-5) Klipp [28,](#page-27-8) [36](#page-35-6) Klippide algusesse liikumine [28](#page-27-9) Kõrvaklappide pistik 14 Käepideme suum [26](#page-25-6) Käepideme suumi lüliti [26](#page-25-6)

# **L**

Laadimisaeg [21](#page-20-2) Laiendatud fookus [27](#page-26-8) Lainurk [26](#page-25-7) Language [46](#page-45-8) LCD Setting [44](#page-43-6) LCD/VF menüü [44](#page-43-7) LCD-ekraan [18,](#page-17-2) [23](#page-22-3) Lüliti AUTO/MANUAL [28](#page-27-7) Lüliti FOCUS [27](#page-26-7)

# **M**

Marker [44](#page-43-3) Matrix [42](#page-41-0) Media Full [25](#page-24-3) Media Near Full [25](#page-24-4) MIC+48V [32](#page-31-3) Mittelineaarne redigeerimine [50](#page-49-1) MRW-E80 [48](#page-47-3)

# **N**

ND-filter [30](#page-29-3) Niiskuse kondenseerumine [55](#page-54-0) Nupp GAIN [29](#page-28-3) Nupp IRIS [28](#page-27-7) Nupp MENU [39](#page-38-3) Nupp OPTION [36](#page-35-7) Nupp PUSH (valgusvarjuki vabastamiseks) [22](#page-21-6) Nupp PUSH AUTO [27](#page-26-0) Nupp SEL/SET [39](#page-38-4) Nupp SHUTTER SPEED [29](#page-28-2) Nupp WHT BAL 30

# **O**

Objektiiv [56](#page-55-2) Objektiivikatiku nupp [22](#page-21-7) Objektiivikatikuga valgusvarjuk [22](#page-21-6) Offset White [41](#page-40-3) Output Display [43](#page-42-6) Output Format [43](#page-42-10)

# **P**

Peaking [44](#page-43-5) Pildinäidik [18,](#page-17-4) [23](#page-22-2) Pildinäidiku objektiivi reguleerimisnupp [23](#page-22-4) Pildinäidiku vabastushoob [56](#page-55-3) Pisipildikuva [35](#page-34-3) Pisipildimenüü [36](#page-35-8) Pistik HDMI OUT [47,](#page-46-3) [58](#page-57-3) Pistik VIDEO OUT [47,](#page-46-2) [59](#page-58-0)

# **R**

Rec Format [45](#page-44-5) Rec Lamp [45](#page-44-8)

# **S**

Salvestusnupp [26](#page-25-8) Seadistusmenüü [39,](#page-38-5) [40](#page-39-9) Seatav nupp [34,](#page-33-4) [45](#page-44-6) Seinakontakt (pistikupesa) [21](#page-20-3) Siseruumis [31](#page-30-2) Skin Detail [42](#page-41-1) SteadyShot [40](#page-39-5) Supersuumi nupp [26](#page-25-9) Suum [26](#page-25-10) Suumirõngas 27 Süsteemimenüü [45](#page-44-9)

# **Z**

Zebra [44](#page-43-4)

# **T**

Essium<br>
Suumin<br>
Süsteer<br> **Z**<br>
Zebra<br> **T**<br>
Telefot<br>
Time Z<br>
Toiteju<br>
Tõrgete<br>
FE<br>
66 | Indeks Telefoto [26](#page-25-11) Time Zone (ajavöönd) [22](#page-21-8) Toitejuhe (voolujuhe) [20](#page-19-5) Tõrgete märguanded [60](#page-59-4)

### **U**

USB-kaabel [48](#page-47-4) UTC [22](#page-21-9)

# **V**

Valge tasakaalustus 30 Valge t[asakaalustuse mälu lüliti](#page-45-9) [31](#page-30-3) Version 46 VF Setting [44](#page-43-8) Video vorming [58](#page-57-2) Videokaamera kasutamine välismaal [53](#page-52-3) Videomenüü [43](#page-42-11) Vorming [25](#page-24-5) Võimendus [29](#page-28-3) Võimenduse lüliti [29](#page-28-3) Väline monitor [47](#page-46-4) Välitingimused [31](#page-30-4) Väljundsignaal [58](#page-57-4) Värvimenüü [41](#page-40-4)

# **W**

White [41](#page-40-5)

# **Õ**

Õlarihm [14](#page-13-2) Õlarihma haak [14](#page-13-3)

# **Ü**

Ühe vajutuse nupp [31](#page-30-3)

# **X**

XCD mälukaardid [24](#page-23-6)

Täiendavat teavet toote kohta ja vastused korduma kippuvatele küsimustele leiate meie klienditoe veebisaidilt.

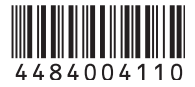